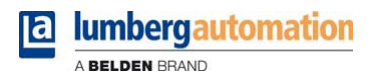

# **Handbuch**

**LioN-P PROFINET IO-Link Master S2**

**( mit PROFINET-S2-Systemredundanz) ... 0980 ESL 399-121-S2**

Inhalt

# Inhalt

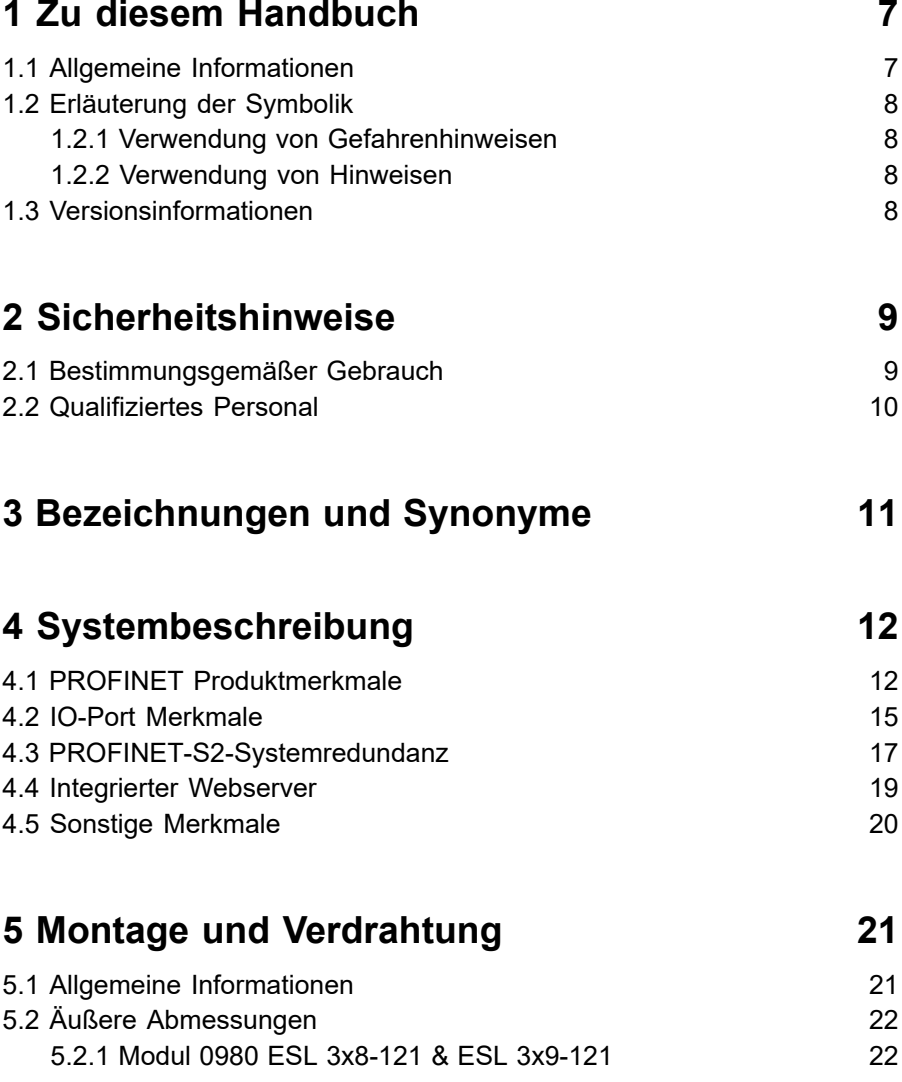

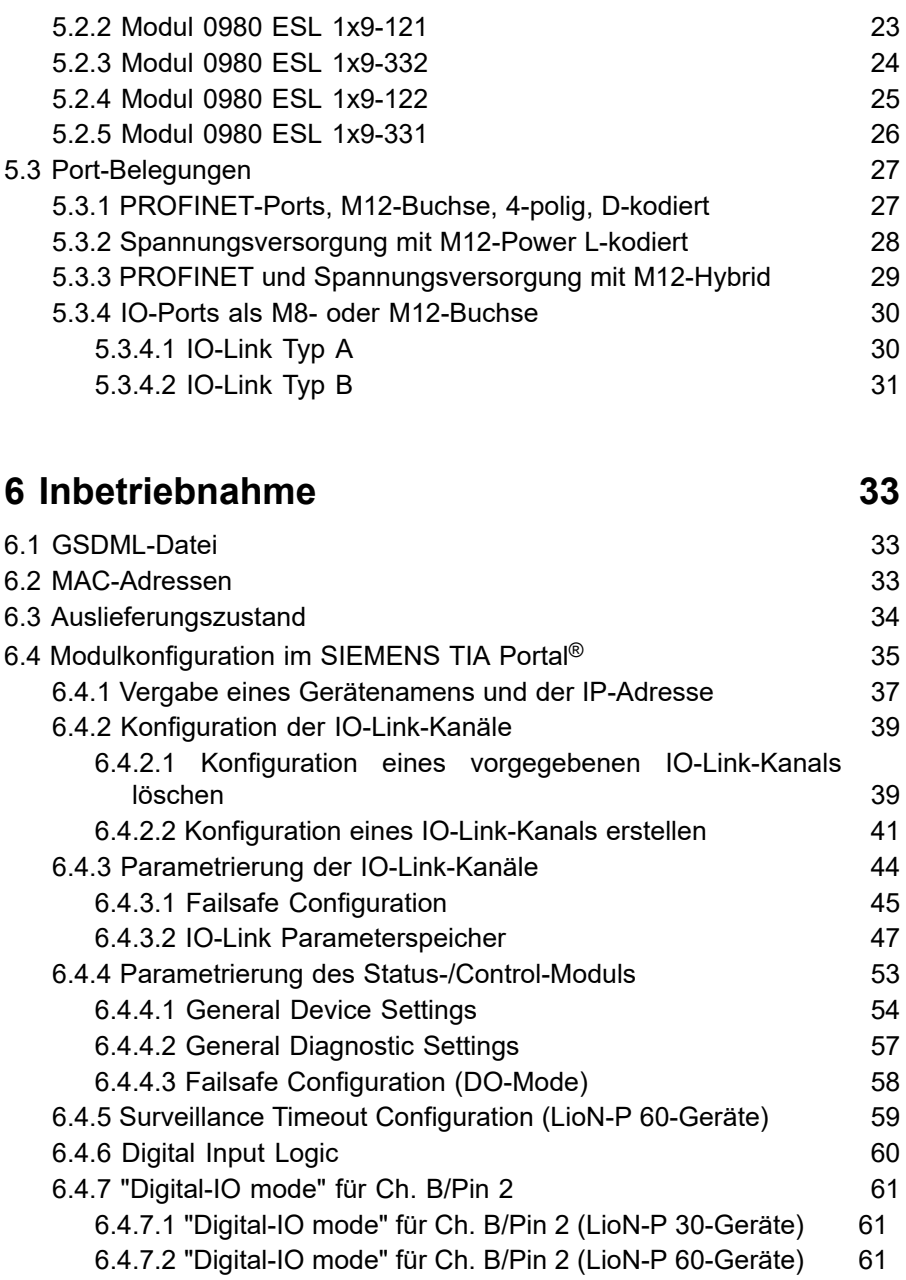

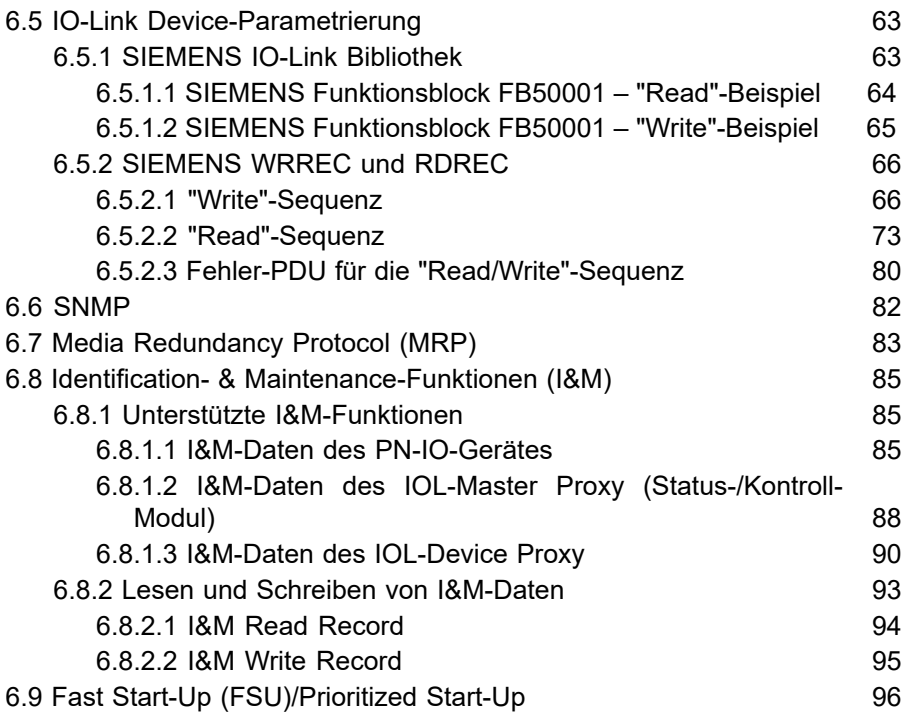

# **[7 Bitbelegung](#page-96-0) 97**

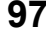

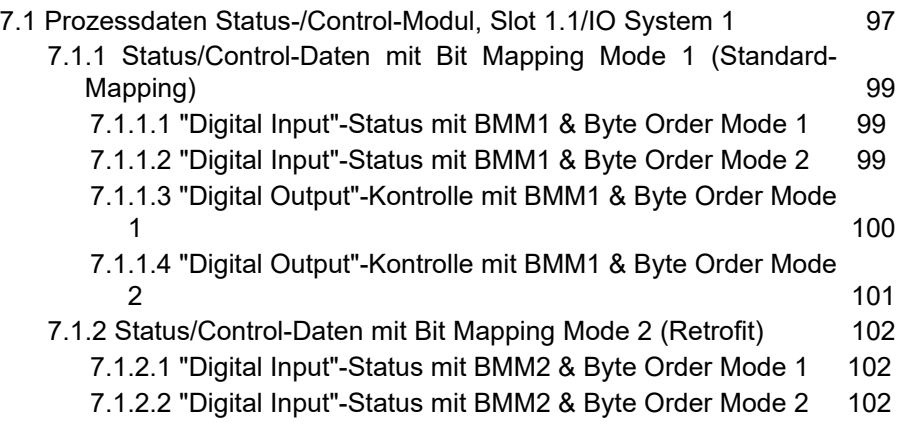

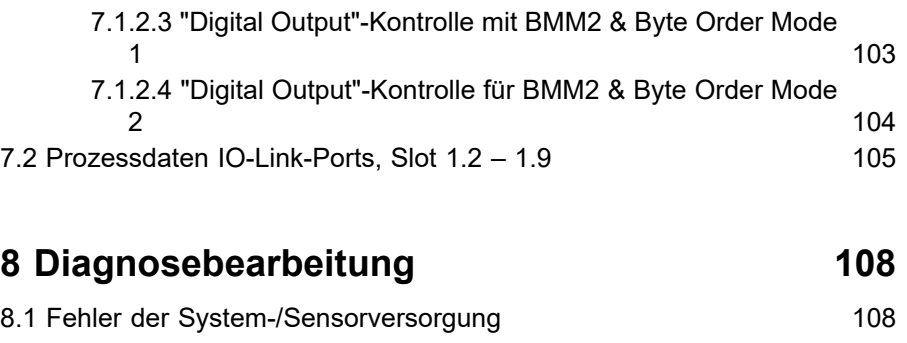

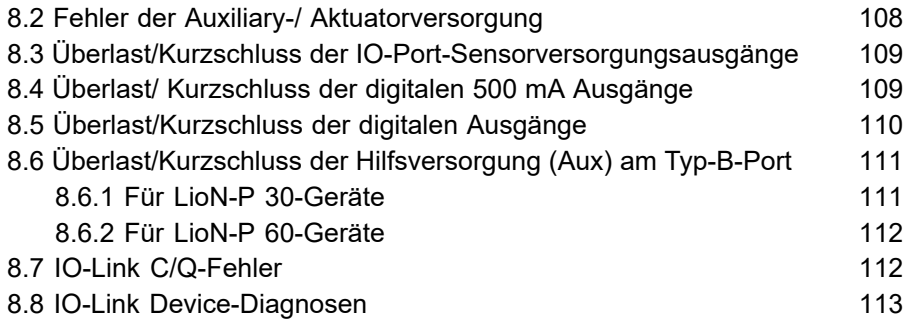

# **9 IO-Link Device [Konfigurations-Tool](#page-113-0) 114**

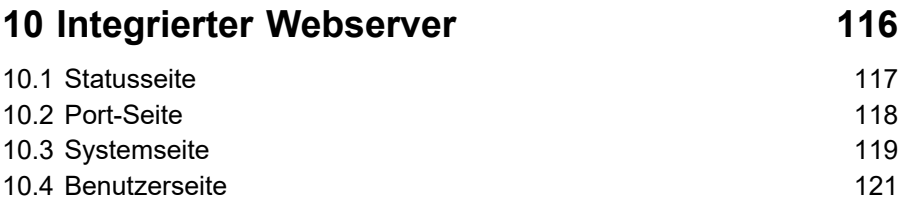

## **11 [Technische](#page-121-0) Daten 122** 11.1 [Allgemeines](#page-121-1) 122<br>11.2 BPOEINET Protokoll 123 11.2 [PROFINET](#page-122-0) Protokoll

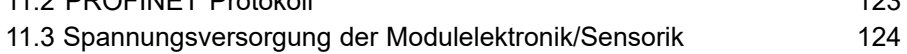

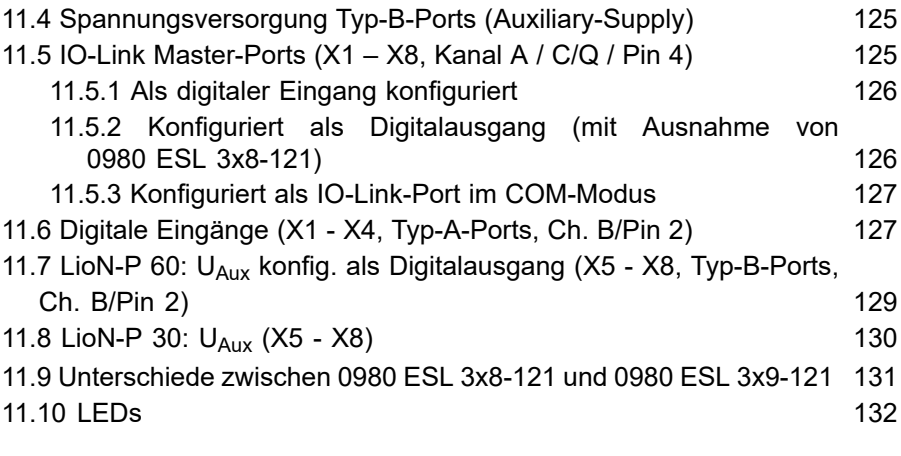

# **[12 Zubehör](#page-133-0) 134**

# <span id="page-6-0"></span>1 Zu diesem Handbuch

# <span id="page-6-1"></span>1.1 Allgemeine Informationen

Lesen Sie die Montage- und Betriebsanleitung in diesem Handbuch sorgfältig, bevor Sie die LioN-P-Module mit PROFINET IO-Schnittstelle in Betrieb nehmen. Bewahren Sie das Handbuch an einem Ort auf, der für alle Benutzer zugänglich ist.

Die in diesem Handbuch verwendeten Texte, Abbildungen, Diagramme und Beispiele dienen ausschließlich der Erläuterung zur Bedienung und Anwendung der LioN-P-Module mit PROFINET IO-Schnittstelle.

Bei weitergehenden Fragen zur Installation und Inbetriebnahme der Geräte sprechen Sie uns bitte an.

> Belden Deutschland GmbH – Lumberg Automation™ – Im Gewerbepark 2 D-58579 Schalksmühle **Deutschland** <https://lumberg-automation-support.belden.com> [www.lumberg-automation.com](http://www.lumberg-automation.com)

Belden Deutschland GmbH – Lumberg Automation™ – behält sich vor, jederzeit technische Änderungen oder Änderungen dieses Handbuches ohne besondere Hinweise vorzunehmen.

# <span id="page-7-0"></span>1.2 Erläuterung der Symbolik

### <span id="page-7-1"></span>1.2.1 Verwendung von Gefahrenhinweisen

Gefahrenhinweise sind wie folgt gekennzeichnet:

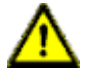

**Gefahr:** Bedeutet, dass Tod, schwere Körperverletzung oder erheblicher Sachschaden eintreten wird, wenn die entsprechenden Vorsichtsmaßnahmen nicht getroffen werden.

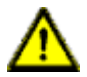

**Warnung:** Bedeutet, dass Tod, schwere Körperverletzung oder erheblicher Sachschaden eintreten kann, wenn die entsprechenden Vorsichtsmaßnahmen nicht getroffen werden.

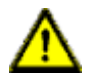

**Vorsicht:** Bedeutet, dass eine leichte Körperverletzung oder ein Sachschaden eintreten kann, wenn die entsprechenden Vorsichtsmaßnahmen nicht getroffen werden.

### <span id="page-7-2"></span>1.2.2 Verwendung von Hinweisen

Hinweise sind wie folgt dargestellt:

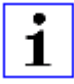

**Achtung:** Ist eine wichtige Information über das Produkt, die Handhabung des Produktes oder den jeweiligen Teil der Dokumentation, auf den besonders aufmerksam gemacht werden soll.

# <span id="page-7-3"></span>1.3 Versionsinformationen

| <b>Index</b>   | <b>Erstellt</b> | Geändert |
|----------------|-----------------|----------|
| Versionsnummer | Version 1.0     |          |
| Datum          | 2020-04-23      |          |
| Name/Abteilung | JGA / R&D       |          |

Tabelle 1: Übersicht der Handbuch-Revisionen

# <span id="page-8-0"></span>2 Sicherheitshinweise

# <span id="page-8-1"></span>2.1 Bestimmungsgemäßer Gebrauch

Die in diesem Handbuch beschriebenen Geräte dienen als dezentrale Ein-/ Ausgabe-Baugruppen in einem PROFINET IO-Netz.

Wir entwickeln, fertigen, prüfen und dokumentieren unsere Produkte unter Beachtung der Sicherheitsnormen. Bei Beachtung der für Projektierung, Montage und bestimmungsgemäßen Betrieb beschriebenen Handhabungsvorschriften und sicherheitstechnischen Anweisungen gehen von den Produkten im Normalfall keine Gefahren für Personen oder Sachen aus.

Die Module erfüllen die Anforderungen der EMV-Richtlinie (89/336/EWG, 93/68/EWG und 93/44/EWG) und der Niederspannungsrichtlinie (73/23/ EWG).

Ausgelegt sind die Module für den Einsatz im Industriebereich. Die industrielle Umgebung ist dadurch gekennzeichnet, dass Verbraucher nicht direkt an das öffentliche Niederspannungsnetz angeschlossen sind. Für den Einsatz im Wohnbereich oder in Geschäfts- und Gewerbebereichen sind zusätzliche Maßnahmen erforderlich.

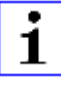

**Achtung:** Diese Einrichtung kann im Wohnbereich Funkstörungen verursachen. In diesem Fall kann vom Betreiber verlangt werden, angemessene Gegenmaßnahmen durchzuführen.

Die einwandfreie und sichere Funktion des Produkts erfordert einen sachgemäßen Transport, eine sachgemäße Lagerung, Aufstellung und Montage sowie sorgfältige Bedienung.

Für den bestimmungsgemäßen Betrieb der Module ist ein vollständig montiertes Gerätegehäuse notwendig. Schließen Sie an die Module ausschließlich Geräte an, welche die Anforderungen der EN 61558-2-4 und EN 61558-2-6 erfüllen.

Beachten Sie bei der Projektierung, Installation, Inbetriebnahme, Wartung und Prüfung der Geräte die für den spezifischen Anwendungsfall gültigen Sicherheits- und Unfallverhütungsvorschriften.

Installieren Sie ausschließlich Leitungen und Zubehör, die den Anforderungen und Vorschriften für Sicherheit, elektromagnetische Verträglichkeit und ggf. Telekommunikations-Endgeräteeinrichtungen sowie den Spezifikationsangaben entsprechen. Informationen darüber, welche Leitungen und welches Zubehör zur Installation zugelassen sind, erhalten Sie von Lumberg Automation™ oder sind in diesem Handbuch beschrieben.

# <span id="page-9-0"></span>2.2 Qualifiziertes Personal

Zur Projektierung, Installation, Inbetriebnahme, Wartung und Prüfung der Geräte ist ausschließlich eine anerkannt ausgebildete Elektrofachkraft befugt, die mit den Sicherheitsstandards der Automatisierungstechnik vertraut ist.

Die Anforderungen an das Personal richten sich nach den Anforderungsprofilen, die vom ZVEI, VDMA oder vergleichbaren Organisationen beschrieben sind.

Ausschließlich Elektrofachkräfte, die den Inhalt dieses Handbuches kennen, sind befugt, die beschriebenen Geräte zu installieren und zu warten. Dies sind Personen, die

- D aufgrund ihrer fachlichen Ausbildung, Kenntnis und Erfahrung sowie Kenntnis der einschlägigen Normen die auszuführenden Arbeiten beurteilen und mögliche Gefahren erkennen können oder
- D aufgrund einer mehrjährigen Tätigkeit auf vergleichbarem Gebiet den gleichen Kenntnisstand wie nach einer fachlichen Ausbildung haben.

Eingriffe in die Hard- und Software der Produkte, die den Umfang dieses Handbuchs überschreiten, darf ausschließlich Belden Deutschland GmbH – Lumberg Automation™ – vornehmen.

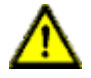

**Warnung:** Unqualifizierte Eingriffe in die Hard-oder Software oder die Nichtbeachtung der in diesem Handbuch gegebenen Warnhinweise können schwere Personen- oder Sachschäden zur Folge haben.

# <span id="page-10-0"></span>3 Bezeichnungen und Synonyme

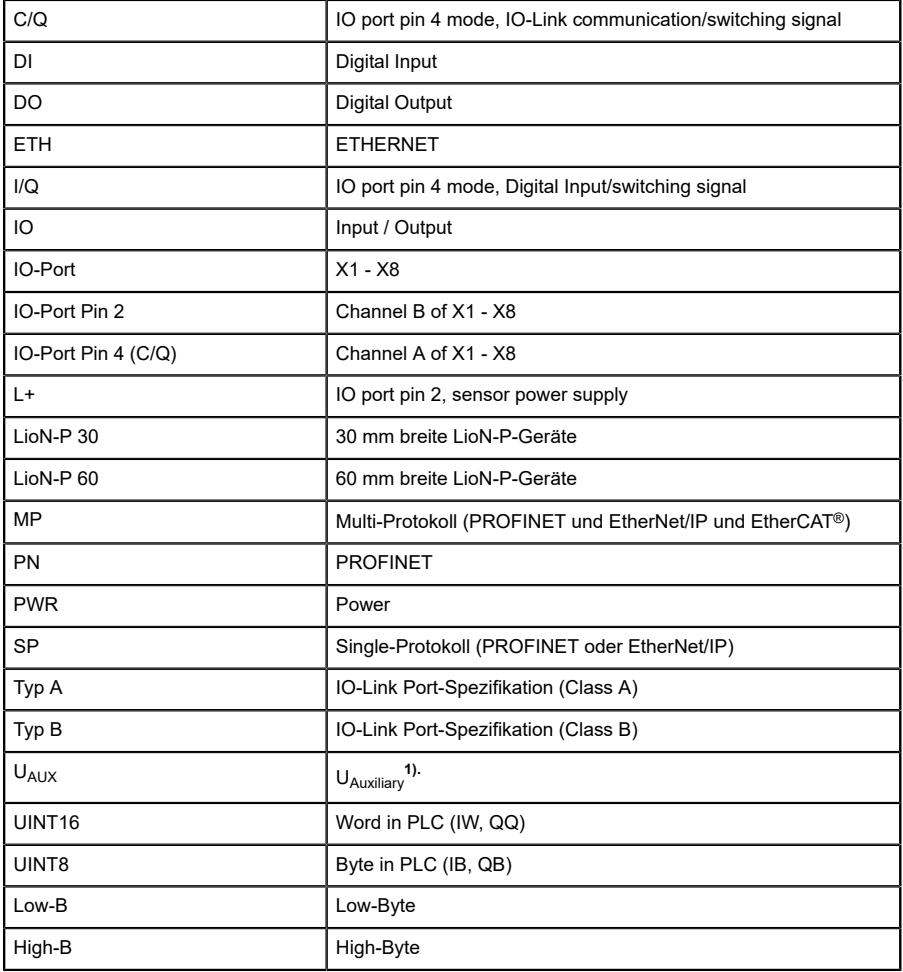

**1).** U<sub>Auxiliary</sub> ist die Hilfsversorgung der IO-Link Typ-B-Ports X5-X8 bzw. die Aktuatorversorgung der digitalen A-Ausgänge an den Ports X5–X8 (LioN-P 60).

# <span id="page-11-0"></span>4 Systembeschreibung

LioN-Module (Lumberg Automation™ Input/Output Network) fungieren als Schnittstelle in einem industriellen Feldbussystem: Sie ermöglichen die Kommunikation einer zentralen Steuerung in der Leitebene mit der dezentralen Sensorik und Aktorik in der Feldebene. Durch die damit realisierbaren Linien- oder Ring-Topologien ist nicht nur eine zuverlässige Datenkommunikation, sondern auch eine deutliche Reduzierung der Verdrahtung und damit der Kosten für Installation und Wartung möglich. Zudem besteht die Möglichkeit der einfachen und schnellen Erweiterung.

Die Module der LioN-P-Serie wurden in ihren Abmessungen im Vergleich zur bekannten LioN-R-Familie deutlich verkleinert und verfügen über ein sehr robustes Metallgehäuse aus Zinkdruckguss. Es sind 30 mm und 60 mm breite Gehäusevarianten mit unterschiedlichen Steckervarianten verfügbar. Durch das komplett vergossene Gerätegehäuse ist die Modulelektronik vor Umwelteinflüssen geschützt und über einen breiten Temperaturbereich einsetzbar. Trotz des robusten Designs bieten die Module kompakte Abmessungen und ein geringes Gewicht. Sie eignen sich besonders für Einsatzstellen in Maschinen und Anlagen mit einer moderaten IO-Konzentration auf verteilten Baugruppen.

## <span id="page-11-1"></span>4.1 PROFINET Produktmerkmale

#### **Datenverbindung**

Als Anschlussmöglichkeit bietet die Modulreihe den weit verbreiteten M12-Steckverbinder mit D-Kodierung und den M12-Hybrid-Steckverbinder für das PROFINET IO-Netz.

Darüber hinaus sind die Steckverbinder farbkodiert, um eine Verwechslung der Ports zu verhindern.

#### **Übertragungsraten**

Mit einer Übertragungsrate von bis zu 100 MBit/s sind die PROFINET-Module in der Lage, sowohl die schnelle Übertragung von IO-Daten als auch die Übertragung von größeren Datenmengen zu bewältigen.

#### **PROFINET IO Device RT**

Die LioN-P IO-Link Master-Module bieten *PROFINET IO Device RT (Real-Time)*. Dadurch wird die Übertragung von zeitkritischen Prozessdaten mittels Echtzeitkommunikation zwischen den Netzkomponenten ermöglicht.

#### **PROFINET-Spezifikation V2.35, Conformance Class C (CC-C)**

Die LioN-P IO-Link Master-Module erfüllen die PROFINET-Spezifikation V2.35 und die Anforderungen der Conformance Class C (CC-C) für den integrierten Switch.

#### **Integrierter Switch**

Der integrierte Ethernet-Switch mit Conformance Class C (CC-C) verfügt über 2 PROFINET-Ports und erlaubt somit den Aufbau einer Linien- oder Ringtopologie für das PROFINET IO-Netz.

#### **PROFINET-S2-Systemredundanz**

Die PROFINET-S2-Systemredundanz (S = Single network access point; 2 = kann zwischen zwei Anwendungsbeziehungen wechseln) nutzt ein System aus einem PROFINET-Gerät, das mit zwei redundanten PROFINET-Steuerungen verbunden ist. Auf diese Weise kann bei einem Ausfall der Verbindung zur primären Steuerung die zusätzliche Backup-Steuerung die IO-Datenaustauschverbindung übernehmen.

#### **Media Redundancy Protocol**

Das zusätzlich implementierte Media Redundancy Protokoll (MRP) ermöglicht den Entwurf einer hochverfügbaren Netzinfrastruktur.

#### **Fast Start-Up (FSU)**

Fast Start-Up ermöglicht LioN-P-Modulen durch einen beschleunigten Bootprozess eine besonders schnelle Aufnahme der Kommunikation in einem PROFINET-Netz. Damit ist beispielsweise ein schnellerer Werkzeugwechsel möglich. Die FSU-Funktionalität ermöglicht die Betriebsbereitschaft der Module in weniger als 3000 ms.

#### **Shared Device**

Diese Funktion ist nur für Systeme ohne konfigurierte S2-Systemredundanz anwendbar.

Mithilfe der Shared Device-Funktionen können 2 Steuerungen über eine PROFINET-Schnittstelle auf dasselbe IO Device zugreifen. Dies erfolgt durch Kopieren der Konfiguration des IO Device in die 1. und 2. Steuerung und die anschließende Zuweisung der Konfiguration zur 2. Steuerung als Shared Device (gemeinsames Gerät). Es können ausschließlich die Eingangsdaten des PROFINET IO Device zwischen verschiedenen Steuerungen ausgetauscht werden. (siehe SPS-Handbuch)

#### **DCP**

Die Master-Module nutzen zur automatisierten Zuweisung von IP-Adressen das DCP Protokoll.

#### **LLDP**

Für die Geräteerkennung im näheren Umfeld (Nachbarschaftserkennung) wird das LLDP-Protokoll eingesetzt.

#### **SNMP**

Das SNMP-Protokoll (gemäß PROFINET-Standard V2.35) regelt die Überwachung von Netzkomponenten und die Kommunikation zwischen Master und Device.

#### **Alarm- und -Diagnosemeldungen**

Die Module bieten erweiterte PROFINET-Alarm- und - Diagnosemeldungen.

#### **I&M-Funktionen**

Identifikations- und Maintenance-Daten (I&M) sind im Modul gespeicherte Informationen. Die Identifikationsdaten sind Herstellerinformationen zum Modul, die ausschließlich gelesen werden können. Die Maintenance-Daten sind während der Projektierung erstellte systemspezifische Informationen. Online lassen sich Module über die I&M-Daten eindeutig identifizieren.

Unterstützt werden die modulspezifischen I&M-Funktionen nach dem PNO 2.832 Standard (IO-Link Integration - Edition 2):

I&M0 … I&M3 für das Interface-Modul (acces slot, subslot 0x8000)

I&M0 für den IO-Link Master Proxy I&M0 und I&M5 für die IO-Link Device Proxys

#### **GSDML-gestützte Konfiguration und Parametrierung der IO-Ports**

Sie haben die Möglichkeit, die IO-Ports der Master-Module mittels GSDML zu konfigurieren und zu parametrieren.

## <span id="page-14-0"></span>4.2 IO-Port Merkmale

#### **IO-Link-Spezifikation**

Die IO-Link Master-Module unterstützen den IO-Link Standard v1.1.

#### **8 x IO-Link Master-Ports**

Das Modul besitzt 4 Typ-A-Ports mit zusätzlichem fest verdrahteten digitalen Eingang an Pin 2 des IO-Portes.

#### **Varianten mit einer Breite von 30 mm**:

4 Typ-B-Ports mit galvanisch getrennter Auxiliary-Versorgung an Pin 2 und 5 pro IO-Port mit insgesamt 4 A Summenstrom.

#### **Varianten mit einer Breite von 60 mm**:

4 Typ-B-Ports mit galvanisch getrennter Auxiliary-Versorgung von bis zu 2 A pro Port an Pin 2 und 5 mit insgesamt 8 A Summenstrom.

Die Auxiliary-Versorgung kann wahlweise als digitaler Ausgang konfiguriert werden.

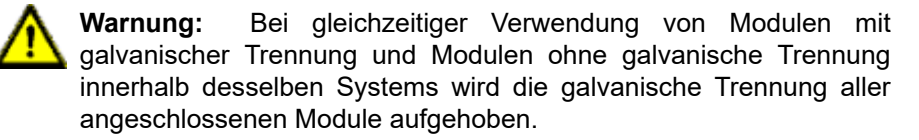

#### **Anschluss der IO-Link-Ports**

Die Modulreihe bietet als Anschlussmöglichkeiten der IO-Link-Ports den 5-poligen M12-Steckverbinder oder den 5-poligen M8-Steckverbinder.

#### **Validation & Backup (früher Backup & Restore)**

Die Validation-&-Backup-Funktion(Parameterspeicher) prüft, ob das richtige Gerät angeschlossen wurde und speichert / überwacht die Parameter von IO-Link Device und IO-Link Master. Dadurch ermöglicht es Ihnen die Funktion, einen einfachen Austausch von IO-Link Device oder IO-Link Master vorzunehmen. Dies ist erst ab der IO-Link-Spezifikation V1.1 und

nur dann möglich, wenn das IO-Link Device **und** der IO-Link Master die Funktion unterstützen.

#### **IO-Link Device-Parametrierung**

IO-Link Device-Parametrierung in PROFINET über den Siemens-IO\_LINK\_DEVICE-Funktionsbaustein (FB50001) für das Siemens TIA Portal®.

IO-Link Device-Parametrierung über das TMG TE GmbH IO-Link Device-Tool (V5.x oder höher). Das Tool kann als eigenständige PC-Anwendung verwendet oder über das Siemens TIA Portal® aufgerufen werden.

**LED**

Sie sehen den Status des jeweiligen Ports über die Farbe der zugehörigen LED und deren Blinkverhalten. Erläuterungen zu den Bedeutungen der LED-Farben entnehmen Sie dem Abschnitt [LEDs](#page-131-0) auf Seite 132.

## <span id="page-16-0"></span>4.3 PROFINET-S2-Systemredundanz

Systemredundanz bezeichnet die Verwendung von PROFINET zum Aufbau eines Systems mit redundanten PROFINET-Controllern und einzelnen beziehungsweise redundanten PROFINET-Geräten. Im Gegensatz zu einer 1-1-Verbindung einer CPU zu einem IO-Gerät führt auf diese Weise der Ausfall der Hauptsteuerung nicht zwingend zu einem Totalausfall des gesamten Systems.

Die PROFINET-S2-Systemredundanz nutzt ein System aus einem einzelnen PROFINET IO-Gerät mit einem Netzwerkzugangspunkt (NAP = Network Access Point), welche mit zwei redundanten PROFINET IO-Controllern verbunden ist. Die NAP S2-Konfiguration bietet so die Möglichkeit einer automatischen Umschaltung von der Primärsteuerung auf die zusätzliche Backup-Steuerung im Fall eines Verbindungsabbruchs zur Primärsteuerung. Beide CPUs laufen hierfür im Dauerbetrieb mit jeweils einer separaten SR-AR-Verbindung zum IO-Gerät. Sobald einer der beiden redundanten Partner ausfällt, wird die Masterrolle auf den jeweils anderen übertragen.

#### **SR-AR**

Jede der beteiligten redundanten Steuerungen stellt eine Verbindung zum IO-Link Master, eine sogenannte SR-AR (System Redundancy Application Relation), her. Typischerweise dient eine SR-AR als primäre AR, die andere als Backup-AR.

#### **Switch-Over**

Bei einem Ausfall der Verbindung zur Primärsteuerung übernimmt die Backup-Steuerung die Aufgaben als neue Hauptsteuerung. Während des Switch-Over hält das PROFINET IO-Gerät seine Ausgänge aufrecht und friert die Eingänge ein.

#### **Gründe für die Einleitung des Switch-Over**

Der Switch-Over wird normalerweise durch einen Ausfall der primären SR-AR ausgelöst. Alternativ kann ein Switch-Over auch manuell über die Backup-Steuerung (via primary request) erzwungen werden.

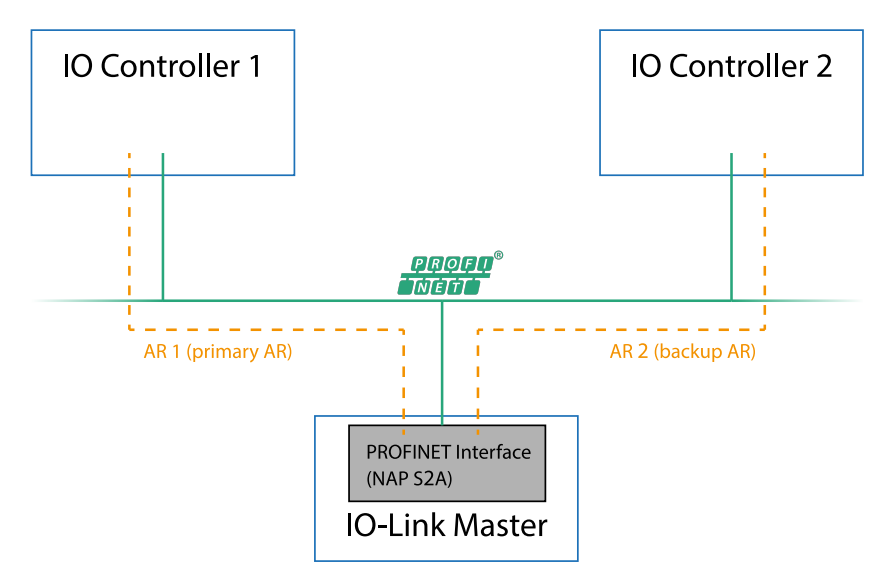

Abb. 1: Schemazeichnung der PROFINET-S2-Systemredundanz

## <span id="page-18-0"></span>4.4 Integrierter Webserver

#### **Anzeige der Netzparameter**

Über den integrierten Webserver ist es möglich, sich Netzparameter wie IP-Adresse, Subnetz-Maske und Gateway anzeigen zu lassen.

#### **Anzeige der Diagnostik**

Sehen Sie die Diagnosedaten über den integrierten Webserver ein.

#### **Benutzerverwaltung**

Verwalten Sie über den integrierten Webserver bequem alle Benutzer.

#### **IO-Link Device-Parameter**

Sie können die Parameter des IO-Link Device über den integrierten Webserver lesen und neue Parameter im Single Write-Modus in die IO-Link Device-Module schreiben (Single Write-Modus aktiviert nicht den automatischen Mechanismus der "Validation and Backup" -Funktion).

## <span id="page-19-0"></span>4.5 Sonstige Merkmale

#### **Schnittstellenschutz**

Die Module verfügen über einen Verpol-, Kurzschlussund Überlastungsschutz für alle Schnittstellen. Für weitere Details, beachten Sie den Abschnitt [Port-](#page-26-0)[Belegungen](#page-26-0) auf Seite 27.

#### **Failsafe**

Die Module unterstützen eine Fail-Safe-Funktion. Damit haben Sie die Möglichkeit, das Verhalten jedes einzelnen als Ausgang konfigurierten Kanals im Falle eines Verlusts der PROFINET-Kommunikation festzulegen.

#### **Farbkodierte Steckverbinder**

Farblich kodierte Steckverbinder unterstützen Sie dabei, Verwechslungen bei der Verkabelung zu vermeiden.

#### **Schutzart IP65/67/69k**

Die IP-Schutzarten beschreiben mögliche Umwelteinflüsse, denen die Module bedenkenlos ausgesetzt werden können, ohne dabei beschädigt zu werden oder für Sie eine Gefahr darzustellen.

Je nach Modul werden die Schutzarten IP65, IP67 oder IP69k angeboten.

# <span id="page-20-0"></span>5 Montage und Verdrahtung

## <span id="page-20-1"></span>5.1 Allgemeine Informationen

Montieren Sie das Modul mit 2 Schrauben (M4 x 25/30) auf einer ebenen Fläche. Das hierfür erforderliche Drehmoment beträgt 1 Nm. Nutzen Sie bei allen Befestigungsarten Unterlegscheiben nach DIN 125.

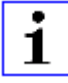

**Achtung:** Für die Ableitung von Störströmen und die EMV-Festigkeit verfügen die Module über einen Erdanschluss mit einem M4- Gewinde. Dieser ist mit dem Symbol für Erdung und der Bezeichnung "XE" gekennzeichnet.

1.

**Achtung:** Verbinden Sie das Modul mittels einer Verbindung von geringer Impedanz mit der Bezugserde. Im Falle einer geerdeten Montagefläche können Sie die Verbindung direkt über die Befestigungsschrauben herstellen.

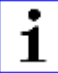

**Achtung:** Verwenden Sie bei nicht geerdeter Montagefläche ein Masseband oder eine geeignete FE-Leitung (FE = Funktionserde). Schließen Sie das Masseband oder die FE-Leitung durch eine M4-Schraube am Erdungspunkt an und unterlegen Sie die Befestigungsschraube, wenn möglich, mit einer Unterleg- und Zahnscheibe.

# <span id="page-21-0"></span>5.2 Äußere Abmessungen

### <span id="page-21-1"></span>5.2.1 Modul 0980 ESL 3x8-121 & ESL 3x9-121

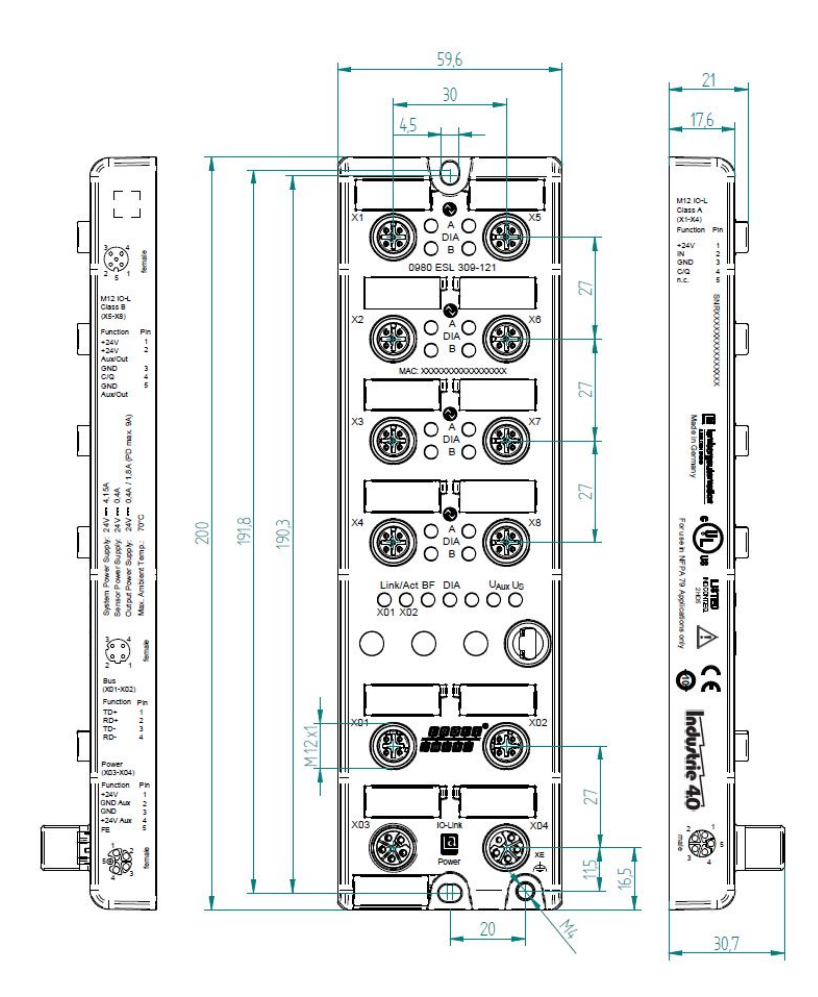

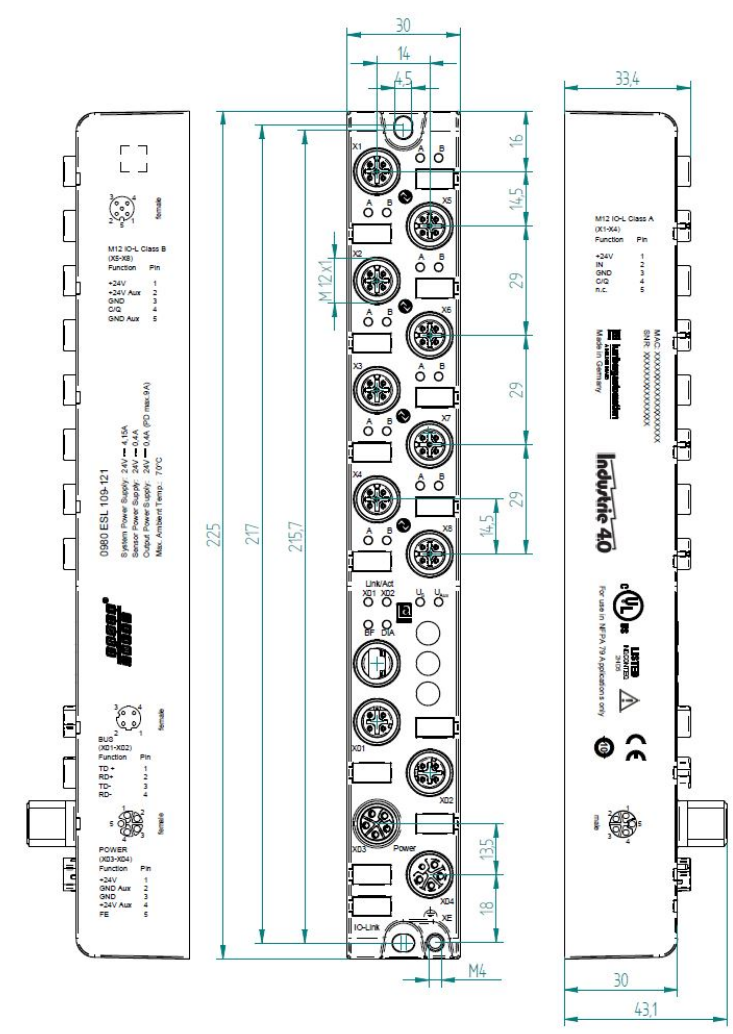

<span id="page-22-0"></span>5.2.2 Modul 0980 ESL 1x9-121

# <span id="page-23-0"></span>5.2.3 Modul 0980 ESL 1x9-332

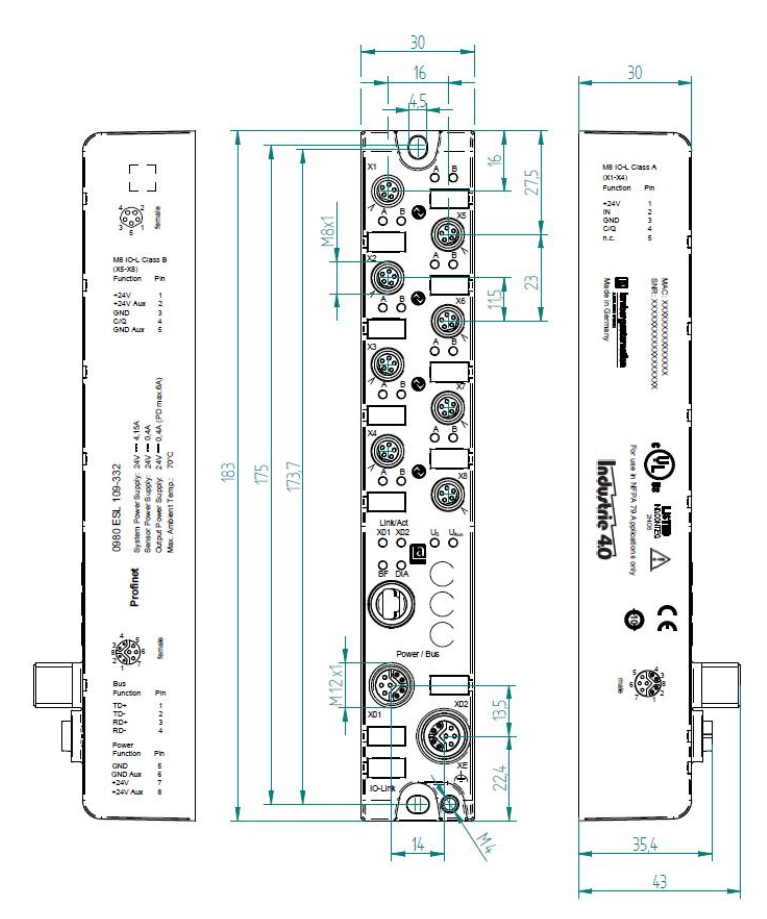

### <span id="page-24-0"></span>5.2.4 Modul 0980 ESL 1x9-122

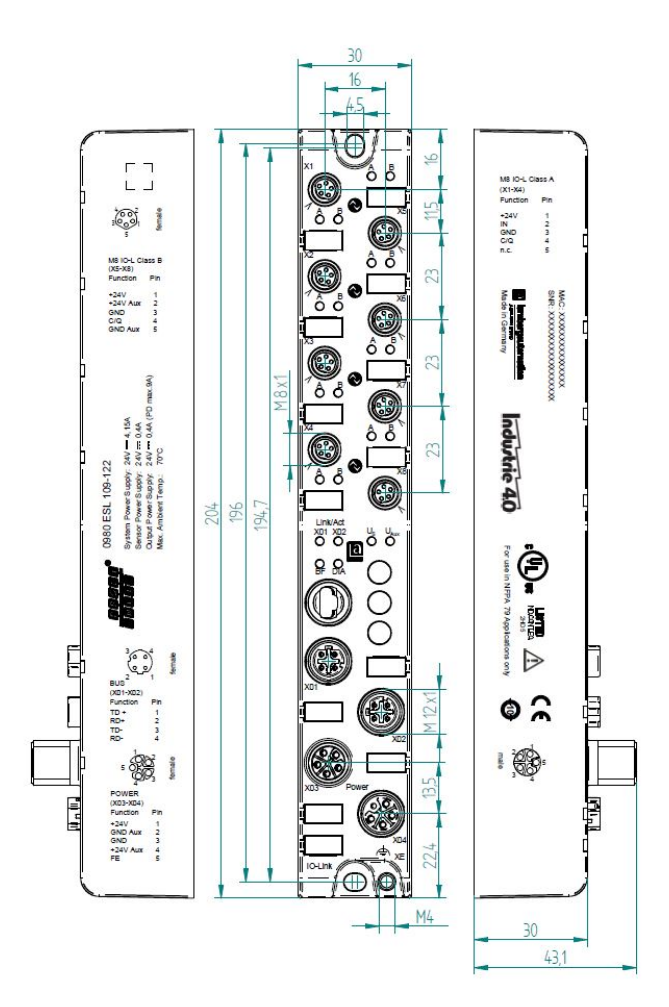

## <span id="page-25-0"></span>5.2.5 Modul 0980 ESL 1x9-331

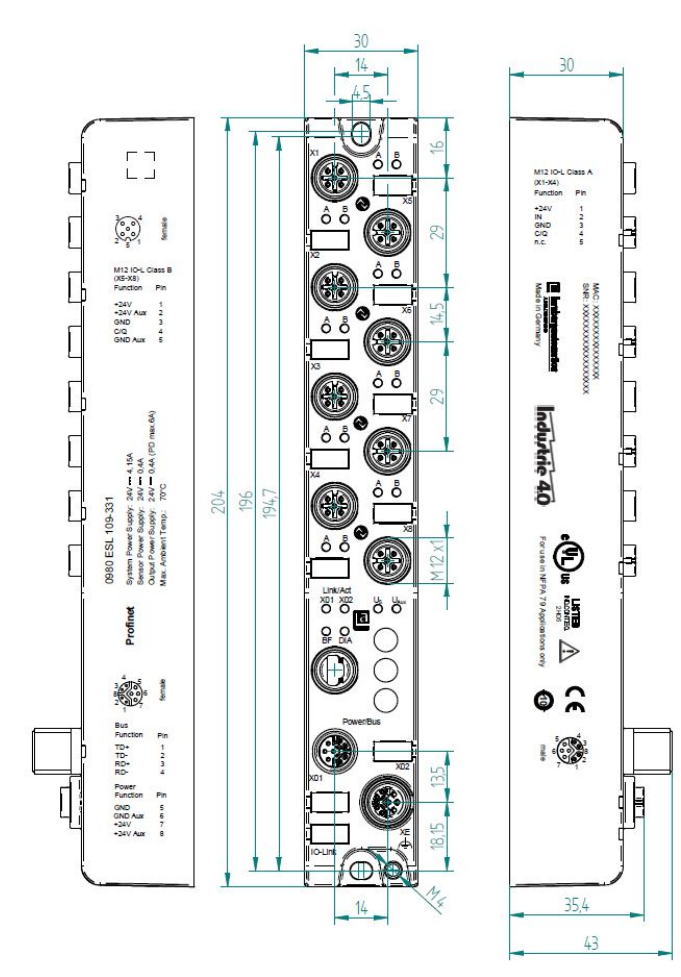

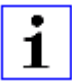

Achtung: Für U<sub>L</sub>-Anwendung:

Schließen Sie Geräte nur unter der Verwendung eines ULzertifizierten Kabels mit geeigneten Bewertungen an (CYJV oder PVVA). Um die Steuerung zu programmieren, nehmen Sie die Herstellerinformationen zur Hand, und verwenden Sie ausschließlich geeignetes Zubehör.

Nur für den Innenbereich zugelassen. Bitte beachten Sie die maximale Höhe von 2000 m. Zugelassen bis maximal Verschmutzungsgrad 2.

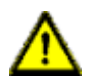

**Warnung:** Terminals, Gehäuse feldverdrahteter Terminalboxen oder Komponenten können eine Temperatur von 60 °C übersteigen.

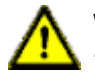

**Warnung:** Für UL-Anwendung (max. Umgebungstemperatur +70 °C):

Verwenden Sie temperaturbeständige Kabel mit folgenden Eigenschaften:

Für die Module vom Typ 0980 ESL1x9-1xx Hitzebeständigkeit bis mindestens 85 °C.

Für die Module vom Typ 0980 ESL1x9-33x Hitzebeständigkeit bis mindestens 104 °C.

Für die Module vom Typ 0980 ESL3x9-xxx Hitzebeständigkeit bis mindestens 96 °C.

Für die Module vom Typ 0980 ESL3x8-1xxx Hitzebeständigkeit bis mindestens 101 °C.

# <span id="page-26-0"></span>5.3 Port-Belegungen

Alle Kontaktanordnungen, die in diesem Kapitel dargestellt sind, zeigen die Ansicht von vorne auf den Steckbereich der Steckverbinder.

### <span id="page-26-1"></span>5.3.1 PROFINET-Ports, M12-Buchse, 4-polig, D-kodiert

Farbkodierung: grün

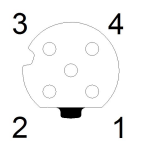

Abb. 2: Schemazeichnung Port X01, X02

| Port            | Pin | <b>Signal</b> | <b>Funktion</b>     |
|-----------------|-----|---------------|---------------------|
| <b>PROFINET</b> |     | TD+           | Sendedaten Plus     |
| Ports X01, X02  | 2   | $RD+$         | Empfangsdaten Plus  |
|                 | 3   | TD-           | Sendedaten Minus    |
|                 | 4   | RD-           | Empfangsdaten Minus |

Tabelle 2: Belegung Port X01, X02

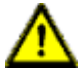

**Vorsicht: Zerstörungsgefahr!** Legen Sie die Spannungsversorgung nie auf die Datenkabel.

### <span id="page-27-0"></span>5.3.2 Spannungsversorgung mit M12-Power L-kodiert

Farbkodierung: grau

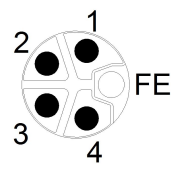

Abb. 3: Schemazeichnung M12 L-Kodierung (Stecker)

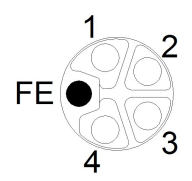

Abb. 4: Schemazeichnung M12 L-Kodierung (Buchse)

| Spannungsversorgung | <b>Pin</b> | <b>Signal</b>        | <b>Funktion</b>                                           |
|---------------------|------------|----------------------|-----------------------------------------------------------|
|                     | 1          | $U_S$ (+24 V)        | Sensor-/Systemversorgung                                  |
|                     | 2          | GND U <sub>AUX</sub> | Masse/Bezugspotential U <sub>Aux</sub>                    |
|                     | 3          | $GND$ U <sub>S</sub> | Masse/Bezugspotential U <sub>S</sub>                      |
|                     | 4          | $U_{Aux}$ (+24 V)    | Hilfsversorgung<br>(galvanisch getrennt von $U_{\rm S}$ ) |
|                     | 5          | FE (PE)              | Funktionserde                                             |

Tabelle 3: Spannungsversorgung mit M12-Power

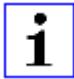

**Achtung:** Verwenden Sie ausschließlich Netzteile für die System-/ Sensor- und Aktuatorversorgung, welche PELV (Protective Extra Low Voltage) oder SELV (Safety Extra Low Voltage) entsprechen. Spannungsversorgungen nach EN 61558-2-6 (Trafo) oder EN 60950-1 (Schaltnetzteile) erfüllen diese Anforderungen.

### <span id="page-28-0"></span>5.3.3 PROFINET und Spannungsversorgung mit M12- Hybrid

Farbkodierung: grau

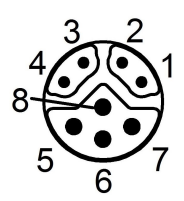

Abb. 5: Schemazeichnung M12 Hybrid (Stecker)

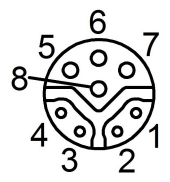

Abb. 6: Schemazeichnung M12 Hybrid (Buchse)

| Ether +         | <b>Signal</b><br><b>Pin</b> |                          | <b>Funktion</b>                            |  |  |  |  |
|-----------------|-----------------------------|--------------------------|--------------------------------------------|--|--|--|--|
| Spannungs-      |                             |                          |                                            |  |  |  |  |
| versorgung      |                             |                          |                                            |  |  |  |  |
| <b>PROFINET</b> | 1                           | TD+                      | Sendedaten Plus                            |  |  |  |  |
| Ports X01, X02  | 2                           | $RD+$                    | Empfangsdaten Plus                         |  |  |  |  |
|                 | 3                           | TD-                      | Sendedaten Minus                           |  |  |  |  |
|                 | $\overline{4}$              | RD-                      | <b>Empfangsdaten Minus</b>                 |  |  |  |  |
|                 | 5                           | GND $U_{\rm S}$          | Masse/Bezugspotential UGND U <sub>S</sub>  |  |  |  |  |
|                 | 6                           | GND_U <sub>Aux</sub>     | Masse/Bezugspotential GND_U <sub>Aux</sub> |  |  |  |  |
|                 | $\overline{7}$              | $U_S$ (+24 V)            | Sensor-/Systemversorgung                   |  |  |  |  |
|                 | 8                           | $U_{\text{Aux}}$ (+24 V) | Hilfsversorgung<br>(galvanisch getrennt)   |  |  |  |  |

Tabelle 4: PROFINET und Spannungsversorgung mit M12-Hybrid

**Achtung:** Verwenden Sie ausschließlich Netzteile für die System-/ Sensor- und Aktuatorversorgung, welche PELV (Protective Extra Low Voltage) oder SELV (Safety Extra Low Voltage) entsprechen. Spannungsversorgungen nach EN 61558-2-6 (Trafo) oder EN 60950-1 (Schaltnetzteile) erfüllen diese Anforderungen.

### <span id="page-29-0"></span>5.3.4 IO-Ports als M8- oder M12-Buchse

### <span id="page-29-1"></span>**5.3.4.1 IO-Link Typ A**

Farbkodierung: schwarz

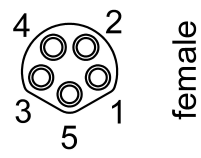

1

Abb. 7: Schemazeichnung IO-Port als M8 Buchse IO-Link Typ A

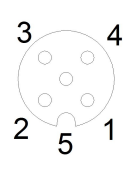

Abb. 8: Schemazeichnung IO-Port als M12 Buchse IO-Link Typ A

| <b>IO-Link</b><br>Typ A | <b>Pin</b>     | <b>Signal</b> | <b>Funktion</b>                             |
|-------------------------|----------------|---------------|---------------------------------------------|
|                         |                | $L +$         | IO-Link Sensorversorgung +24 V              |
|                         | $\overline{2}$ | $IN-x$        | Ch. B: Digitaler Eingang (Type-1)           |
|                         | 3              |               | IO-Link Sensorversorgung GND U <sub>S</sub> |
|                         | 4              | C/Q           | Ch. A: IO-Link Datenkommunikation           |
|                         | 5              | <b>NC</b>     | nicht verbunden                             |

Tabelle 5: IO-Ports als M8- oder M12-Buchse IO-Link Typ A

### <span id="page-30-0"></span>**5.3.4.2 IO-Link Typ B**

Farbkodierung: schwarz

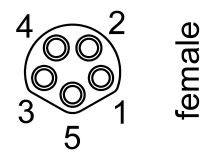

Abb. 9: Schemazeichnung IO-Port als M8 Buchse IO-Link Typ B

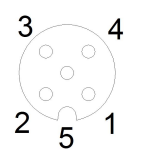

Abb. 10: Schemazeichnung IO-Port als M12 Buchse IO-Link Typ B

| <b>IO-Link</b> | Pin           | <b>Signal</b>                | <b>Funktion</b>                                                              |  |  |  |
|----------------|---------------|------------------------------|------------------------------------------------------------------------------|--|--|--|
| <b>Typ B</b>   |               |                              |                                                                              |  |  |  |
|                |               | $L +$                        | IO-Link Sensorversorgung +24 V                                               |  |  |  |
|                | $\mathcal{P}$ | $2L + (U_{AUX})$             | Ch. B: Hilfsversorgung (galvanisch getrennt zur<br>Sensor-/Systemversorgung) |  |  |  |
|                | 3             |                              | IO-Link Sensorversorgung GND U <sub>S</sub>                                  |  |  |  |
|                | 4             | C/Q                          | Ch. A: IO-Link Datenkommunikation                                            |  |  |  |
|                | 5             | $2M$ (GND_U <sub>Aux</sub> ) | Masse/Bezugspotential U <sub>Aux</sub>                                       |  |  |  |

Tabelle 6: IO-Ports als M8- oder M12-Buchse IO-Link Typ B

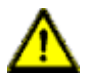

**Warnung:** IO-Port – Sensorversorgung:

Die Sensorversorgung darf ausschließlich über den angegebenen Stromanschluss (Power X03 --> US +24 V/GND U<sub>S</sub>) des Moduls erfolgen. Eine externe Spannungsversorgung über den IO-Port (Port X1-X8 --> Pin 1/Pin 3) ist nicht zulässig und kann die Modulelektronik zerstören.

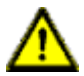

**Warnung:** IO-Port Anschluss (IO-Link – Class B):

Die Sensorversorgung (Port X5–X8 --> Pin 1/Pin 3) und erweiterte Sensorversorgung (Port X5–X8 --> Pin 2/Pin 5) sind galvanisch voneinander getrennt. Wenn die Bezugspotentiale (GND\_US – Pin 3) und (GND\_UAux – Pin 5) verbunden sind, können unzulässige Ausgleichsströme fließen. In diesem Fall ist die Verbindung eines Sensors an (Port X5–X8 --> Pin 2) nicht zulässig!

Die Beseitigung der galvanischen Trennung wird nicht empfohlen.

# <span id="page-32-0"></span>6 Inbetriebnahme

# <span id="page-32-1"></span>6.1 GSDML-Datei

Zur Konfiguration der LioN-P-S2-Module wird eine GSDML-Datei im XML-Format benötigt. Alle Modulvarianten sind in einer GSDML-Datei zusammengefasst. Diese kann von unserer Homepage unter folgendem Link heruntergeladen werden:

[https://catalog.belden.com/index.cfm?event=browse&c=Category\\_173379.](https://catalog.belden.com/index.cfm?event=browse&c=Category_173379)

Auf Anfrage wird die GSDML-Datei auch vom Support-Team zugeschickt.

Die GSDML-Datei und die zugehörigen Bitmap-Dateien sind in einer Archivdatei mit dem Namen **GSDML-V2.35-BeldenDeutschland-LioN-P-S2-yyyymmdd.xml** zusammengefasst.

**yyyymmdd** steht dabei für das Ausgabedatum der Datei.

Laden Sie diese Datei herunter, und entpacken Sie sie.

In Siemens TIA Portal® legen Sie ein neues Projekt an und öffnen den Hardware Manager über **Ein Gerät konfigurieren [Configure a device]**. Über den Menübefehl **Extras [Options]** > **Gerätebeschreibungsdateien (GSD) verwalten [Manage general station description files (GSD)]** geben Sie den Pfad zur GSD-Datei an und installieren diese.

Die LioN-P-S2-Module mit PROFINET-Schnittstelle stehen anschließend im Hardwarekatalog zur Verfügung.

# <span id="page-32-2"></span>6.2 MAC-Adressen

Jedes Modul besitzt 3 eindeutige, vom Hersteller zugewiesene MAC-Adressen, die nicht durch den Benutzer änderbar sind. Die 1. zugewiesene MAC-Adresse ist auf dem Modul aufgedruckt.

# <span id="page-33-0"></span>6.3 Auslieferungszustand

PROFINET Parameter im Auslieferungszustand bzw. nach Factory Reset:

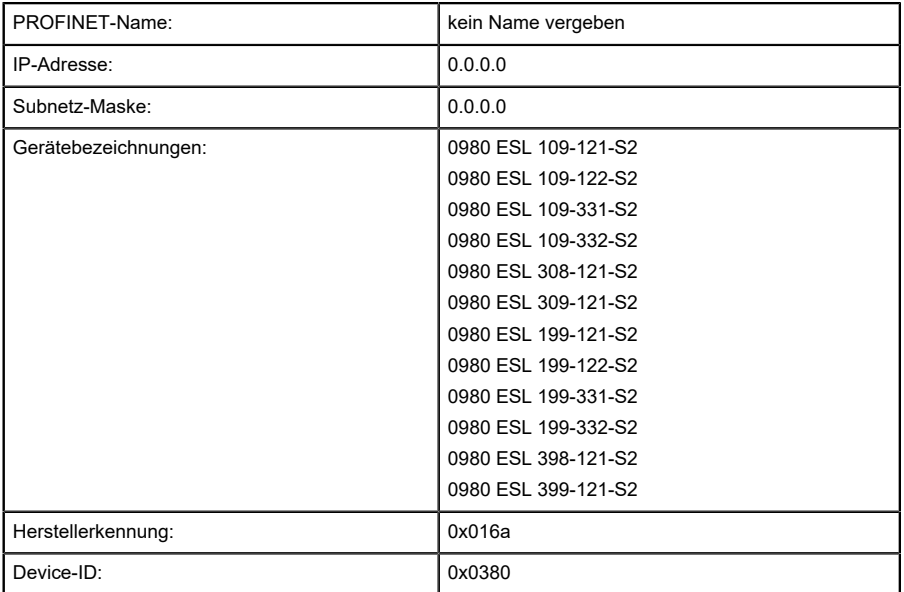

# <span id="page-34-0"></span>6.4 Modulkonfiguration im SIEMENS TIA Portal®

Nach der Installation der GSDML-Datei für die LioN-P-S2 PROFINET-Module stehen diese im Hardware-Katalog unter **Other field devices** > **PROFINET IO** > **IO** > **Belden Deutschland GmbH - Lumberg Automation** > **Lumberg Automation LioN-P-S2** zur Verfügung.

- **1.** Konfigurieren Sie zunächst das TIA Portal®-Projekt sowie das Steuerungssystem in gewohnter Weise. Vergeben Sie für den PROFINET-Port der Steuerung eine IP-Adresse und Subnetzmaske.
- **2.** Wählen Sie anschließend das gewünschte Gerät aus dem Hardware-Katalog aus:

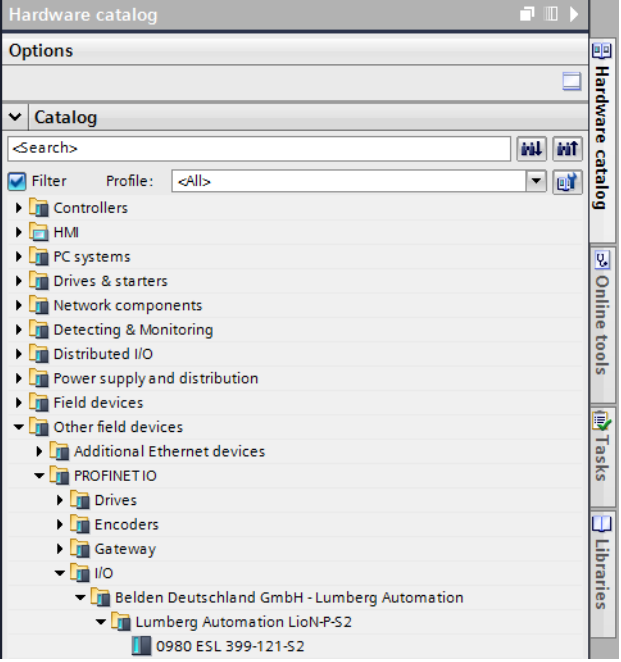

Abb. 11: TIA Portal® Hardware-Katalog

**3.** Klicken Sie auf die Artikelbezeichnung der Module im Hardware-Katalog und ziehen Sie das gewünschte Gerät via Drag and Drop in die Netzwerkansicht:

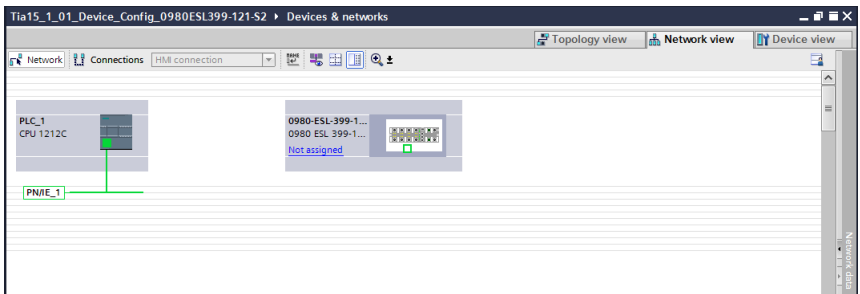

Abb. 12: Netzwerkansicht

**4.** Weisen Sie das Gerät dem PROFINET-Netzwerk zu:

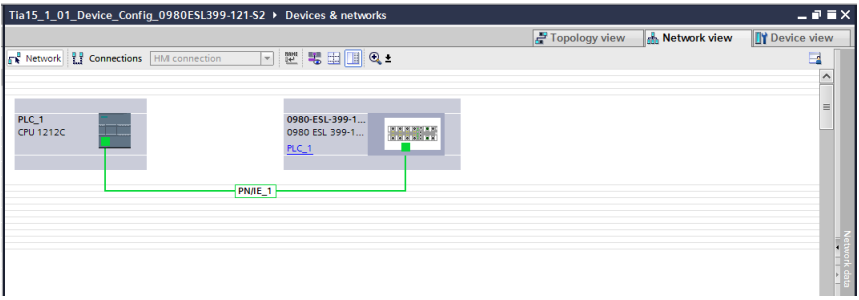

Abb. 13: Gerät zuweisen

**5.** Wechseln Sie in die Gerätekonfiguration und wählen Sie das gewünschte Gerät aus, um sich die Konfigurationsmöglichkeiten anzeigen zu lassen:

| <b>Project tree</b>                      | Tia15 1 01 Device Config 0980ESL399-121-S2 > Ungrouped devices > 0980-ESL-399-121-S2 [0980 ESL 399-121-S2] |        |                           |         |             |  |                        |                               | $  =$ $\times$ |
|------------------------------------------|----------------------------------------------------------------------------------------------------|--------|---------------------------|---------|-------------|--|------------------------|-------------------------------|----------------|
| <b>Devices</b>                           | P Topology view<br><b>A.</b> Network view                                                                  |        |                           |         |             |  |                        | <b>ITY Device view</b>        |                |
| 回動<br>田                                  | 0980-ESL-399-121-S2 [0980 (-   四 世   名 田   1   Q ±<br>$\frac{d\mathbf{r}}{d\mathbf{r}}$                    | $\Box$ | Device overview           |         |             |  |                        |                               |                |
|                                          |                                                                                                    |        | W Module                  | Rack    | Slot        |  | laddress Oaddress Type |                               | Article number |
| 7 Ta15_1_01_Device_Config_0980ESL3       |                                                                                                    |        | $-0980 - ES1-399-121- S2$ | $\circ$ | 0: PR       |  |                        | 0980 ESL 399-121- 935 021 004 |                |
| <b>Add new device</b>                    |                                                                                                    |        | <b>F PNHO</b>             | $\circ$ | 0: PR       |  |                        | 0980 ESL-399-121              |                |
| es. Devices & networks                   | GASOESU                                                                                                    |        | - IO-Link Master 1        | $\circ$ | 1:10        |  |                        | <b>IO-Link Master</b>         |                |
| <b>E THE PLC_1 [CPU 1212C AC/DC/RIV]</b> |                                                                                                    |        | Status/Control Module     | $\circ$ | $1:10$ $12$ |  | $1 - 2$                | Status/Control Mod            |                |
| <b>b Jul</b> Ungrouped devices           |                                                                                                    |        | Inactive (A/B)            | $\circ$ | $1:10 - 3$  |  |                        | Inactive (A/B)                |                |
| <b>b by</b> Security settings            |                                                                                                    |        | Inactive (A/B) 1          | $\circ$ | $1:10 - 4$  |  |                        | Inactive (A/B)                |                |
| Common data                              | -                                                                                                    |        | Inactive (A/B) 2          | $\circ$ | 1:105       |  |                        | Inactive (A/B)                |                |
| <b>El Documentation settings</b>         |                                                                                                    |        | Inactive (A/B) 3          | $\circ$ | 1:106       |  |                        | Inactive (A/B)                |                |
| <b>Columnized Services</b>               | an an an                                                                                                   |        | Inactive (A/B) 4          | $\circ$ | $1:10 - 7$  |  |                        | Inactive (A/B)                |                |
| <b>Dal</b> Online access                 |                                                                                                    |        | Inactive (A/B) 5          | $\circ$ | 1:108       |  |                        | Inactive (A/B)                |                |
| <b>I H</b> Card Reader/USB memory        |                                                                                                    |        | Inactive (A/B) 6          | $\circ$ | $1:10 = 9$  |  |                        | Inactive (A/B)                |                |
|                                          |                                                                                                    |        | Inactive (A/B) 7          | $\circ$ | 1:1010      |  |                        | Inactive (A/B)                |                |
|                                          |                                                                                                    |        |                           |         |             |  |                        |                               |                |

Abb. 14: Gerät konfigurieren
# 6.4.1 Vergabe eines Gerätenamens und der IP-Adresse

PROFINET IO-Geräte werden im PROFINET über einen eindeutigen Gerätenamen adressiert. Dieser kann vom Anwender frei vergeben werden, darf jedoch nur einmal im Netz vorkommen.

**1.** Ein Klick auf das Gerätesymbol oder in die erste Zeile der **Geräteübersicht** öffnet die Einstellungen für **PROFINET-Schnittstelle** > **Ethernet-Adressen**:

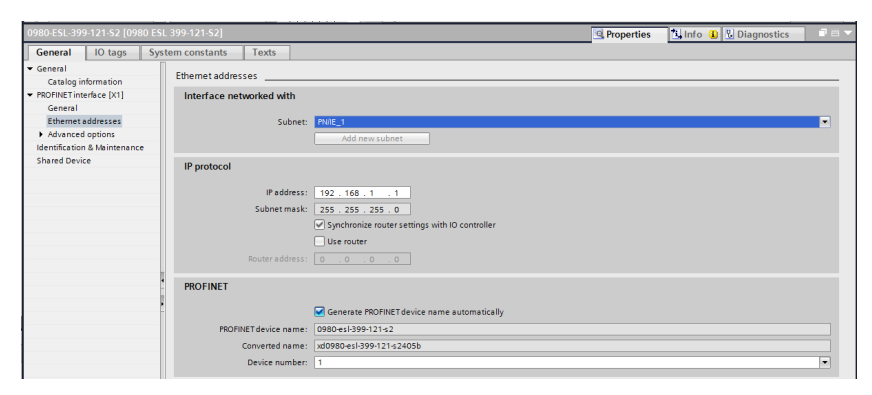

Abb. 15: ETHERNET-Adressen

- **2.** Überprüfen Sie, ob die Steuerung und das IO-Gerät auf demselben ETHERNET-Subnetz sind.
- **3.** Verwenden sie entweder die Voreinstellungen für Gerätenamen und IP-Adresse oder ändern Sie diese entsprechend Ihren Wünschen ab.
- **4.** Für ein korrekt arbeitendes Setup muss der ausgewählte Gerätename online im IO-Gerät programmiert werden. Sofern die HW installiert wurde, können Sie problemlos in den Onlinemodus wechseln. Das neue IO-Gerät sollte über PROFINET bereits erreichbar sein:

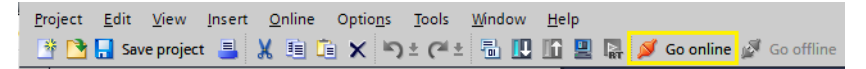

Abb. 16: Online verbinden

| Project Edit View Insert Online Options Tools Window Help<br>今回Saveproject ニメミン×り±(*±引田田里島ダ Goonine ダ Gooffine 2010日ほ ※ ゴ 11   Gearchinproject>   4                                                                                                    |                                                                                                    |                                           |                                                                                                    |                    |                                                                                                    |             |             |      |
|----------------------------------------------------------------------------------------------------|----------------------------------------------------------------------------------------------------|-------------------------------------------|----------------------------------------------------------------------------------------------------|--------------------|----------------------------------------------------------------------------------------------------|-------------|-------------|------|
| <b>Project tree</b>                                                                                                    | Online access ▶ TwinCAT-Intel PCI Ethernet Adapter (Gigabit) ▶ Accessible device [3C-89-A6-01-68-D4] ▶ Accessible device [3C-89-A6-01-68-D4] |                                           |                                                                                                    |                    |                                                                                                    |             |             | 工商量区 |
| Devices                                                                                                    |                                                                                                    |                                           |                                                                                                    |                    |                                                                                                    |             |             |      |
| 回愛<br>田<br>- 1 Ta15.1.01 Device.Config.0980E. O<br>Add new device<br>ds Devices & networks<br>æ<br>THE PLC 1 FORU 1212C AC/DORM<br><b>by</b> Ungrouped devices<br><b>Da</b> Security settings<br>Common data<br><b>Ell Documentation settings</b><br>Languages & resources<br>Mine access<br>Y Disolavhide interfaces<br>COM (RS232/PF) multi-master c., 105<br>COM-3> [RS232PP) multi-mas RG<br>F T PANGE Virtual Ethernet Adapter<br>TAP-Windows Adapter V9<br><b>Auniper Network Connect Virtue. RD</b><br>The TwinCAT-Intel PCI Ethernet Ada <sup>NO</sup><br><b>As Update accessible devices</b><br><b>In Display more information</b><br>Fig. plc. 1 (192.168.1.55)<br>0980-61-399-121-22 3CB.<br>% Online & diagnostics<br>I Intel(R) 82579LM Gloabit Netw., 189<br><b>En</b> PC internal ELocali<br>$\sqrt{2}$ USB IS7USB1<br>a. | · Disgnostics<br>General<br>- Functions<br>Assign IP address<br>Assign PROFINET device na<br>Reset to factory settings                       | Assign PROFINET device name<br>IP address | <b>Configured PROFINET device</b><br>PROFINET device name:<br>Device type:<br>Device filter<br>Only show devices of the same type<br>Only show devices without names<br>Accessible devices in the network:<br>MAC address | Device             | xd0980-esl-399-121-s2405b<br>0980 ESL 399-121-52<br>Only show devices with bad parameter settings<br><b>FROFINET device name</b> | Status      |             | ×    |
| The TeleService Mutomatic protoco<br>Card Reader/USB memory                                                                                                    |                                                                                                    |                                           |                                                                                                    | <b>ILED fashes</b> |                                                                                                    | Update list | Assign name |      |
|                                                                                                    |                                                                                                    |                                           |                                                                                                    |                    |                                                                                                    |             |             |      |

Abb. 17: Onlinemodus

**5.** Geben Sie den gleichen Gerätenamen ein, den Sie zuvor offline im Project konfiguriert haben:

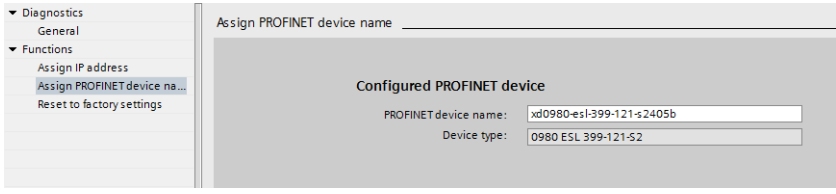

Abb. 18: Gerätenamen eingeben

# 6.4.2 Konfiguration der IO-Link-Kanäle

Standardmäßig sind alle Kanäle gemäß der IO-Link-Spezifikation als inaktiv vorkonfiguriert.

| Device overview                     |        |              |           |           |                |                               |                |  |  |  |
|-------------------------------------|--------|--------------|-----------|-----------|----------------|-------------------------------|----------------|--|--|--|
| Module                              | $\sim$ | Rack         | Slot      | I address | O address Type |                               | Article number |  |  |  |
| $\n  0980 - ESL - 399 - 121 - S2\n$ |        | $\mathbf{0}$ | O: PR     |           |                | 0980 ESL 399-121- 935 021 004 |                |  |  |  |
| $P N-IO$                            |        | $\Omega$     | 0:PR      |           |                | 0980-ESL-399-121              |                |  |  |  |
| ▼ IO-Link Master 1                  |        | $\Omega$     | 1:10      |           |                | <b>IO-Link Master</b>         |                |  |  |  |
| Status/Control Module               |        | $\mathbf{0}$ | 1:1012    |           | 12             | Status/Control Mod            |                |  |  |  |
| Inactive (A/B)                      |        | $\mathbf{0}$ | 1:103     |           |                | Inactive (A/B)                |                |  |  |  |
| Inactive (A/B) 1                    |        | $\Omega$     | 1:104     |           |                | Inactive (A/B)                |                |  |  |  |
| Inactive (A/B) 2                    |        | $\mathbf{0}$ | 1:105     |           |                | Inactive (A/B)                |                |  |  |  |
| Inactive (A/B) 3                    |        | $\mathbf{0}$ | 1:106     |           |                | Inactive (A/B)                |                |  |  |  |
| Inactive (A/B) 4                    |        | $\Omega$     | 1:107     |           |                | Inactive (A/B)                |                |  |  |  |
| Inactive (A/B) 5                    |        | $\Omega$     | 1:108     |           |                | Inactive (A/B)                |                |  |  |  |
| Inactive (A/B)_6                    |        | $\Omega$     | 1:109     |           |                | Inactive (A/B)                |                |  |  |  |
| Inactive (A/B) 7                    |        | $\circ$      | $1:10$ 10 |           |                | Inactive (A/B)                |                |  |  |  |

Abb. 19: Voreinstellung der Kanäle

Die Konfiguration der IO-Link-Kanäle (C/Q bzw. Ch. A/Pin 4 des IO-Ports) in den Sub-Slots 2–9 (Port X1 des Gerätes entspricht Sub-Slot 2, …, Port X8 des Gerätes entspricht Sub-Slot 9) ist flexibel möglich.

Die in der Geräteübersicht vorgegeben Eingangs- und Ausgangsadressen können geändert werden.

# **6.4.2.1 Konfiguration eines vorgegebenen IO-Link-Kanals löschen**

**1.** Um IO-Link-Kanäle zu löschen, wählen Sie die entsprechenden IO-Link-Kanäle unter **Geräteübersicht (Device overview)** aus:

| Device overview                     |          |            |                  |                |                               |                |
|-------------------------------------|----------|------------|------------------|----------------|-------------------------------|----------------|
| Module                              | Rack     | Slot       | <b>I</b> address | Q address Type |                               | Article number |
| $\n  0980 - ESL - 399 - 121 - S2\n$ | $\circ$  | 0: PR      |                  |                | 0980 ESL 399-121- 935 021 004 |                |
| $P N-IO$                            | $\Omega$ | 0:PR       |                  |                | 0980-ESL-399-121              |                |
| ▼ IO-Link Master 1                  | $\Omega$ | 1:10       |                  |                | <b>IO-Link Master</b>         |                |
| Status/Control Module               | $\circ$  | $1:10$ 1.2 |                  | 12             | Status/Control Mod            |                |
| Inactive (A/B)                      | $\circ$  | $1:10$ 3   |                  |                | Inactive (A/B)                |                |
| Inactive (A/B)_1                    | $\Omega$ | 1:104      |                  |                | Inactive (A/B)                |                |
| Inactive (A/B) 2                    | $\circ$  | $1:10$ 5   |                  |                | Inactive (A/B)                |                |
| Inactive (A/B) 3                    | $\circ$  | 1:106      |                  |                | Inactive (A/B)                |                |
| Inactive (A/B) 4                    | $\circ$  | $1:10$ 7   |                  |                | Inactive (A/B)                |                |
| Inactive (A/B) 5                    | $\circ$  | 1:108      |                  |                | Inactive (A/B)                |                |
| Inactive (A/B) 6                    | $\Omega$ | 1:109      |                  |                | Inactive (A/B)                |                |
| Inactive (A/B) 7                    | $\circ$  | $1:10$ 10  |                  |                | Inactive (A/B)                |                |

Abb. 20: Geräteübersicht

**2.** Führen Sie einen Rechtsklick aus und wählen Sie im angezeigten Menü die Option **Löschen (Delete)**:

| Device overview        |              |           |                  |                |                               |                |
|------------------------|--------------|-----------|------------------|----------------|-------------------------------|----------------|
| Module                 | Rack         | Slot      | <b>I</b> address | Q address Type |                               | Article number |
| $-0980-ESL-399-121-S2$ | $\circ$      | O: PR     |                  |                | 0980 ESL 399-121- 935 021 004 |                |
| $P N + O$              | $\Omega$     | O: PR     |                  |                | 0980-ESL-399-121              |                |
| ▼ IO-Link Master 1     | $\Omega$     | 1:10      |                  |                | <b>IO-Link Master</b>         |                |
| Status/Control Module  | $\mathbf{0}$ | 1:1012    |                  | 12             | Status/Control Mod            |                |
|                        | $\circ$      | 11.2      |                  |                |                               |                |
|                        | $\mathbf{0}$ | 1.1.3     |                  |                |                               |                |
|                        | $\Omega$     | 1.1.4     |                  |                |                               |                |
|                        | $\Omega$     | 1.1.5     |                  |                |                               |                |
|                        | $\circ$      | 11.6      |                  |                |                               |                |
|                        | $\circ$      | 1.1.7     |                  |                |                               |                |
| Inactive (A/B) 6       | $\Omega$     | 1:109     |                  |                | Inactive (A/B)                |                |
| Inactive (A/B)_7       | $\Omega$     | $1:10$ 10 |                  |                | Inactive (A/B)                |                |
|                        |              |           |                  |                |                               |                |

Abb. 21: Freie IO-Link-Kanäle

# **6.4.2.2 Konfiguration eines IO-Link-Kanals erstellen**

Der Ordner **Submodule** des IO-Gerätes im **Hardwarekatalog** zeigt alle konfigurierbaren Optionen an, die ausgewählt werden können:

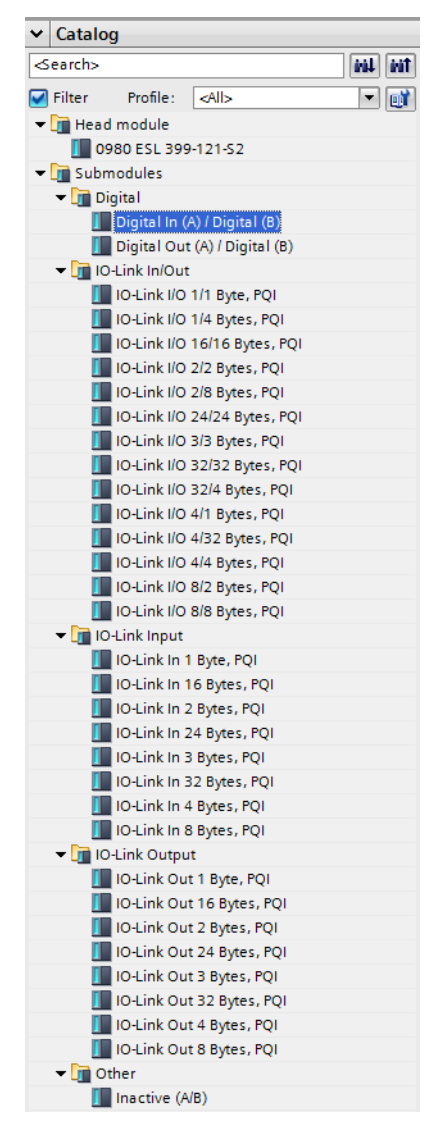

Abb. 22: IO-Link-Kanalkonfiguration

Wählen Sie die gewünschte Option aus, und halten Sie die linke Maustaste gedrückt, um die Konfiguration in einen freien IO-Link-Sub-Slot zu ziehen (Drag & Drop):

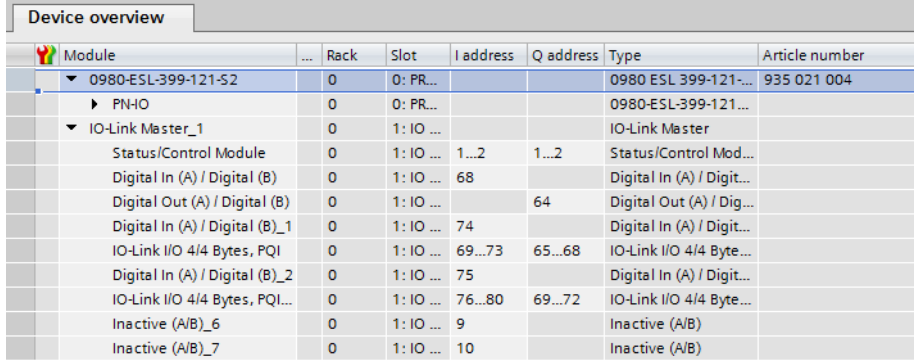

Folgende Optionen stehen für den IO-Link C/Q-Kanal (Ch. A/Pin 4) zur Verfügung:

### **Digital In (DI)**

In diesem Modus arbeitet der Kanal als Digitaleingang. Der IO-Link Master versucht nicht, eine Kommunikationsverbindung zum angeschlossenen (IO-Link) Device herzustellen.

# **Digital Out (DO)**

In diesem Modus arbeitet der Kanal als digitaler Ausgang. Es ist zu keiner Zeit eine Kommunikation zum angeschlossenen Device möglich. Die Option "Digital Out" für IO-Link C/Q-Kanal (Ch. A/Pin 4) ist für das Gerät vom Typ 0980 ESL 3x8-121 nicht verfügbar.

#### **Inactive**

Dieser Modus sollte gewählt werden, wenn der A-Kanal der Typ-A- und Typ-B-Ports und der B-Kanal der Typ-B-Ports (Port 1-4) nicht genutzt werden. Die L+ Versorgung (Pin 1) des Ports wird in diesem Fall deaktiviert. Für die Typ-B-Ports (Port 5-8) muss die Funktion des B-Kanals separat über das Status-/ Control-Modul konfiguriert werden (DO-Modus für Ch. B, z.B. *Inactive*, *Digital Output* oder *Auxiliary Power*.

**IO-Link ...**

In diesem Modus (IO-Link communication mode) Prozessdaten Device immer über eine Kommunikationsverbindung ausgetauscht. Abhängig von der Port-Konfiguration nimmt der IO-Link Master selbstständig und unter Berücksichtigung der Baud-Rate eine Kommunikation mit dem angeschlossenen IO-Link Device auf. Zusätzlich bietet dieser Modus die Möglichkeit zur Parametrierung des IO-Link Device. Es stehen Konfigurationsmodule mit Datenlängen von 1– 33 Eingangs- und 1-32 Ausgangsbyte zur Verfügung. Steht kein zum Device passendes Konfigurationsmodul zur Verfügung, so ist die nächst größere Datenlänge auszuwählen. Nach der ersten Konfiguration des Devices wird diese Port-Konfiguration permanent auf dem IO-Link Master gespeichert. Das bedeutet, dass beim nächsten Einschalten der IO-Port mit diesen Einstellungen vorkonfiguriert wird, bevor der Controller eine neue Port-Konfiguration sendet. Die Sensorspeisung (IO-Port Pin 1) und die Hilfsspannung (IO-Port Pin 2) werden in direkter Abhängigkeit von der letzten aktiven Konfiguration eingeschaltet. Ein Konfigurationstelegramm der PN-Steuerung ist nicht erforderlich. Die IO-Daten bleiben inaktiv, bis nach dem Einschalten des IO-Link Master eine neue Konfiguration empfangen wird.

# 6.4.3 Parametrierung der IO-Link-Kanäle

Klicken Sie im HW-Konfigurationsmodus auf den entsprechenden IO-Link Sub-Slot in der **Geräteübersicht**, um durch die Auswahl der **Modulparameter**-Option folgende Parameter einzustellen:

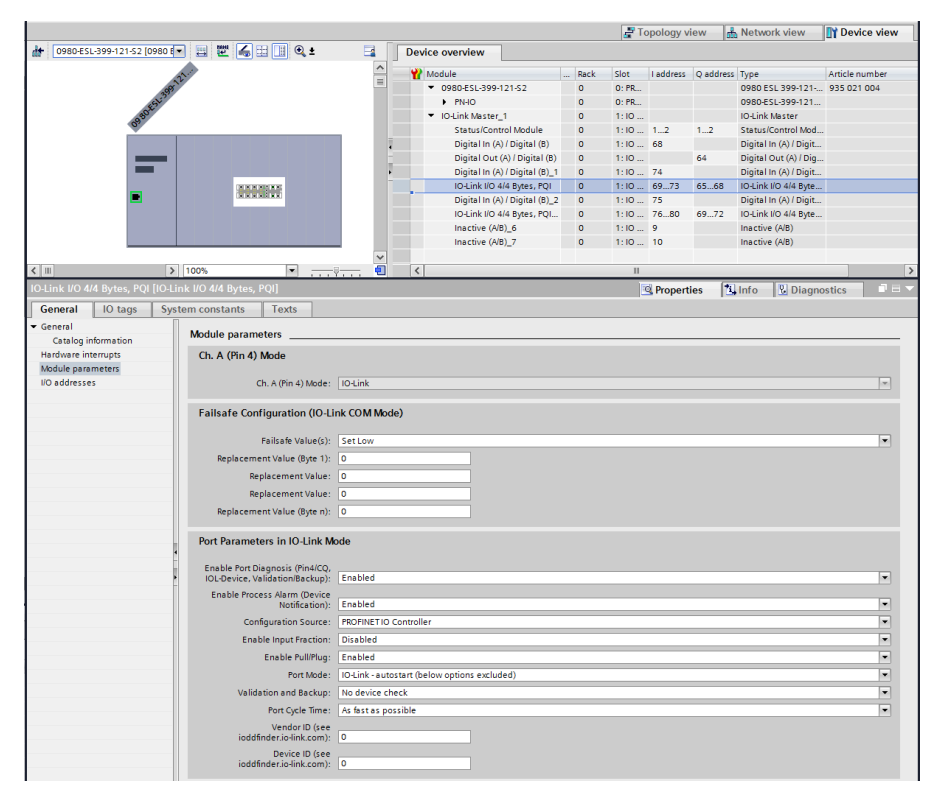

Abb. 23: Parameter der IO-Link-Kanäle

# **6.4.3.1 Failsafe Configuration**

Folgende Werte sind auswählbar (nur für Ausgangsdaten):

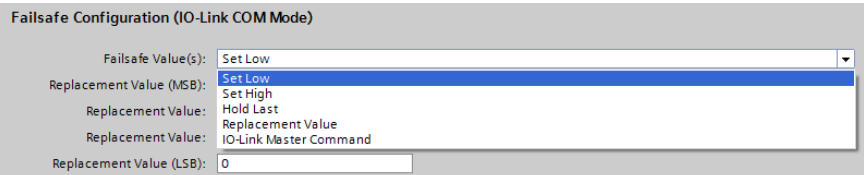

Abb. 24: Failsafe Configuration

### **Set Low (Niederwertige Bits setzen)**

Es werden alle Bits der Ausgangsdaten mit dem Wert **0** an das IO-Link Device übertragen. (Standardeinstellung)

### **Set High (Höherwertige Bits setzen)**

Es werden alle Bits der Ausgangsdaten mit dem Wert **1** an das IO-Link Device übertragen.

### **Hold Last (Letzten Wert beibehalten)**

Der letzte gültige von der Steuerung empfangene Ausgangswert wird fortlaufend zyklisch zum IO-Link Device übertragen.

Für ein korrektes *Hold Last*-Verhalten müssen die entsprechenden IOL-Device-Parameter ebenfalls auf **Hold Last gesetzt werden.** 

### **Replacement Value (Ersatzwert)**

Wird diese Option gewählt, so wird der eingegebene Wert des nachfolgend beschriebenen Eingabefeldes **Replacement Value** (Ersatzwert) fortlaufend zyklisch an das IO-Link Device übertragen.

### **IO-Link Master Command (IO-Link Master-Befehl)**

Die Option **IO-Link Master Command** ermöglicht die Nutzung von IO-Link-spezifischen Mechanismen für gültige/ungültige Ausgangs-Prozessdaten. Das Verhalten bestimmt damit das Device selbst.

### **Ersatzwert**

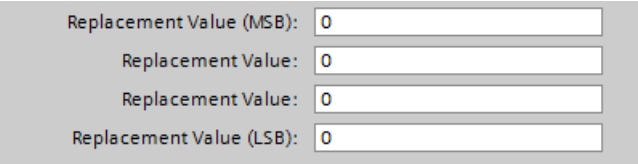

### Abb. 25: Ersatzwert

Wurde die "Fail Safe Value(s)" Option "Replacement Value" eingestellt, wird der in dieses/diese Eingabefeld/ er eingetragene Ersatzwert verwendet.

Der Wert ist als Dezimalwert einzutragen. Je nach konfigurierter Datenlänge sind die Werte als Byte- (0–255) oder Word-Dezimalwert (0–65535) in der Reihenfolge der angezeigten Wertigkeit einzutragen.

- $\triangleright$  MSB = höchstwertigstes Byte (UINT8)
- $\triangleright$  LSB = niedrigstwertiges Byte (UINT8)
- $\triangleright$  MSW = höchstwertigstes Word (UINT16)
- $\triangleright$  LSW = niedrigstwertiges Word (UINT16)

# **6.4.3.2 IO-Link Parameterspeicher**

### **Enable Port Diagnostics**

Die IO-Link Master-Portdiagnose sowie die IO-Link Device-Alarme können über diese Option aktiviert oder deaktiviert werden.

Dies betrifft nur die Diagnose in Bezug auf den IO-Link-Kanal (Pin4) des IO-Ports.

# **Voreinstellung: Enabled**

# **Enable Process Alarm (Device Notifications)**

Die IO-Link Device-Alarmbenachrichtigungen können mit dieser Option aktiviert oder deaktiviert werden. Deaktiviert bedeutet, dass alle IO-Link Device-Alarme vom Typ "Notification" im IO-Link Master unterdrückt werden.

### **Voreinstellung: Enabled**

### **Configuration Source**

### PROFINET IO Controller:

Die IO-Link Master-Portkonfiguration wird von der PROFINET IO-Steuerung zugewiesen.

# Port and Device Configuration Tool:

(noch nicht unterstützt)

Die IO-Link Master-Portkonfiguration wird von einem externen IO-Link-Port- und -Device-Konfigurationstool zugewiesen.

# **Voreinstellung: PROFINET IO Controller**

### **Enable Input Fraction**

Wenn der Benutzer ein Sub-Slot-Modul mit weniger als den tatsächlichen Eingangsdaten des Geräts konfiguriert, sendet der IO-Link Master so viele IO-Link Device-Eingangsbytes wie möglich an die SPS, das PQI-Byte des Sub-Slot-Moduls miteinbegriffen. Folglich können nur "0" bis zu (Device Input Length - 1) Oktett der Eingangsdaten des Gerätes auf die PROFINET-Prozesseingangsdaten des IO-Link Master abgebildet werden. Wenn diese Option deaktiviert ist, ist bei einer nicht übereinstimmenden Eingangsdatenlänge ein Datenlängen-"Mismatch"- Alarm aktiv. Im Falle einer Inkongruenz ("Mismatch") in den Ausgangsdaten wird, unabhängig von der gewählten "Enable Input Fraction"-Einstellung, eine Diagnose der Prozessdaten-"Mismatches" erstellt.

### **Voreinstellung: Disabled**

# **Enable Pull/Plug**

Aktiviert oder deaktiviert Pull-/Plug-Alarme eines IOL-Device (Hinzufügen/Entfernen von Submodulen). Der Ausfall oder die Wiederkehr eines IO-Link Device wird über PROFINET Plug-/Pull-Alarme abgebildet. Diese Zuordnung ist unabhängig von den Ein- und Abschaltphasen.

Plug Alarms:

-"Ready to Operate" (IOL-Device ist bereit)

-"COM Fault" (falsches Gerät oder andere Probleme) – IOL-Device gestartet jedoch aufgrund eines Fehlers nicht einsatzbereit.

### Pull Alarms:

-"COM Fault" (kein IOL-Device)

*Bei der Option "Disabled" wird im Falle des Verlusts eines IO-Link Device eine Kanaldiagnose generiert.*

### **Voreinstellung: Enabled**

#### **Port Mode – Optionen**

Deactivated:

Mit der Option "Deaktiviert" kann ein IO-Link-Port für die spätere Verwendung konfiguriert werden. Wenn das IO-Link Device nicht angeschlossen ist, werden keine Diagnosen generiert.

IO-Link - Autostart:

Mit der "Plug&Play"-Option ist keine explizite Port-Konfiguration erforderlich. Grundlegende Zuordnungen wie *Validation and Backup* (Prüfstufe), *Port Cycle Time*, *Herstellerkennung* und *Device-ID* sind nicht erforderlich.

IO-Link - Manual:

Explizite Port-Konfiguration möglich für *Validation and Backup* (Prüfstufe), *Port Cycle Time*, *Herstellerkennung* und *Device-ID*. Diese Parameter sind GSD-basiert und können über das PROFINET-Engineering-System eingestellt werden.

# **Voreinstellung: IO-Link Autostart**

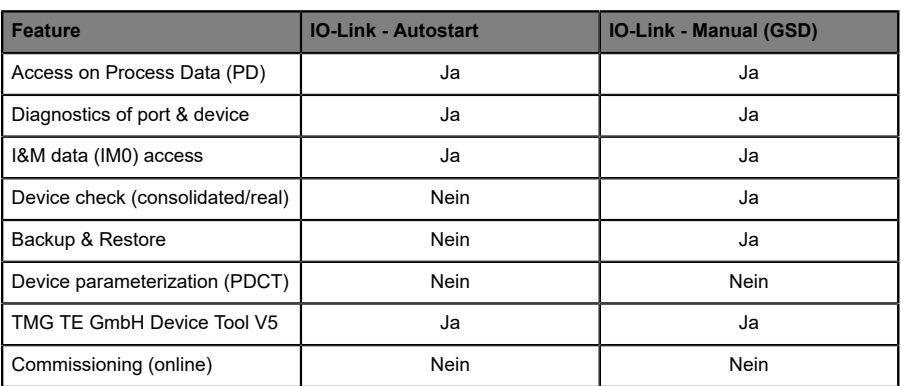

Übersicht der Abhängigkeiten des Konfigurationstyps *Port Mode*:

Tabelle 7: Übersicht, Port-Mode-Konfigurationstypen

# **Validation and Backup (Port Mode "IO-Link - manual" erforderlich)**

No IOL-Device check:

Keine Überprüfung der verbundenen *Herstellerkennung* und *Device-ID* und kein *Backup and Restore* des IOL-Master-Parameterservers unterstützt

Type compatible IOL-Device (V1.0): Typkompatibel gemäß IO-Link-Spezifikation V1.0

### Type compatible IOL-Device (V1.1):

Typkompatibel gemäß IO-Link-Spezifikation V1.1, Überprüfung der *Herstellerkennung* und der *Device-ID* durch den IOL-Master

### Type compatible IOL-Device (V1.1) with Backup & Restore:

Typkompatibel gemäß IO-Link-Spezifikation V1.1, Überprüfung der *Herstellerkennung* und der *Device-ID* durch den IOL-Master mit *Backup and Restore*. Für die *Backup and Restore*-Funktion muss das verbundene IOL-Device typkompatibel sein.

### Backup (device to master):

Ein Backup (Upload / von IOL-Device zu IOL-Master) wird durchgeführt, wenn ein IO-Link Device angeschlossen ist und der Master keine gültigen Daten hat. Die gelesenen Parameterdaten werden dauerhaft auf dem Master gespeichert.

Wenn Parameterdaten auf dem Gerät während der Laufzeit geändert werden, kann der auf dem Master gespeicherte Geräteparameter mit dem Befehl ParamDownloadStore (Index 0x0002, Subindex 0x00, Wert 0x05) aktualisiert werden. Dieser Befehl setzt den Flag DS\_UPLOAD\_REQ auf dem Gerät, sodass der IOL-Master einen Upload vom IOL-Device ausführt.

Bei jeder neuen Verbindung zu einem IO-Link Device vergleicht der Master die gespeicherten Parameterdaten mit den Gerätedaten. Wenn die Funktion auf dem Gerät nicht gesperrt ist (*Parameter storage* "locked"), lädt der Master bei festgestellten Unterschieden die gespeicherten Daten auf das Gerät herunter.

Mit der *Backup*-Funktion kann der IO-Link Master ersetzt werden.

### Restore (master to device):

Parameterdaten können nur dann an ein IO-Link Device übertragen werden, wenn sie auf dem IOL-Master-Parameterserver vorhanden und für das Device

nutzbar sind. Wenn ein IOL-Device angeschlossen wird, vergleicht der Master die gespeicherten Parameterdaten mit den IOL-Device-Daten. Wenn die Funktion auf dem Gerät nicht gesperrt ist (*Parameter storage* "locked"), lädt der Master bei festgestellten Unterschieden die gespeicherten Daten auf das Gerät herunter.

Wenn der Master keinen Geräteparametersatz gespeichert hat, geschieht nichts. Mit der *Restore*-Funktion kann das IO-Link Device ersetzt werden.

### **Voreinstellung: No IOL-Device check**

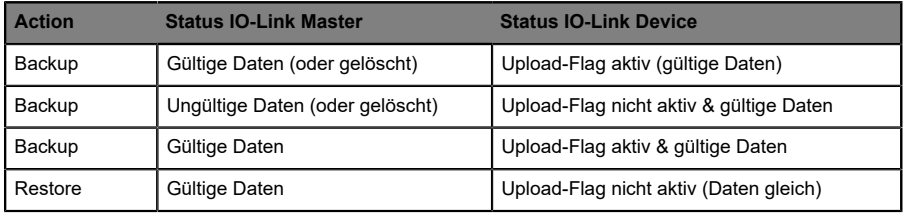

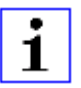

**Achtung:** Ein IO-Link Device setzt das "Upload-Flag" selbstständig, wenn die Parameter im Blockmodus in das IO-Link Device geschrieben wurden.

### **Port Cycle Time (Port Mode "IO-Link - manual" erforderlich)**

#### As fast as possible:

Der IO-Link Master verwendet für die zyklische IO-Datenaktualisierung zwischen IOL-Master und IOL-Device die maximal unterstützte IOL-Device-Aktualisierungszykluszeit, die durch die maximal unterstützte IOL-Master-Zykluszeit begrenzt ist.

1.6, 3.2, 4.8, 8, 20.8, 40, 80, 120 ms:

Die Zykluszeit kann manuell auf die vorgesehenen Optionen eingestellt werden. Diese Option kann z.B. für IOL-Device-Module verwendet werden, die über induktive Koppler angeschlossen werden. Induktive Koppler sind normalerweise der Engpass in der Aktualisierungszykluszeit zwischen IOL-Master und IOL-Device. Beachten Sie in diesem Fall das Datenblatt des induktiven Kopplers.

### **Voreinstellung: As fast as possible**

# **Vendor ID (Port Mode "IO-Link - manual" erforderlich)**

Die Herstellerkennung des angeschlossenen IOL-Device kann als Dezimalwert [0 ... 65535] eingegeben werden und wird in Abhängigkeit von den "Validation and Backup"-Einstellungen für die Validierung der Typkompatibilität verwendet.

# **Voreinstellung: 0**

## **Device ID (Port Mode "IO-Link - manual" erforderlich)**

Die *Device-ID* des angeschlossenen IOL-Device kann als Dezimalwert [0 ... 65535] eingegeben werden und wird in Abhängigkeit von den *Validation and Backup*-Einstellungen für die Validierung der Typkompatibilität verwendet.

### **Voreinstellung: 0**

# 6.4.4 Parametrierung des Status-/Control-Moduls

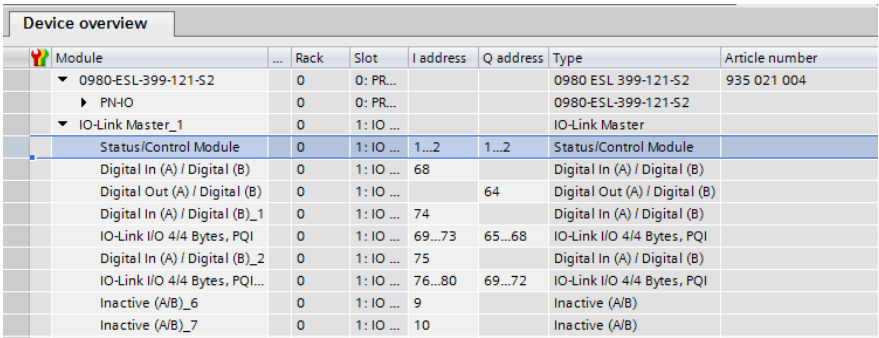

Abb. 26: Status-/Control-Modul

Parameter im Status-/Control-Modul:

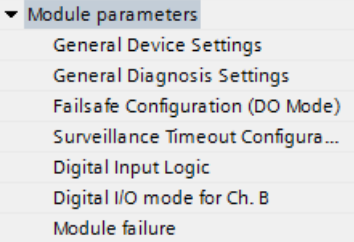

Abb. 27: Parameter Status-/Control-Modul

Das Status-/Control-Modul in Slot 1/Sub-Slot 1 ist bei jedem LioN-P IOL-Master fest vorkonfiguriert. Es enthält 2 Byte Input und 2 Byte Output Daten für die digitalen IO-Daten. Die Bitbelegungen sind im Abschnitt [Bitbelegung](#page-96-0) auf Seite 97 beschrieben.

Über das Status-/Control-Modul lassen sich außerdem alle Parametrierungen vornehmen, die sich nicht auf Ports im IO-Link - Mode beziehen.

Mit einem Klick auf die Registerkarten unter **Modulparameter** sind folgende Parametrierungen möglich:

# **6.4.4.1 General Device Settings**

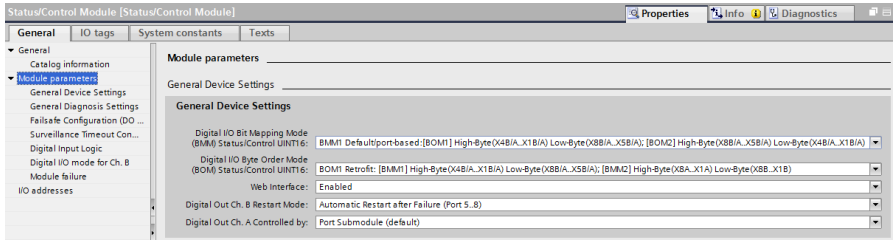

### Abb. 28: Allgemeine Geräteeinstellungen

# **Digital-IO Bit Mapping Mode (BMM)**

Mit diesem Parameter kann das Mapping der I/O-Bits ausgewählt werden.

#### BMM1 (Standard Mapping):

Im "port-basierten" Bit Mapping Mode 1 (BMM1) werden die A-Kanal-Bits (C/Q, Ch.A(Pin 4) und B-Kanal-Bits abwechselnd in aufsteigender Reihenfolge für alle Ports übertragen.

Mapping für **BMM1 + BOM1** (für "Byte Order Mapping 1", siehe nächsten Parameter):

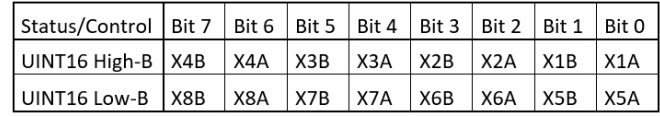

Mapping für **BMM1 + BOM2** (für "Byte Order Mapping 2", siehe nächsten Parameter):

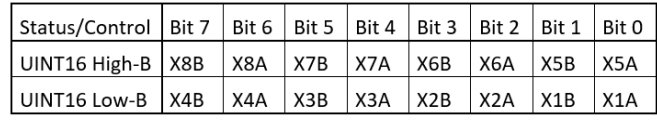

### BMM2 (Retrofit Mapping):

Im "pin-basierten" Bit Mapping Mode 2 (BMM2) werden alle aufsteigenden A-Kanal-Bits (C/Q, Ch.A/Pin 4) und alle aufsteigenden B-Kanal-Bits (Ch.B/Pin 2) nacheinander übertragen.

### Mapping für **BMM2 + BOM1** (für "Byte Order Mapping 1", siehe nächsten Parameter):

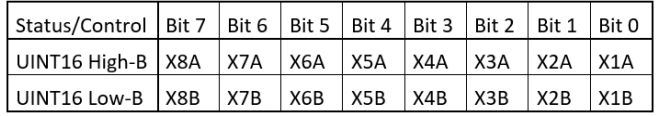

Mapping für **BMM2 + BOM2** (für "Byte Order Mapping 2", siehe nächsten Parameter):

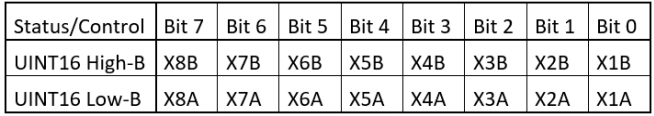

# **Digital-IO Byte Order Mode (BOM)**

Mit diesem Parameter kann die Byte-Reihenfolge der Status/Control-Bytes ausgewählt werden.

BOM1 (Retrofit, Standard-Mapping):

Für BMM1 werden Port X4- bis Port X1-Bit auf das Status/Control High Byte abgebildet.

Für BMM2 werden die A-Channels-Bits der Port X8 bis Port X1-Bits auf das Status/Control High Byte abgebildet.

Mapping für **BOM1 + BMM1** (für "Bit Mapping Mode 1", siehe vorherigen Parameter):

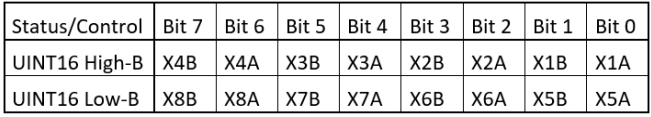

### Mapping für **BOM1 + BMM2** (für "Bit Mapping Mode 2", siehe vorherigen Parameter):

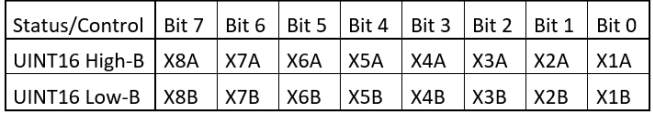

BOM2 (Neuer Standard):

Für BMM1 werden Port X8- bis Port X5-Bit auf das Status/Control High Byte abgebildet.

Für BMM2 werden die B-Channel-Bits der Port X8 bis Port X1-Bits auf das Status/Control High Byte abgebildet.

Mapping für **BOM2 + BMM1** (für "Bit Mapping Mode 1", siehe vorherigen Parameter):

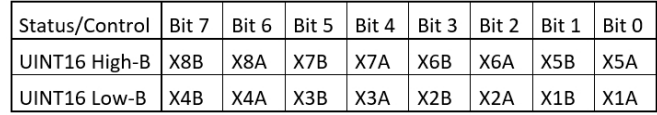

Mapping für **BOM2 + BMM2** (für "Bit Mapping Mode 2", siehe vorherigen Parameter):

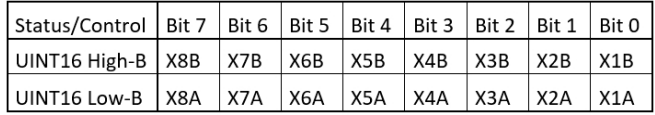

#### **Web Interface**

Der Zugriff auf das Web-Interface kann mit diesem Parameter auf "Enabled" oder "Disabled" gesetzt werden. Im Falle der "Diasbled"-Einstellung sind die Webseiten nicht erreichbar.

### **Voreinstellung: Enabled**

### **Digital Output Restart Mode**

Automatic Restart after Failure:

Mit diesem Parameter kann das Neustartverhalten für Ch.-B-Ausgänge von Port 5 - 8 (nur 60mm-Varianten) eingestellt werden.

Im Falle der Erkennung eines Ausgangskurzschlusses oder einer Überlastung wird der Ausgang vom IO-Link Master aus abgeschaltet. Nach einer Zeitverzögerung wird der Ausgang jedoch automatisch wieder eingeschaltet, um zu prüfen, ob der Überlastoder Kurzschlusszustand aktiv ist.

### Restart after Output Reset:

Im Falle der Erkennung eines Ausgangskurzschlusses oder einer Überlastung wird der Ausgang vom IO-Link Master aus abgeschaltet.

Die Ausgabe wird nicht automatisch neu gesetzt. Bevor der Ausgang wieder eingeschaltet werden kann, muss er von der SPS logisch zurückgesetzt werden.

# **Voreinstellung: Automatic Restart after Failure**

### **Digital Out Ch. A Controller**

### Port Submodule:

Zur Steuerung der digitalen A-Kanäle muss das **Ausgangsbyte 1/Bit 0** des entsprechenden Sub-Slot-Moduls verwendet werden.

### Status/Control Module:

In diesem Fall können die digitalen A-Kanal-Outputs durch die Ausgangsbits des Status-/Control-Moduls gesteuert werden. Die digitalen Ausgänge können nur von einer Datenquelle aus gesteuert werden.

# **Default: Port Submodule**

# **6.4.4.2 General Diagnostic Settings**

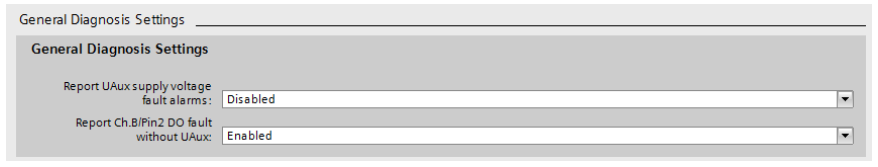

# **Report UAux supply voltage fault alarms**

Der "U<sub>Aux</sub> supply voltage fault alarm" (Fehleralarm der U<sub>Aux</sub>-Versorgungsspannung) kann mit diesem Parameter aktiviert oder deaktiviert werden.

# **Voreinstellung: Deaktiviert**

Achtung: Die Option "Report U<sub>Aux</sub> supply voltage fault" ist in der Default-Einstellung deaktiviert, um Diagnosemeldungen aufgrund des späteren Ein- oder Ausschaltens der Spannungsversorgung zu vermeiden.

## **Report Ch.B/Pin2 DO fault without UAux**

Die Diagnose der digitalen Ausgänge von Ch. B/Pin 2 kann in Abhängigkeit vom U<sub>Aux</sub>-Status konfiguriert werden.

### **Voreinstellung: Enabled**

### **6.4.4.3 Failsafe Configuration (DO-Mode)**

Das Gerät unterstützt eine "Failsafe"-Funktion für die als Digitalausgang genutzten Kanäle. Während der Konfiguration der Geräte kann der Status der PROFINET IO Device-Ausgänge nach einer Unterbrechung oder einem Verlust der Kommunikation im PROFINET IO-Netz definiert werden.

Die folgenden Optionen können ausgewählt werden:

- ▶ Set Low der Ausgangskanal wird deaktiviert bzw. das Ausgangsbit auf **0** gesetzt.
- ▶ Set Low der Ausgangskanal wird aktiviert bzw. das Ausgangs-Bit auf 1 gesetzt.
- $\blacktriangleright$  Hold Last der letzte Ausgangszustand wird beibehalten.

### **Voreinstellung: Set Low**

# 6.4.5 Surveillance Timeout Configuration (LioN-P 60- Geräte)

Für die LioN-P 60-Geräte kann die an den IO-Link-Kanälen vom Typ B (Ch. B/ Pin 2), Ports 5–8, anliegende separate Spannungsversorgung  $2L + (U_{Aux})$ auch als zusätzlicher digitaler Ausgang konfiguriert werden (Registerkarte: **Digital-IO mode for Ch. B/Pin 2**). Dies bietet Ihnen die Möglichkeit, die Spannungsversorgung wie einen Digitalausgang zu schalten.

Die Firmware der Module ermöglicht für diesen Spezialfall die Konfiguration einer Verzögerungszeit, bevor die Überwachung des Ausgangsstatus aktiviert wird.

Diese Verzögerungszeit wird als "Surveillance Timeout" (Überwachungs-Timeout) bezeichnet und kann für jeden einzelnen Ausgangskanal eingestellt werden. Die Verzögerungszeit beginnt mit einer steigenden Flanke des Ausgangs-Kontroll-Bits. Nach Ablauf dieser Zeit wird der Ausgang überwacht und Fehlerzustände werden durch Diagnose gemeldet.

Der Parameter "Surveillance Timeout" kann von 0 bis 255 ms eingestellt werden. Voreingestellt für diesen Parameter sind 80 ms. Im statischen Zustand eines Ausgangskanals, d. h., wenn der Kanal permanent ein- oder ausgeschaltet ist, beträgt der Wert typischerweise 5 ms.

# **Voreinstellung: 80 ms**

# 6.4.6 Digital Input Logic

Über diese Parameter kann die Logik der als digitaler Input genutzten Kanäle eingestellt werden.

## **NO (Normally Open)**

Ein nicht bedämpfter Sensor hat in diesem Fall einen offenen Schaltausgang (Low-Pegel). Der Eingang des Gerätes erkennt einen Low-Pegel und liefert eine 0 an die Steuerung.

Die Kanal-LED zeigt den Status des physischen Eingangs an.

# **NC (Normally Closed)**

Ein nicht bedämpfter Sensor hat in diesem Fall einen geschlossenen Schaltausgang (High-Pegel). Der Eingang des Gerätes erkennt einen High-Pegel, invertiert das Signal und liefert eine 0 an die Steuerung.

Die Kanal-LED zeigt, unabhängig von der Einstellung, den Status der physischen Eingänge an.

### **Voreinstellung: NO (Normally Open) für alle Kanäle**

# 6.4.7 "Digital-IO mode" für Ch. B/Pin 2

# **6.4.7.1 "Digital-IO mode" für Ch. B/Pin 2 (LioN-P 30-Geräte)**

Die IO-Link Typ-B-Ports der LioN-P 30-Geräte sind fest konfiguriert.

Port  $1 - 4$ : Digital Input (DI) Port 5 – 8: Auxiliary Power (IO-Link Typ-B-Ports)

# **6.4.7.2 "Digital-IO mode" für Ch. B/Pin 2 (LioN-P 60-Geräte)**

Die IO-Link-Ports Typ B, Ports 5 – 8, der LioN-P 60-Geräte können wie folgt parametriert werden:

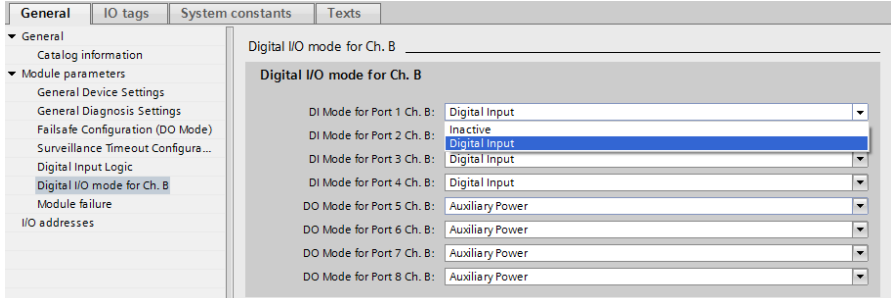

Abb. 29: Port 1 – 4: "Inactive" oder "Digital Input"

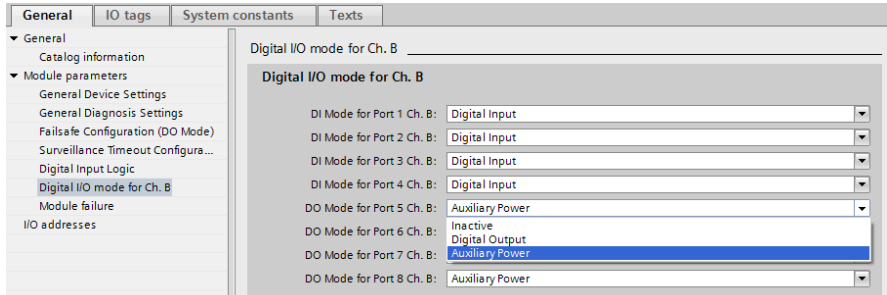

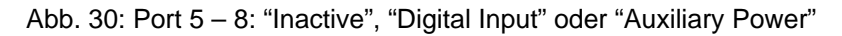

# **Inactive**

Keine Funktion bei Ch. B

## **Auxiliary Power (IO-Link Typ B)**

In diesem Modus dienen Pin 2 und Pin 5 der IO-Link Typ-B-Ports (Ports 5 – 8) als Hilfsspannungsausgang. Die Hilfsspannung wird aus dem U<sub>Aux</sub> Versorgungseingang des Moduls gespeist. Der Hilfsspannungsausgang kann nicht gesteuert werden.

Der "Auxiliary Power"-Modus wird durch die weiße LED angezeigt.

### **Digital Output (Digitalausgang (DO))**

In diesem Modus kann Ch. B/Pin 2 der IO-LinkTyp-B-Ports (Ports 5 – 8) als digitaler Ausgang genutzt werden. Die Steuerbits werden innerhalb des Status/Control Moduls von der Steuerung zum Gerät übertragen. Für die Ausgänge kann ein **Surveillance Timeout** (Überwachungs-Timeout) parametriert werden (Registerkarte **Surveillance Timeout Configuration** (Überwachungs-Timeout-Konfiguration)).

### **Voreinstellung:**

Port 1 – 4: Digital Input Port 5 – 8: Auxiliary Power Supply (IO-Link Typ-B-Ports)

# 6.5 IO-Link Device-Parametrierung

# 6.5.1 SIEMENS IO-Link Bibliothek

Mit dem Funktionsbaustein SIEMENS *"IO\_LINK\_DEVICE"* (FB50001) können sowohl die Parameter eines IOL-Device azyklisch geschrieben und gelesen, als auch Parameter, Messwerte und Diagnosedaten gelesen werden.

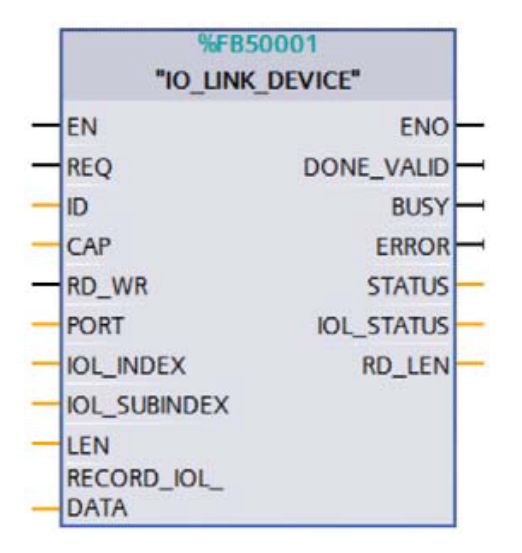

Abb. 31: "IO\_LINK\_DEVICE" FB in STEP 7 V14 SP1

Servicedaten werden über den Index und den Subindex eindeutig adressiert und können über den Hardware-Identifier des Status-/Control-Moduls (ID), dem Client Access Point (CAP = 0xB400) und dem entsprechenden IO-Link-Port (PORT: 1–8 für IO-Link-Ports).

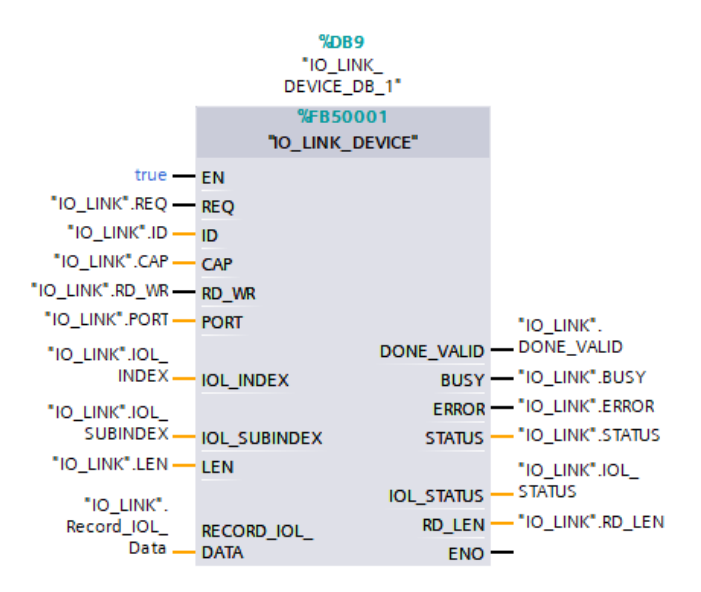

Abb. 32: Servicedaten (Beispiel)

# **6.5.1.1 SIEMENS Funktionsblock FB50001 – "Read"-Beispiel**

Nachfolgend ist ein Lesebeispiel für ein IOL-Device auf Port 4 mit dem Wert 24 im Applikations-Auszeichnungsparameter **IOL INDEX** aufgeführt. Die Ein- und Ausgänge sind in *DEC* ausgeführt. Nur **RECORD\_IOL\_DATA** ist in *HEX*. Der gelesene Wert hier ist "test" (= 74 / 65 / 73 / 74 in *HEX*).

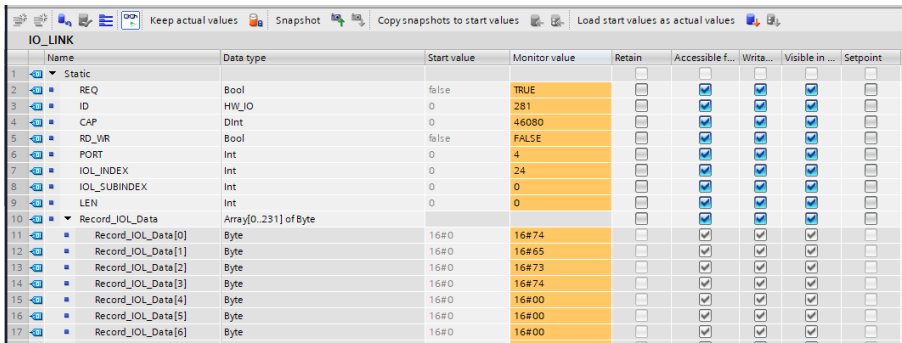

Abb. 33: Inputdaten für die Leseanfrage über FB50001 (Lesedaten in den Zeilen 11 - 14)

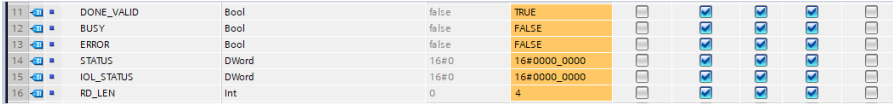

Abb. 34: Outputdaten für die Leseanfrage über FB50001

# **6.5.1.2 SIEMENS Funktionsblock FB50001 – "Write"-Beispiel**

Nachfolgend ist ein Schreibbeispiel für ein IOL-Device auf Port 4 mit dem Wert 24 im Applikations-Auszeichnungsparameter **IOL\_INDEX** aufgeführt. Die Ein- und Ausgänge sind in *DEC* ausgeführt. Nur **RECORD\_IOL\_DATA** ist in *HEX*. Der geschriebene Wert hier ist "help" (= 68 / 65 / 6c / 70 in *HEX*).

|                   |               |                | ● 参 4、影 註   ??      | Keep actual values $\mathbf{G}_0$ Snapshot $\mathbf{M}_p$ is, Copysnapshots to start values $\mathbf{K}_p$ . Load start values as actual values $\mathbf{F}_p$ By |                |               |        |                    |                         |                      |   |
|-------------------|---------------|----------------|---------------------|----------------------------------------------------------------------------------------------------|----------------|---------------|--------|--------------------|-------------------------|----------------------|---|
|                   |               | <b>IO LINK</b> |                     |                                                                                                    |                |               |        |                    |                         |                      |   |
|                   |               | Name           |                     | Data type                                                                                                    | Start value    | Monitor value | Retain | Accessible f Writa |                         | Visible in  Setpoint |   |
|                   | ŀбП           | $\mathbf{r}$   | Static              |                                                                                                    |                |               |        |                    |                         |                      |   |
| 2                 | <b>Kent</b>   |                | <b>REO</b>          | Bool                                                                                                    | alse           | <b>TRUE</b>   | E      | ☑                  | $\overline{\mathbf{v}}$ | ☑                    | г |
| 13                | <b>⊕</b> ■    |                | ID.                 | HW IO                                                                                                    | $\overline{0}$ | 281           | ⊏      | ☑                  | $\overline{\mathbf{v}}$ | ☑                    | ╔ |
|                   | 4⊞ ■          |                | CAP                 | <b>Dint</b>                                                                                                    | $\mathbf{O}$   | 46080         | ╒      | ☑                  | ☑                       | ☑                    | Г |
|                   | 400 100       |                | RD WR               | Bool                                                                                                    | false          | <b>TRUE</b>   | E      | ⊽                  | ☑                       | ☑                    | c |
| 6                 | ka s          |                | <b>PORT</b>         | Int                                                                                                    | $\Omega$       |               | F      | ☑                  | ☑                       | ☑                    | г |
| $\overline{7}$    | kontakt m     |                | <b>IOL INDEX</b>    | Int                                                                                                    | $\Omega$       | 24            | F      | ☑                  | ☑                       | ☑                    |   |
| <b>8</b>          | $\frac{1}{2}$ |                | <b>IOL_SUBINDEX</b> | Int                                                                                                    | $\overline{0}$ | $\bullet$     | F      | ☑                  | $\overline{\mathbf{v}}$ | ☑                    | г |
| <b>9</b>          | k⊡ ≡          |                | LEN                 | Int                                                                                                    | $\circ$        |               | ╒      | ☑                  | $\overline{\mathbf{v}}$ | ☑                    |   |
| $10 \, \text{cm}$ |               |                | Record IOL Data     | Array[0231] of Byte                                                                                                    |                |               | ╒      | ⊽                  | ☑                       | ☑                    |   |
| 11 包              |               | ٠              | Record IOL Data[0]  | Byte                                                                                                    | 16#0           | 16#68         | ×      | $\triangledown$    | $\triangledown$         | ☑                    |   |
| $12$ $\bigcirc$   |               | ٠              | Record IOL Data[1]  | <b>Byte</b>                                                                                                    | 16#0           | 16#65         | m      | ▽                  | $\triangledown$         | ☑                    |   |
| 13 - 四            |               | ٠              | Record_IOL_Data[2]  | Byte                                                                                                    | 16#0           | 16#6C         | m      | ▽                  | $\triangledown$         | ☑                    |   |
| 14 包              |               | ٠              | Record_IOL_Data[3]  | <b>Byte</b>                                                                                                    | 16#0           | 16#70         | m      | ▽                  | $\triangledown$         | ✓                    |   |
|                   | 15 包          | ٠              | Record_IOL_Data[4]  | Byte                                                                                                    | 16#0           | 16#00         | ÷      | ▽                  | $\triangledown$         | ☑                    |   |
| 16 包              |               | ٠              | Record IOL Data[5]  | Byte                                                                                                    | 16#0           | 16#00         | ×      | ▽                  | $\triangleright$        | ▽                    |   |
| 17 包              |               |                | Record IOL Data[6]  | Byte                                                                                                    | 16#0           | 16#00         | m      | $\triangledown$    | $\triangledown$         | $\triangledown$      |   |

Abb. 35: Inputdaten für die Schreibanfrage über FB50001

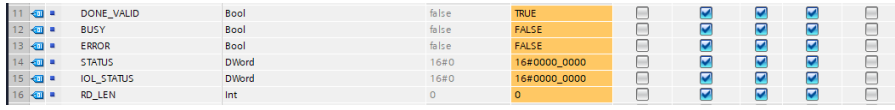

Abb. 36: Outputdaten for write request of FB50001

# 6.5.2 SIEMENS WRREC und RDREC

Die Lese- und Schreibparameter von der SPS über den IOL-Master zu den angeschlossenen IOL-Device-Modulen können auch über die SIEMENS-Funktionsblöcke *SFB52/RDREC* und *SFB53/WREC* aufgerufen werden.

### **6.5.2.1 "Write"-Sequenz**

Die folgende Abbildung zeigt die Sequenz der WRREC- und RDREC-Calls zum Schreiben von Daten:

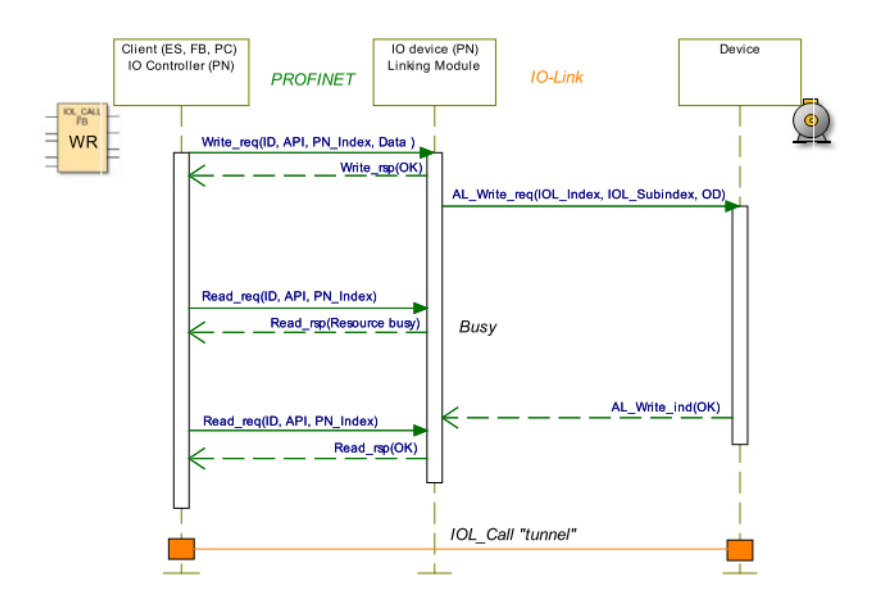

Die folgende Tabelle zeigt die Sequenz mit Beispieldaten im Vergleich zum *FB50001* (früher bekannt als *IOL\_Call*). Der *FB50001* verwendet intern die Blöcke WRRREC und RDREC:

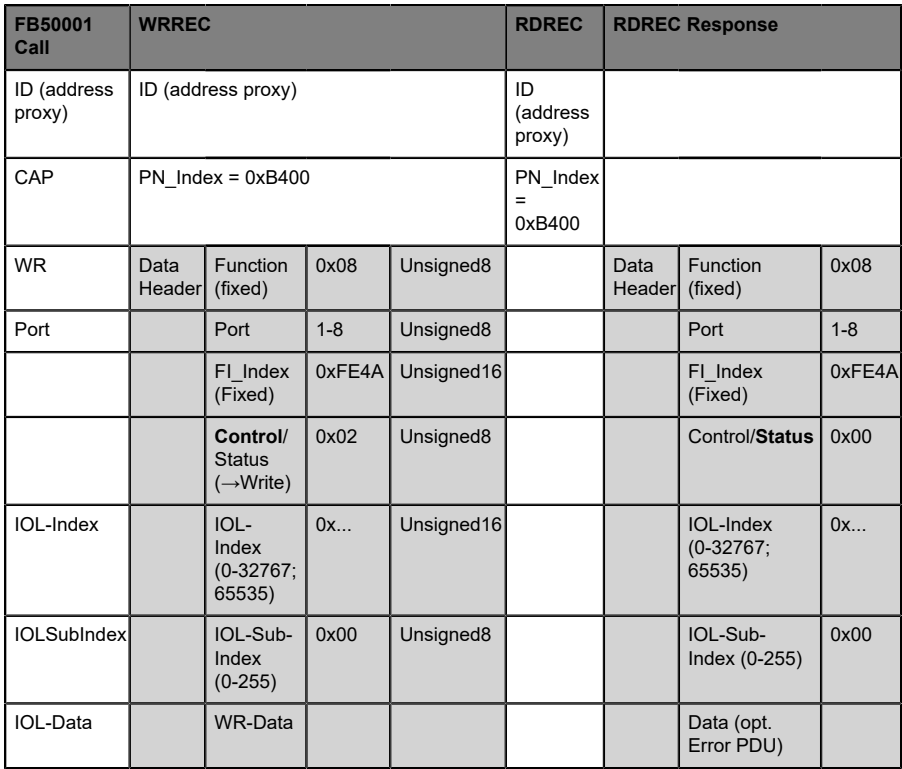

Tabelle 8: WRREC ID

Unsigned16-Werte müssen für PROFINET im Big-Endian-Format eingegeben werden.

| Bit 7         | Bit 6       | Bit 5    | Bit 4       | Bit <sub>3</sub> | Bit <sub>2</sub> | Bit 1 | Bit 0 | Definition of Control octets              |
|---------------|-------------|----------|-------------|------------------|------------------|-------|-------|-------------------------------------------|
| $\mathbf 0$   | $\mathbf 0$ | 0        | $\mathbf 0$ | 0                | 0                | 0     | 0     | Cacncel / Release IOL CALL                |
| l 0           | 0           | 0        | 0           | $\Omega$         | 0                | 0     |       | <b>IDLE Sequence</b>                      |
| l 0           | $\mathbf 0$ | $\Omega$ | $\mathbf 0$ | 0                | 0                |       | 0     | Write On-request Data or Port<br>function |
| $\Omega$      | $\Omega$    | 0        | 0           | $\Omega$         |                  |       |       | Read On-request Data                      |
| Other codings |             |          |             |                  |                  |       |       | Reserved                                  |

Tabelle 9: Control Parameter

| Bit 7 | Bit 6         | Bit 5    | Bit 4 | Bit <sub>3</sub> | Bit <sub>2</sub> | Bit 1 | Bit 0 | Definition of Status octets |  |
|-------|---------------|----------|-------|------------------|------------------|-------|-------|-----------------------------|--|
| 0     | 0             | $\Omega$ | 0     | 0                | 0                | 0     | 0     | Done / Transfer terminated  |  |
| 0     | 0             | $\Omega$ | 0     | 0                | 0                | 0     |       | <b>IDLE Sequence</b>        |  |
|       | 0             | $\Omega$ | 0     | $\Omega$         | 0                | 0     | 0     | <b>IOL Error PDU</b>        |  |
|       | Other codings |          |       |                  |                  |       |       | Reserved                    |  |

Tabelle 10: Status Parameter

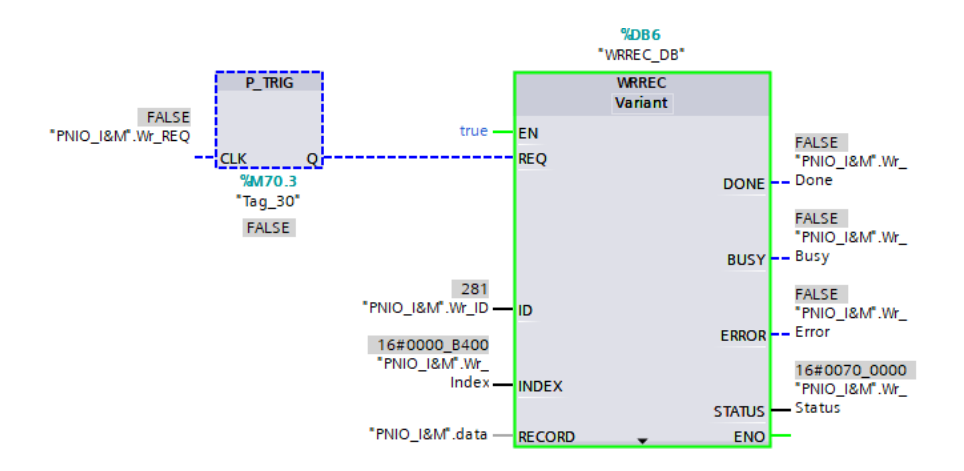

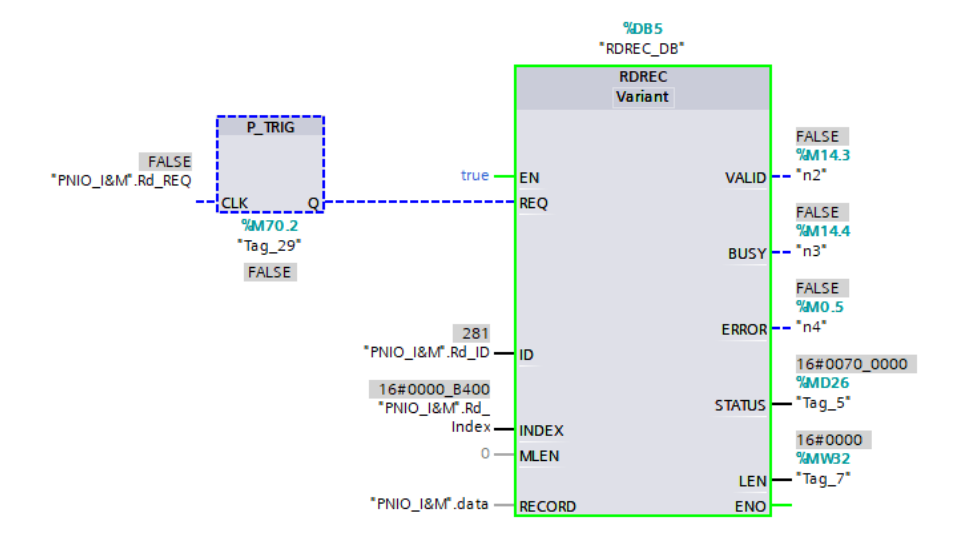

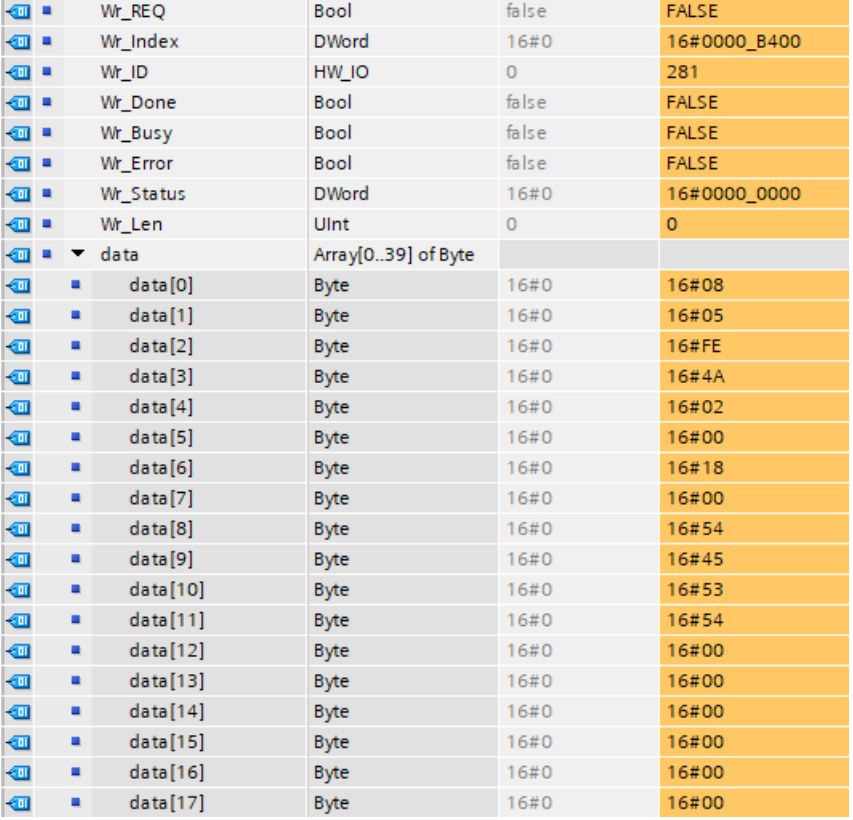

Abb. 37: Example of data before writing

| { €    |   | Wr REQ    | Bool<br>$\blacksquare$ | false | <b>TRUE</b>  |
|--------|---|-----------|------------------------|-------|--------------|
| …      |   | Wr Index  | <b>DWord</b>           | 16#0  | 16#0000 B400 |
| { €    |   | Wr_ID     | HW IO                  | 0     | 281          |
| …      |   | Wr_Done   | Bool                   | false | <b>FALSE</b> |
| …      |   | Wr_Busy   | <b>Bool</b>            | false | <b>FALSE</b> |
| … …    |   | Wr_Error  | Bool                   | false | <b>FALSE</b> |
| …      |   | Wr_Status | <b>DWord</b>           | 16#0  | 16#0000_0000 |
| { ⊡    |   | Wr Len    | Ulnt                   | 0     | $\mathbf 0$  |
| ▥<br>٠ |   | data      | Array[039] of Byte     |       |              |
| ▥      | ۰ | data[0]   | <b>Byte</b>            | 16#0  | 16#08        |
| ▥      | ٠ | data[1]   | <b>Byte</b>            | 16#0  | 16#05        |
| ▥      | ۰ | data[2]   | <b>Byte</b>            | 16#0  | 16#FE        |
| ▥      | ۰ | data[3]   | <b>Byte</b>            | 16#0  | 16#4A        |
| ▥      | ۰ | data[4]   | <b>Byte</b>            | 16#0  | 16#02        |
| ▥      | ۰ | data[5]   | <b>Byte</b>            | 16#0  | 16#00        |
| ▥      | ۰ | data[6]   | <b>Byte</b>            | 16#0  | 16#18        |
| ▥      | ٠ | data[7]   | <b>Byte</b>            | 16#0  | 16#00        |
| ▥      | ۰ | data[8]   | <b>Byte</b>            | 16#0  | 16#54        |
| ▥      | ۰ | data[9]   | <b>Byte</b>            | 16#0  | 16#45        |
| ▥      | ٠ | data[10]  | <b>Byte</b>            | 16#0  | 16#53        |
| ▥      | ۰ | data[11]  | <b>Byte</b>            | 16#0  | 16#54        |
| ▥      | ۰ | data[12]  | <b>Byte</b>            | 16#0  | 16#00        |
| ▥      | ۰ | data[13]  | <b>Byte</b>            | 16#0  | 16#00        |
| ▥      | ٠ | data[14]  | <b>Byte</b>            | 16#0  | 16#00        |
| ▥      | ۰ | data[15]  | <b>Byte</b>            | 16#0  | 16#00        |
| ▥      | ٠ | data[16]  | <b>Byte</b>            | 16#0  | 16#00        |
| ▥      | ۰ | data[17]  | <b>Byte</b>            | 16#0  | 16#00        |

Abb. 38: Example of data after writing

|          | Name |   |                          | Data type          | Start value | Monitor value  |
|----------|------|---|--------------------------|--------------------|-------------|----------------|
|          |      |   | <b><i>I</i></b> ▼ Static |                    |             |                |
| {⊡       |      |   | Rd REQ                   | <b>Bool</b>        | false       | <b>TRUE</b>    |
| …        |      |   | Rd_Index                 | <b>DWord</b>       | 16#0        | 16#0000_B400   |
| …        |      |   | Rd ID                    | HW IO              | $\circ$     | 281            |
| {⊡       |      |   | <b>Rd</b> Valid          | Bool               | false       | <b>FALSE</b>   |
| …        |      |   | Rd_Busy                  | <b>Bool</b>        | false       | <b>FALSE</b>   |
| …        |      |   | Rd Error                 | Bool               | false       | <b>FALSE</b>   |
| …        |      |   | Rd_Status                | <b>DWord</b>       | 16#0        | 16#0000 0000   |
| {⊡ ■     |      |   | Rd Len                   | Ulnt               | $\circ$     | $\overline{0}$ |
| ☜        | ٠    |   | data                     | Array[039] of Byte |             |                |
| ☜        |      | ۰ | data[0]                  | <b>Byte</b>        | 16#0        | 16#08          |
| ☜        |      | ۰ | data[1]                  | <b>Byte</b>        | 16#0        | 16#05          |
| ☜        |      | ۰ | data[2]                  | <b>Byte</b>        | 16#0        | 16#FE          |
| ☜        |      | ٠ | data[3]                  | <b>Byte</b>        | 16#0        | 16#4A          |
| ☜        |      | ۰ | data[4]                  | <b>Byte</b>        | 16#0        | 16#00          |
| ☜        |      | ۰ | data[5]                  | <b>Byte</b>        | 16#0        | 16#00          |
| ☜        |      | ۰ | data[6]                  | <b>Byte</b>        | 16#0        | 16#18          |
| ☜        |      | ۰ | data[7]                  | <b>Byte</b>        | 16#0        | 16#00          |
| ☜        |      | ٠ | data[8]                  | <b>Byte</b>        | 16#0        | 16#54          |
| ☜        |      | ۰ | data[9]                  | <b>Byte</b>        | 16#0        | 16#45          |
| ☜        |      | ۰ | data[10]                 | <b>Byte</b>        | 16#0        | 16#53          |
| ☜        |      | ۰ | data[11]                 | <b>Byte</b>        | 16#0        | 16#54          |
| ▥        |      | ۰ | data[12]                 | <b>Byte</b>        | 16#0        | 16#00          |
| ☜        |      | ۰ | data[13]                 | <b>Byte</b>        | 16#0        | 16#00          |
| ▥        |      | ۰ | data[14]                 | <b>Byte</b>        | 16#0        | 16#00          |
| ☜        |      | ۰ | data[15]                 | <b>Byte</b>        | 16#0        | 16#00          |
| ▥        |      | ۰ | data[16]                 | <b>Byte</b>        | 16#0        | 16#00          |
| $\oplus$ |      | ۰ | data[17]                 | <b>Byte</b>        | 16#0        | 16#00          |

Abb. 39: Read data after writing
Die folgende Abbildung zeigt die Sequenz der WRREC- und RDREC-Calls zum Lesen von Daten:

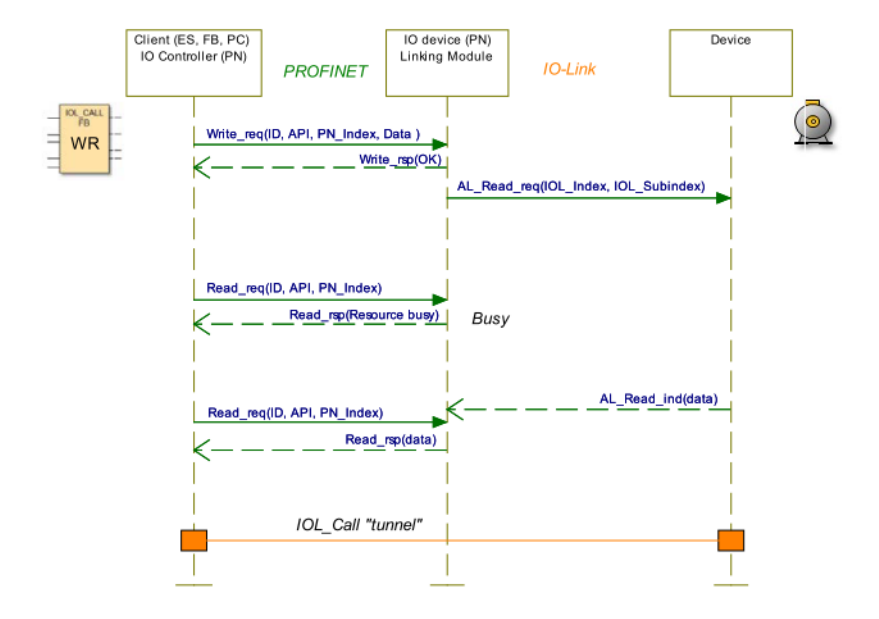

Die folgende Tabelle zeigt die Sequenz mit Beispieldaten im Vergleich zum *FB50001* (früher bekannt als *IOL\_Call*). Der *FB50001* verwendet intern die Blöcke WRRREC und RDREC:

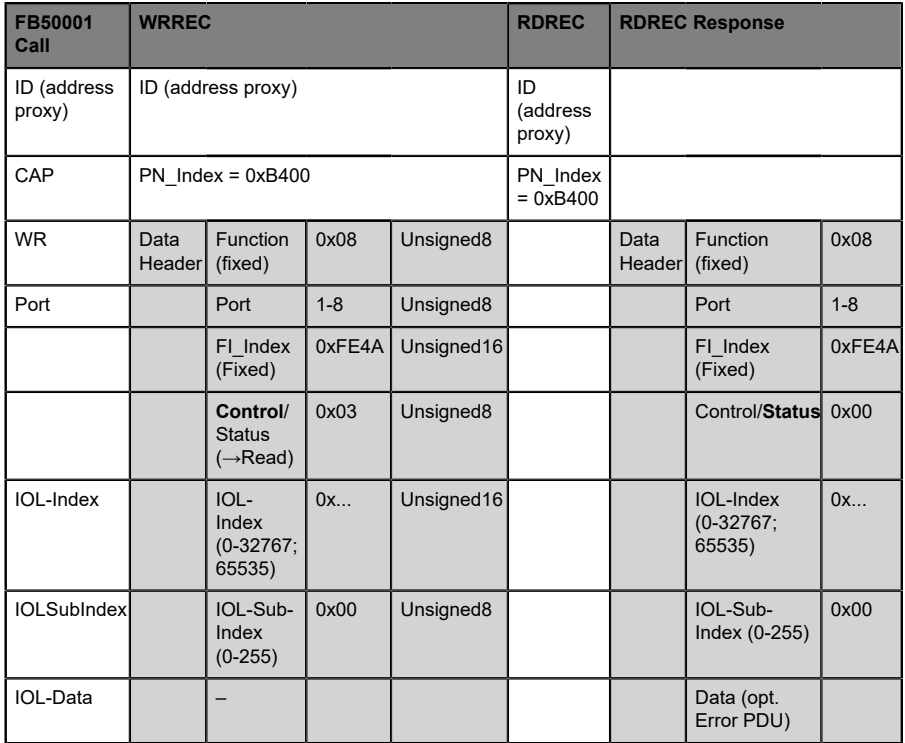

Tabelle 11: RDREC ID

Unsigned16-Werte müssen für PROFINET im Big-Endian-Format eingegeben werden.

| Bit 7         | Bit 6 | Bit 5 | Bit 4 | Bit <sub>3</sub> | Bit <sub>2</sub> | Bit 1 | Bit 0 | Definition of Control octets              |
|---------------|-------|-------|-------|------------------|------------------|-------|-------|-------------------------------------------|
| l 0           | 0     | 0     | 0     | 0                | $\Omega$         | 0     | 0     | Cacncel / Release IOL CALL                |
| l o           | 0     | 0     | 0     | 0                | $\Omega$         | 0     |       | <b>IDLE Sequence</b>                      |
| l o           | 0     | 0     | 0     | 0                | 0                |       | 0     | Write On-request Data or Port<br>function |
| l 0           | 0     | 0     | 0     | 0                | $\Omega$         |       |       | Read On-request Data                      |
| Other codings |       |       |       |                  | Reserved         |       |       |                                           |

Tabelle 12: Control Parameter

| Bit 7 | Bit 6         | Bit 5 | Bit 4 | Bit <sub>3</sub> | Bit <sub>2</sub> | Bit 1    | Bit 0    | Definition of Status octets |
|-------|---------------|-------|-------|------------------|------------------|----------|----------|-----------------------------|
|       | 0             | 0     | 0     | 0                | 0                | $\Omega$ | $\Omega$ | Done / Transfer terminated  |
| ∣0    | 0             | 0     | 0     | 0                | 0                | 0        |          | <b>IDLE Sequence</b>        |
|       | 0             | -0    | 0     | 0                | 0                | 0        | 0        | <b>IOL Error PDU</b>        |
|       | Other codings |       |       |                  |                  |          |          | Reserved                    |

Tabelle 13: Status Parameter

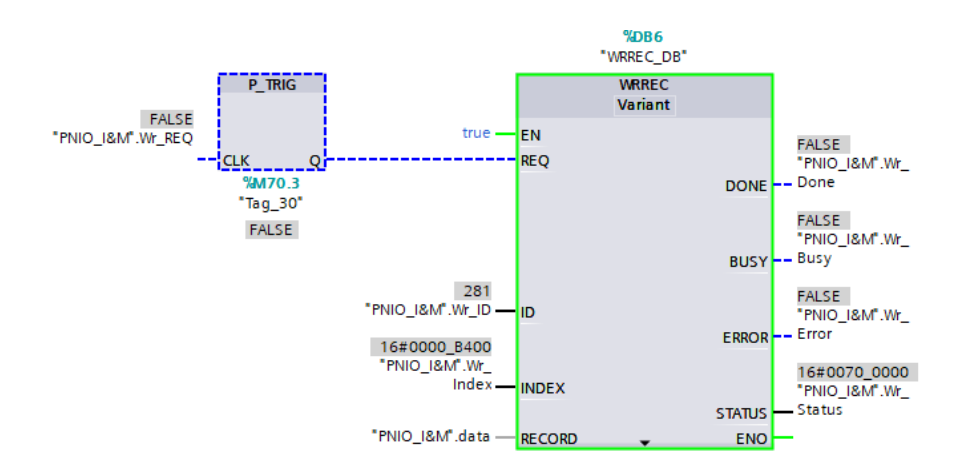

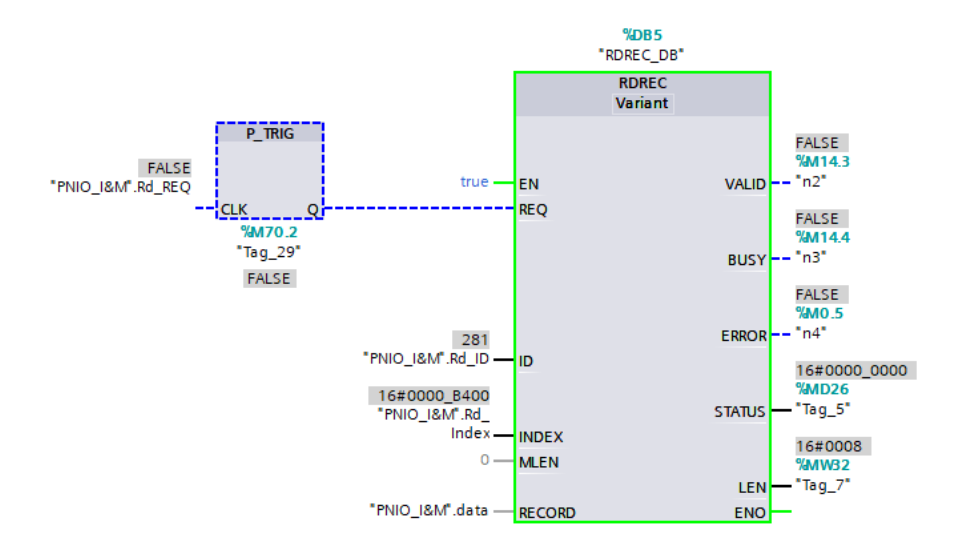

| {⊡ ▼                | <b>Static</b> |                      |       |              |
|---------------------|---------------|----------------------|-------|--------------|
| …                   | Rd REQ        | Bool<br>$\mathbf{E}$ | false | <b>FALSE</b> |
| …                   | Rd_Index      | <b>DWord</b>         | 16#0  | 16#0000_B400 |
| …                   | Rd_ID         | HW_IO                | 0     | 281          |
| …                   | Rd_Valid      | Bool                 | false | <b>FALSE</b> |
| {⊡                  | Rd_Busy       | Bool                 | false | <b>FALSE</b> |
| {⊡∎                 | Rd_Error      | Bool                 | false | <b>FALSE</b> |
| {⊡ ■                | Rd_Status     | <b>DWord</b>         | 16#0  | 16#0000_0000 |
| {⊡∎                 | Rd_Len        | Ulnt                 | 0     | 0            |
| …                   | Wr_REQ        | Bool                 | false | <b>FALSE</b> |
| {⊡∎                 | Wr_Index      | <b>DWord</b>         | 16#0  | 16#0000_B400 |
| …                   | Wr_ID         | HW_IO                | 0     | 281          |
| {⊡                  | Wr_Done       | Bool                 | false | <b>FALSE</b> |
| {⊡                  | Wr_Busy       | Bool                 | false | <b>FALSE</b> |
| $\bullet$ $\bullet$ | Wr_Error      | Bool                 | false | <b>FALSE</b> |
| {⊡∎                 | Wr Status     | <b>DWord</b>         | 16#0  | 16#0000 0000 |
| …                   | Wr_Len        | Ulnt                 | 0     | 0            |
| ੶                   | data          | Array[039] of Byte   |       |              |
| ☜                   | data[0]<br>۰  | <b>Byte</b>          | 16#0  | 16#08        |
| ☜                   | data[1]<br>۰  | Byte                 | 16#0  | 16#05        |
| ☜                   | ۰<br>data[2]  | <b>Byte</b>          | 16#0  | 16#FE        |
| ☜                   | ۰<br>data[3]  | <b>Byte</b>          | 16#0  | 16#4A        |
| ☜                   | ۰<br>data[4]  | <b>Byte</b>          | 16#0  | 16#03        |
| ☜                   | data[5]<br>۰  | <b>Byte</b>          | 16#0  | 16#00        |
| ☜                   | ۰<br>data[6]  | <b>Byte</b>          | 16#0  | 16#18        |
| ☜                   | data[7]<br>۰  | <b>Byte</b>          | 16#0  | 16#00        |
| ☜                   | data[8]<br>۰  | <b>Byte</b>          | 16#0  | 16#00        |
| €                   | data[9]<br>۰  | <b>Byte</b>          | 16#0  | 16#00        |
| ☜                   | data[10]<br>۰ | <b>Byte</b>          | 16#0  | 16#00        |
| €                   | data[11]<br>۰ | <b>Byte</b>          | 16#0  | 16#00        |
| €                   | data[12]<br>۰ | <b>Byte</b>          | 16#0  | 16#00        |
| €                   | ۰<br>data[13] | <b>Byte</b>          | 16#0  | 16#00        |
| ☜                   | data[14]<br>۰ | <b>Byte</b>          | 16#0  | 16#00        |
| ☜                   | data[15]<br>۰ | <b>Byte</b>          | 16#0  | 16#00        |
| ☜                   | data[16]<br>۰ | <b>Byte</b>          | 16#0  | 16#00        |
| ☜                   | ۰<br>data[17] | Byte                 | 16#0  | 16#00        |

Abb. 40: Example of data before reading

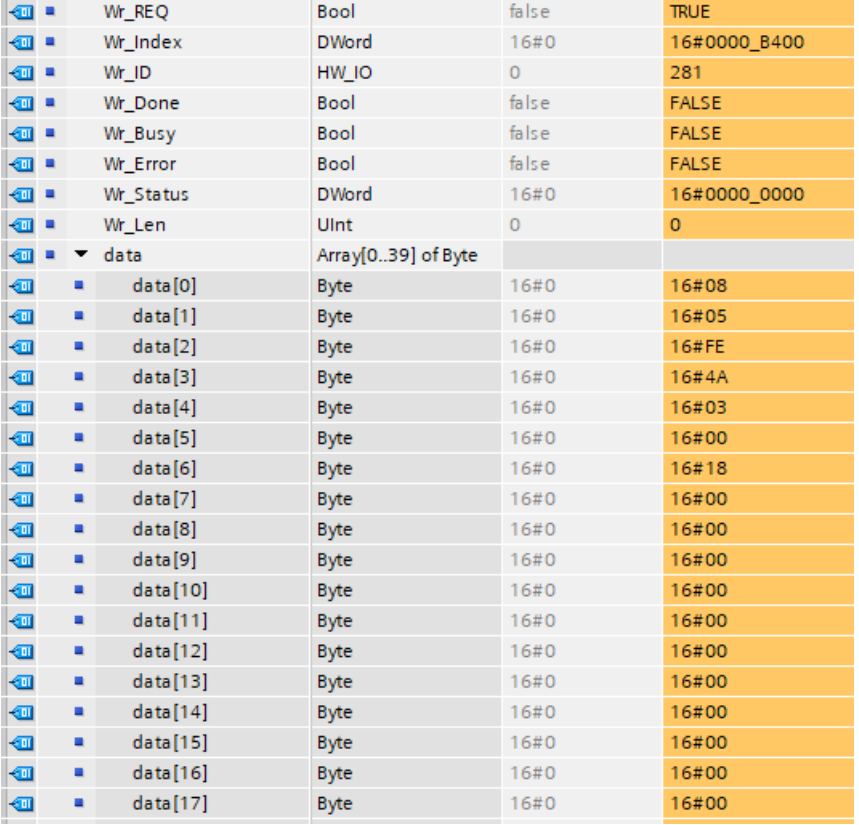

Abb. 41: Example of data after reading

|     | Name |                   | Data type          | Start value | Monitor value |
|-----|------|-------------------|--------------------|-------------|---------------|
|     |      | <b>I</b> ▼ Static |                    |             |               |
| {⊡∎ |      | Rd_REQ            | <b>Bool</b>        | false       | <b>TRUE</b>   |
| {⊡  |      | Rd_Index          | <b>DWord</b>       | 16#0        | 16#0000_B400  |
| {⊡∎ |      | Rd ID             | HW IO              | $\circ$     | 281           |
| {⊡  |      | <b>Rd</b> Valid   | Bool               | false       | <b>FALSE</b>  |
| {⊡∎ |      | Rd_Busy           | Bool               | false       | <b>FALSE</b>  |
| …   |      | Rd Error          | Bool               | false       | <b>FALSE</b>  |
| {⊡  |      | Rd_Status         | <b>DWord</b>       | 16#0        | 16#0000_0000  |
| {⊡  |      | Rd Len            | Ulnt               | 0           | 0             |
| ☜   |      | data              | Array[039] of Byte |             |               |
| ☜   |      | data[0]<br>۰      | <b>Byte</b>        | 16#0        | 16#08         |
| ☜   |      | data[1]<br>٠      | <b>Byte</b>        | 16#0        | 16#05         |
| ☜   |      | data[2]<br>٠      | <b>Byte</b>        | 16#0        | 16#FE         |
| ☜   |      | data[3]<br>٠      | <b>Byte</b>        | 16#0        | 16#4A         |
| ☜   |      | data[4]<br>٠      | <b>Byte</b>        | 16#0        | 16#00         |
| ☜   |      | data[5]<br>٠      | <b>Byte</b>        | 16#0        | 16#00         |
| ☜   |      | data[6]<br>٠      | <b>Byte</b>        | 16#0        | 16#18         |
| ☜   |      | data[7]<br>۰      | <b>Byte</b>        | 16#0        | 16#00         |
| ☜   |      | data[8]<br>۰      | <b>Byte</b>        | 16#0        | 16#54         |
| ☜   |      | data[9]<br>٠      | <b>Byte</b>        | 16#0        | 16#45         |
| ☜   |      | data[10]<br>٠     | <b>Byte</b>        | 16#0        | 16#53         |
| ☜   |      | data[11]<br>۰     | <b>Byte</b>        | 16#0        | 16#54         |
| ☜   |      | data[12]<br>٠     | <b>Byte</b>        | 16#0        | 16#00         |
| ☜   |      | data[13]<br>٠     | <b>Byte</b>        | 16#0        | 16#00         |
| ☜   |      | data[14]<br>۰     | <b>Byte</b>        | 16#0        | 16#00         |
| ☜   |      | data[15]<br>٠     | <b>Byte</b>        | 16#0        | 16#00         |
| ☜   |      | data[16]          | <b>Byte</b>        | 16#0        | 16#00         |
| ▥   |      | data[17]<br>٠     | <b>Byte</b>        | 16#0        | 16#00         |

Abb. 42: Read data after reading

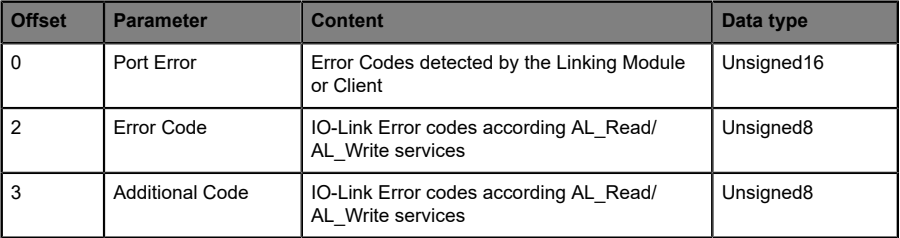

#### **6.5.2.3 Fehler-PDU für die "Read/Write"-Sequenz**

#### Tabelle 14: Fehler-PDU

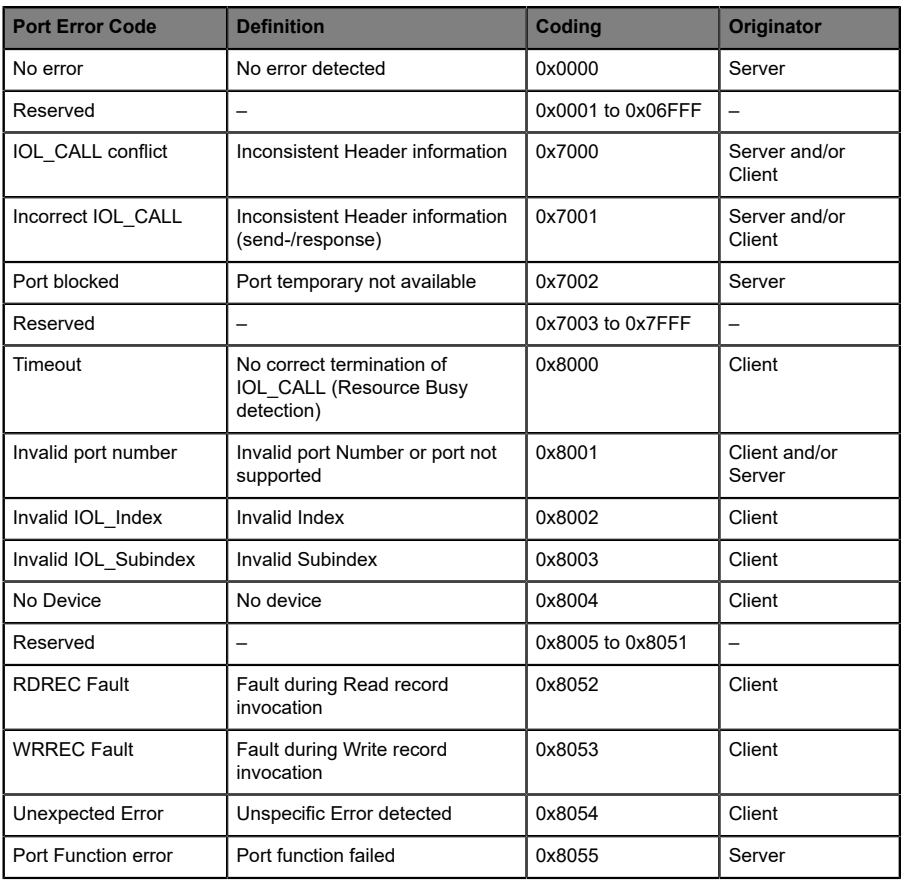

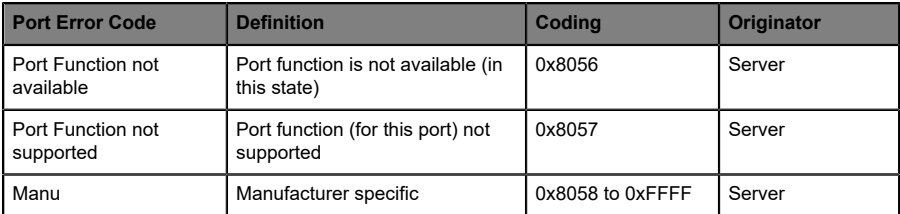

Tabelle 15: Port-Fehler der Fehler-PDU

### 6.6 SNMP

Der PROFINET IO-Link Master unterstützt die in der PROFINET-Spezifikation geforderten SNMP-Objekte gemäß Protokollstandard SNMP v1. Dazu gehören Objekte aus der RFC 1213 MIB-II (System Group und Interfaces Group) und der LLDP-MIB.

Passwörter:

- $\blacktriangleright$  Read community: public
- $\blacktriangleright$  Write community: private

### 6.7 Media Redundancy Protocol (MRP)

Mit den LioN-P-Modulen kann über eine Ringtopologie ohne Verwendung zusätzlicher Switches eine redundante PROFINET Kommunikation realisiert werden. Ein MRP Redundanz-Manager schließt dabei den Ring, erkennt Einzelausfälle und sendet im Fehlerfall die Datenpakete über den redundanten Pfad.

Für die Verwendung von MRP sind folgende Voraussetzungen zu erfüllen:

- D Alle Geräte müssen MRP unterstützen.
- **D** MRP muss bei allen Geräten aktiviert werden.
- D Eine Verbindung der Geräte ist ausschließlich über die Ringports möglich. Eine vermaschte Topologie ist daher nicht zulässig.
- $\triangleright$  Es sind max. 50 Geräte im Ring zulässig.
- D Alle Geräte haben die gleiche Redundanz-Domäne.
- ▶ Ein Gerät muss als Redundanz-Manager konfiguriert werden.
- D Alle anderen Geräte müssen als Redundanz-Clients konfiguriert werden.
- ▶ Es ist kein priorisierter Hochlauf (FSU) zulässig.
- Die Ansprechüberwachungszeit aller Geräte muss jeweils größer als die Rekonfigurationszeit sein (typischerweise 200 ms, bei LioN-P-Modulen mind. 90 ms).
- ▶ Es wird empfohlen, an allen Geräten die automatische Netzeinstellung zu verwenden.

In den folgenden Abbildungen wird eine mögliche MRP-Ringkonfiguration dargestellt. Die SPS wird als Redundanz-Manager und alle anderen Geräte als Clients verwendet. Um einen Einzelausfall zu detektieren, empfiehlt es sich die Diagnosealarme zu aktivieren.

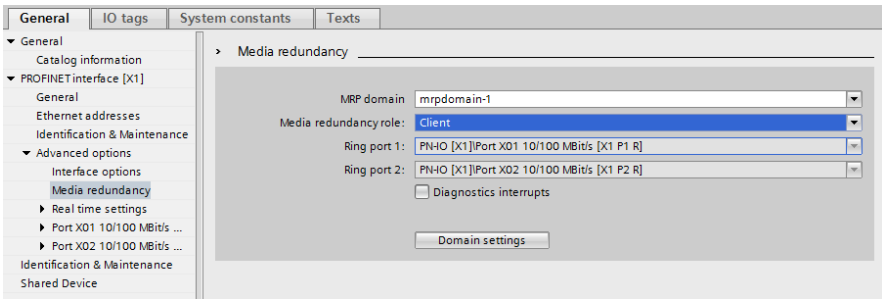

#### Abb. 43: Beispiel für die Einrichtung eines MRP-Clients im TIA Portal®

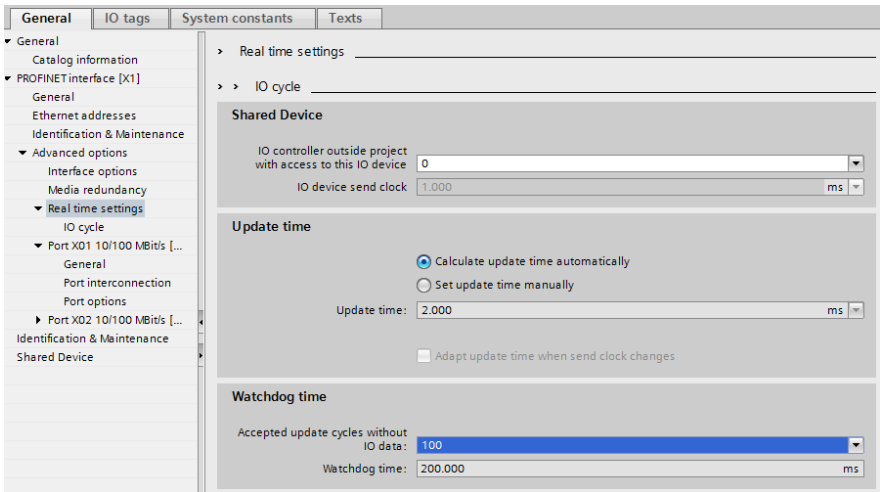

Abb. 44: Beispiel für die Einrichtung der Watchdog-Zeitüberwachung im TIA Portal® für die Nutzung von MRP

# 6.8 Identification- & Maintenance-Funktionen (I&M)

Das PROFINET-Modul besitzt die Fähigkeit, die in der Anlage verbauten Geräte eindeutig über ein elektronisches Typenschild identifizieren zu können. Diese gerätespezifischen Daten können vom Anwender jederzeit azyklisch ausgelesen werden. Darüber hinaus können im Modul während der Anlagenerstellung Ortskennzeichen, Installationsdatum und weiterführende Beschreibungen hinterlegt werden. Diesen Funktionsumfang repräsentieren die I&M-Funktionen.

### 6.8.1 Unterstützte I&M-Funktionen

#### **6.8.1.1 I&M-Daten des PN-IO-Gerätes**

Zum Lesen (I&M 0 - 3) und Schreiben (I&M 1 - 3) von I&M-Daten muss die entsprechende Hardwarekennung für Slot **0: PROFINET-Schnittstelle** (Slot 0 / Sub-Slot 1) gewählt werden:

| Device overview                |        |              |             |           |                |                               |                |  |
|--------------------------------|--------|--------------|-------------|-----------|----------------|-------------------------------|----------------|--|
| Module                         | $\sim$ | Rack         | Slot        | I address | Q address Type |                               | Article number |  |
| 0980-ESL-399-121-S2            |        | $\circ$      | 0: PR       |           |                | 0980 ESL 399-121- 935 021 004 |                |  |
| $\triangleright$ PN-IO         |        | $\circ$      | $0:$ PR $$  |           |                | 0980-ESL-399-121              |                |  |
| ▼ IO-Link Master 1             |        | $\mathbf{O}$ | 1:10        |           |                | <b>IO-Link Master</b>         |                |  |
| Status/Control Module          |        | $\circ$      | $1:10$ 1.2  |           | 12             | Status/Control Mod            |                |  |
| Digital In (A) / Digital (B)   |        | $\circ$      | $1:10$ 68   |           |                | Digital In (A) / Digit        |                |  |
| Digital Out (A) / Digital (B)  |        | $\circ$      | 1:10        |           | 64             | Digital Out (A) / Dig         |                |  |
| Digital In (A) / Digital (B) 1 |        | $\circ$      | 1:1074      |           |                | Digital In (A) / Digit        |                |  |
| IO-Link I/O 4/4 Bytes, PQI     |        | $\Omega$     | $1:10$ 6973 |           | 65.68          | IO-Link I/O 4/4 Byte          |                |  |
| Digital In (A) / Digital (B) 2 |        | $\mathbf{0}$ | 1:1075      |           |                | Digital In (A) / Digit        |                |  |
| IO-Link I/O 4/4 Bytes, PQI     |        | $\circ$      | 1:107680    |           | 6972           | IO-Link I/O 4/4 Byte          |                |  |
| Inactive (A/B) 6               |        | $\mathbf{O}$ | 1:109       |           |                | Inactive (A/B)                |                |  |
| Inactive (A/B) 7               |        | $\circ$      | 1:1010      |           |                | Inactive (A/B)                |                |  |
|                                |        |              |             |           |                |                               |                |  |

Abb. 45: Geräteübersicht

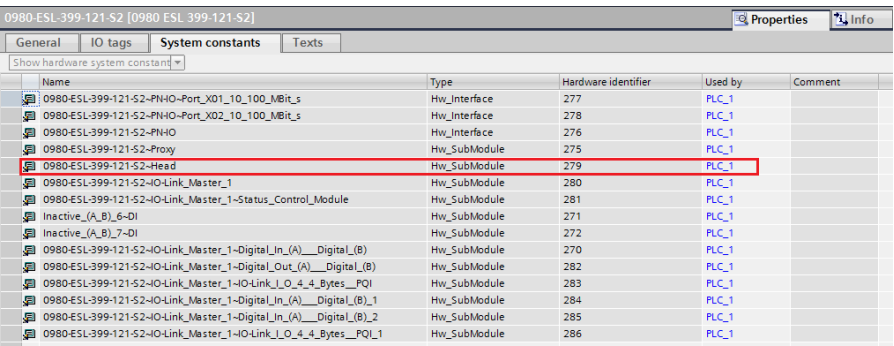

Abb. 46: TIA Portal® Hardwarekennung der PROFINET-Schnittstelle für RDREC/WRREC

Die modulspezifischen I&M-Funktionen 0 bis 3 können über Slot 0 ausgelesen bzw. geschrieben werden. Die Zuordnung der Datensätze erfolgt dabei über den angegebenen Index.

![](_page_85_Picture_183.jpeg)

Tabelle 16: I&M 0 (Slot 0 / Sub-Slot 1, Index 0xAFF0)

![](_page_86_Picture_163.jpeg)

Tabelle 17: I&M 1 (Slot 0 / Sub-Slot 1, Index 0xAFF1)

![](_page_86_Picture_164.jpeg)

Tabelle 18: I&M 2 (Slot 0 / Sub-Slot 1, Index 0xAFF2)

![](_page_86_Picture_165.jpeg)

Tabelle 19: I&M 3 (Slot 0 / Sub-Slot 1, Index 0xAFF3)

#### **6.8.1.2 I&M-Daten des IOL-Master Proxy (Status-/Kontroll-Modul)**

Zum Lesen von *I&M 0*-Daten muss die entsprechende Hardwarekennung für Slot **1: IO-System 1** (Slot 1 / Sub-Slot 1) gewählt werden:

| <b>Device overview</b>                                               |  |              |                 |                 |                |                               |         |                         |               |
|----------------------------------------------------------------------|--|--------------|-----------------|-----------------|----------------|-------------------------------|---------|-------------------------|---------------|
| Module                                                               |  | Rack         | Slot            | <b>Laddress</b> | O address Type |                               |         | Article number          |               |
| 0980-ESL-399-121-S2                                                  |  | $\circ$      | $0:$ PR $\dots$ |                 |                | 0980 FSI 399-121-S2           |         | 935 021 004             |               |
| P N 40                                                               |  | $\circ$      | $0:$ PR $$      |                 |                | 0980-ESL-399-121-S2           |         |                         |               |
| <b>IO-Link Master 1</b><br>$\overline{\phantom{a}}$                  |  | $\circ$      | 1:10            |                 |                | <b>IO-Link Master</b>         |         |                         |               |
| Status/Control Module                                                |  | $\circ$      | $1:10$ 12       |                 | 12             | Status/Control Module         |         |                         |               |
| Digital In (A) / Digital (B)                                         |  | $\mathbf{O}$ | 1:1068          |                 |                | Digital In (A) / Digital (B)  |         |                         |               |
| Digital Out (A) / Digital (B)                                        |  | $\circ$      | 1:10            |                 | 64             | Digital Out (A) / Digital (B) |         |                         |               |
| Digital In (A) / Digital (B) 1                                       |  | $\mathbf 0$  | $1:10$ 74       |                 |                | Digital In (A) / Digital (B)  |         |                         |               |
| IO-Link I/O 4/4 Bytes, POI                                           |  | $\circ$      |                 | $1:10$ 6973     | 65.68          | IO-Link I/O 4/4 Bytes, POI    |         |                         |               |
| Digital In (A) / Digital (B)_2                                       |  | $\Omega$     | 1:1075          |                 |                | Digital In (A) / Digital (B)  |         |                         |               |
| IO-Link I/O 4/4 Bytes, POI                                           |  | $\Omega$     |                 | 1:107680        | 69.72          | IO-Link I/O 4/4 Bytes, PQI    |         |                         |               |
| Inactive (A/B) 6                                                     |  | $\circ$      | 1:109           |                 |                | Inactive (A/B)                |         |                         |               |
| Inactive (A/B) 7                                                     |  | $\mathbf{o}$ | $1:10$ 10       |                 |                | Inactive (A/B)                |         |                         |               |
|                                                                      |  |              |                 |                 |                |                               |         |                         |               |
| <b>IO-Link Master 1 [IO-Link Master]</b>                             |  |              |                 |                 |                |                               |         | <sup>Q</sup> Properties | <b>N</b> Info |
| General<br>IO tags<br><b>System constants</b>                        |  | <b>Texts</b> |                 |                 |                |                               |         |                         |               |
| Show hardware system constant<br>Name                                |  |              |                 | Type            |                | Hardware identifier           | Used by |                         | Comment       |
| 图 0980-ESL-399-121-S2~IO-Link_Master_1                               |  |              |                 | Hw SubModule    |                | 280                           | PLC_1   |                         |               |
| 图 0980-ESL-399-121-S2~IO-Link Master 1~Status Control Module         |  |              |                 | Hw SubModule    |                | 281                           | PLC 1   |                         |               |
| 图 Inactive (A B) 6~DI                                                |  |              |                 | Hw SubModule    |                | 271                           | PLC_1   |                         |               |
| 图 Inactive_(A_B)_7~DI                                                |  |              |                 | Hw SubModule    |                | 272                           | PLC_1   |                         |               |
| 5 0980-ESL-399-121-S2~IO-Link_Master_1~Digital_In_(A)__Digital_(B)   |  |              | Hw SubModule    |                 | 270            | PLC_1                         |         |                         |               |
| 图 0980-ESL-399-121-S2~IO-Link_Master_1~Digital_Out_(A)__Digital_(B)  |  |              | Hw SubModule    |                 | 282            | PLC_1                         |         |                         |               |
| 图 0980-ESL-399-121-S2-IO-Link Master 1-IO-Link I O 4 4 Bytes POI     |  |              | Hw SubModule    |                 | 283            | PLC 1                         |         |                         |               |
| 图 0980-ESL-399-121-S2~IO-Link_Master_1~Digital_In_(A)__Digital_(B)_1 |  |              | Hw SubModule    |                 | 284            | PLC <sub>1</sub>              |         |                         |               |
| 图 0980-ESL-399-121-S2~IO-Link_Master_1~Digital_In_(A) Digital_(B)_2  |  |              | Hw_SubModule    |                 | 285            | PLC_1                         |         |                         |               |
| 图 0980-ESL-399-121-S2-IO-Link_Master_1-IO-Link_I_O_4_4_Bytes__PQI_1  |  |              |                 | Hw SubModule    |                | 286                           | PLC_1   |                         |               |

Abb. 47: Hardwarekennung des Status-/Kontroll-Moduls für RDREC

![](_page_88_Picture_145.jpeg)

Tabelle 20: I&M 0 (Slot 1 / Sub-Slot 1, Index 0xAFF0)

#### **6.8.1.3 I&M-Daten des IOL-Device Proxy**

Die IO-Link Device-spezifischen I&M-Funktionen können über Slot 1 und den zugehörigen Sub-Slot 1 (**1.2/Port X1 …1.9/Port X8**) ausgelesen werden. Die Zuordnung der Datensätze erfolgt dabei über den angegebenen Index. Es werden nur Daten ungleich Null empfangen, wenn eine Verbindung zu einem IO-Link Device aufgenommen werden konnte.

![](_page_89_Picture_71.jpeg)

Abb. 48: Hardwarekennung des Status-/Kontroll-Moduls für RDREC

![](_page_90_Picture_282.jpeg)

Tabelle 21: I&M 0 (Slot 1: Sub-Slot 2..9, Index 0xAFF0)

![](_page_90_Picture_283.jpeg)

#### 6.8 Identification- & Maintenance-Funktionen (I&M)

![](_page_91_Picture_114.jpeg)

Tabelle 22: I&M 5 (Slot 1: Sub-Slot 2..9, Index 0xAFF5)

#### 6.8.2 Lesen und Schreiben von I&M-Daten

SIEMENS TIA Portal® bietet in seiner Standardbibliothek Systemfunktionsbausteine an, mit denen die I&M-Daten gelesen und geschrieben werden können. Ein Datensatz enthält dabei einen *BlockHeader* von 6 Byte und den I&M Record.

Die beim Lesen angeforderten Daten bzw. die zu schreibenden Daten beginnen somit erst im Anschluss an den vorhandenen Header. Beim Schreiben ist zusätzlich der Inhalt des Headers zu berücksichtigen. Tabelle 23: Datensatz mit [BlockHeader](#page-92-0) und I&M Record auf Seite 93 veranschaulicht den Aufbau eines Datensatzes.

Zum Lesen von I&M-Daten muss der "RDREC block" mit LEN = 6Byte Block Header + I&M data length konfiguriert werden.

<span id="page-92-0"></span>![](_page_92_Picture_229.jpeg)

Tabelle 23: Datensatz mit BlockHeader und I&M Record

#### **6.8.2.1 I&M Read Record**

Lesen von I&M-Daten kann über den standardmäßigen Funktionsblock<br>RDREC (SFB52) in der Siemens PLC realisiert werden. Als RDREC (SFB52) in der **Siemens PLC** realisiert werden. Übergabeparameter sind dabei die logische Adresse des Slots/Sub-Slots (ID) und der I&M-Index (INDEX) zu verwenden. Rückgabeparameter geben die Länge der empfangenen I&M-Daten sowie eine Status- bzw. Fehlermeldung wieder.

![](_page_93_Picture_74.jpeg)

#### Abb. 49: Beispiel eines abgeschlossenen I&M-0-Lesevorgangs

#### **6.8.2.2 I&M Write Record**

Schreiben von I&M-Daten kann über den standardmäßigen Funktionsblock WRREC (SFB53) in der **Siemens PLC** realisiert werden. Als Übergabeparameter sind dabei die logische Adresse des Slots/Sub-Slots (ID), der I&M-Index (INDEX) sowie der Datenlänge (LEN) zu verwenden. Rückgabeparameter geben eine Status- bzw. Fehlermeldung wieder.

|                | PNIO 1&M                    |    |      |                   |                    |                |               |         |
|----------------|-----------------------------|----|------|-------------------|--------------------|----------------|---------------|---------|
|                |                             |    | Name |                   | Data type          | Start value    | Monitor value |         |
| 1              |                             |    |      | <b>IV</b> Static  |                    |                |               | $\land$ |
| $\overline{2}$ |                             | a, |      | <b>FB</b> Inputs  | E                  |                |               |         |
| 3              | ੶                           |    |      | Wr_REQ            | Bool               | false          | <b>TRUE</b>   |         |
| $\overline{4}$ | -⊡ .                        |    |      | Wr Index          | <b>DWord</b>       | 16#0           | 16#0000 AFF1  | 亖       |
| 5              | …                           |    |      | Wr ID             | HW IO              | $\overline{0}$ | 279           |         |
| 6              |                             | ۰  |      | <b>FB</b> Outputs |                    |                |               |         |
| 7              | $\blacksquare$              |    |      | Wr Done           | Bool               | false          | <b>TRUE</b>   |         |
| 8              | {⊡ ■                        |    |      | Wr Busy           | Bool               | false          | <b>FALSE</b>  |         |
| Q              | 4⊡ =                        |    |      | Wr Error          | Bool               | false          | <b>FALSE</b>  |         |
| 10             | K⊡                          |    |      | Wr Status         | <b>DWord</b>       | 16#0           | 16#0000 0000  |         |
| 11             | K⊡                          |    |      | Wr_Len            | Ulnt               | 0              | $\mathbf{O}$  |         |
| 20             |                             | ٠  |      | Data Header       |                    |                |               |         |
| 21             | $\blacksquare$              |    | ▼    | data              | Array[060] of Byte |                |               |         |
| 22             | $\bigoplus$                 |    | ٠    | data[0]           | Byte               | 16#0           | 16#00         |         |
| 23             | $\blacksquare$              |    | ■    | data[1]           | Byte               | 16#0           | 16#21         |         |
| 24             | $\leftarrow$                |    | ■    | data[2]           | Byte               | 16#0           | 16#00         |         |
| 25             | €                           |    | ۰    | data[3]           | Byte               | 16#0           | 16#38         |         |
| 26 1           |                             |    | ۰    | data[4]           | Byte               | 16#0           | 16#01         |         |
| 27             | $\bigoplus$                 |    | ٠    | data[5]           | Byte               | 16#0           | 16#00         |         |
| 28             |                             | ٠  |      | Data_record       |                    |                |               |         |
| 29             | $\left  \leftarrow \right $ |    | ۰    | data[6]           | <b>Byte</b>        | 16#0           | 16#61         |         |
| 30             | Ð                           |    | ۰    | data[7]           | <b>Byte</b>        | 16#0           | 16#62         |         |
| 31             | Ð                           |    | ٠    | data[8]           | <b>Byte</b>        | 16#0           | 16#63         |         |
| 32             | 包                           |    | ۰    | data[9]           | <b>Byte</b>        | 16#0           | 16#20         |         |
| 33             | 包                           |    | a,   | data[10]          | Byte               | 16#0           | 16#20         |         |
| 34             | Ð                           |    | ٠    | data[11]          | <b>Byte</b>        | 16#0           | 16#20         |         |
| 35             | K                           |    | ٠    | data[12]          | <b>Byte</b>        | 16#0           | 16#20         |         |
| 36             | $\blacksquare$              |    | ۰    | data[13]          | Byte               | 16#0           | 16#20         |         |
| 37             | ŀo                          |    | ٠    | data[14]          | <b>Byte</b>        | 16#0           | 16#20         |         |

Abb. 50: Beispiel eines abgeschlossenen I&M 1-Schreibvorgangs

# 6.9 Fast Start-Up (FSU)/Prioritized Start-Up

LioN-P-Module mit Fast-Start-Up-(FSU-)Funktion unterstützen einen optimierten Systemstart. Dies garantiert einen schnelleren Neustart nach der Wiederherstellung der Spannungsversorgung.

Fast Start-Up kann für LioN-P-Module mit **PROFINET interface [X1]** > **Advanced options** > **Interface options** (PROFINET-Schnittstelle [X1] > Erweiterte Optionen > Schnittstellen-Optionen) über **Prioritized Start-up** (Priorisierter Start) aktiviert werden.

![](_page_95_Picture_67.jpeg)

# 7 Bitbelegung

Die LioN-P IO-Link Master verwenden ein modulares Gerätemodell. Slot 1/Sub-Slot 1 enthält das Status-/Control-Modul des IO-Link Master. Dieses Modul besitzt 2 Byte Eingangs- und 2 Byte Ausgangs-Daten für IO-Link Master mit PROFINET-S2-Systemredundanz. Das Modul ist bei Auswahl eines LioN-P IO-Link Master aus der GSD-Datei immer fest vorkonfiguriert.

In den nachfolgenden Sub Slots 2 bis 9 des Slot 1 sind die IO-Link-Ports abgebildet, die je nach Konfiguration eine unterschiedliche Betriebsart und Datenlänge haben können.

# 7.1 Prozessdaten Status-/Control-Modul, Slot 1.1/IO System 1

Das Status-/Control-Modul besitzt einen UINT16 für digitale Inputdaten und einen UINT16 für digitale Outputdaten.

#### **Status-Daten (Input)**

Der Input-UINT16 beinhaltet den Status der digitalen Eingänge. Für die digitalen A-Kanal-Eingänge sind die Daten auch im Input-Byte des entsprechenden Sub-Slot-Moduls verfügbar.

#### **Control-Daten (Output)**

Der Output-UINT16 beinhaltet die Control-Bits für die digitalen Ausgänge der B-Kanäle.

Zur Steuerung der digitalen A-Kanäle muss der Output von **Byte 1/Bit 0** des entsprechenden Sub-Slot-Moduls verwendet werden.

Über den **General Device Settings**-Parameter **Digital Out Ch. A Controlled By: Status/Control Module** kann auf die *Control Bits* umgeschaltet werden. In diesem Fall können die Ausgänge nicht über den Sub-Slot-Ausgang **Byte 1/Bit 0** gesteuert werden.

Der digitale Ausgang kann nur von einer Datenquelle aus gesteuert werden.

#### **Parameter-Abhängigkeiten des Digital-IO Daten-Mapping**

Die Einstellungen für den Bit Mapping Mode (BMM) und den Byte Order Mode (BOM) für das Digital-IO-Mapping von Status-/Control-Modul-Daten finden Sie im Kapitel [General Device Settings](#page-53-0) auf Seite 54.

![](_page_97_Picture_50.jpeg)

### 7.1.1 Status/Control-Daten mit Bit Mapping Mode 1 (Standard-Mapping)

![](_page_98_Picture_388.jpeg)

| <b>INPUT</b>                          | Input                       | Bit 7     | Bit 6                  | Bit 5     | Bit 4     | Bit 3                         | Bit 2                  | Bit 1     | Bit 0                  |
|---------------------------------------|-----------------------------|-----------|------------------------|-----------|-----------|-------------------------------|------------------------|-----------|------------------------|
| Status/<br>Control<br><b>Slot 1.1</b> | UINT16 High<br><b>B</b> vte | DI<br>X4B | DI<br>X4A              | DI<br>X3B | DI<br>X3A | DI<br>X2B                     | DI<br>X2A              | DI<br>X1B | DI<br>X1A              |
|                                       | UINT16 Low<br>Byte          | DO<br>X8B | DI<br>X <sub>8</sub> A | DO<br>X7B | DI<br>X7A | <b>DO</b><br>X <sub>6</sub> B | DI<br>X <sub>6</sub> A | DO<br>X5B | DI<br>X <sub>5</sub> A |

Tabelle 24: Status digitaler Eingang für BMM1 & BOM1

Im **Digital Output**- und **Auxiliary Power**-Modus werden die digitalen Ausgangszustände als Status in den digitalen Eingängen widergespiegelt.

Legende:

- Die Daten der blau hinterlegten Zellen sind nur für LioN-P 60-Geräte im "Auxiliary Power"- oder "Digital Output"-Modus gültig.
- $\triangleright$  DI 1A = Digital Input Port 1, Channel A (Pin 4)
- $\triangleright$  DO 7B = Output Status Port 7 B

**7.1.1.2 "Digital Input"-Status mit BMM1 & Byte Order Mode 2**

| <b>INPUT</b> | Input        | Bit 7 | Bit 6 | Bit 5 | Bit 4 | Bit 3            | Bit 2            | Bit 1          | Bit 0            |
|--------------|--------------|-------|-------|-------|-------|------------------|------------------|----------------|------------------|
| Status/      | UINT16 High  | DO    | DI    | DO    | DI    | D <sub>O</sub>   | DI               | D <sub>O</sub> | <b>DI</b>        |
| Control      | <b>B</b> vte | X8B   | X8A   | X7B   | X7A   | X <sub>6</sub> B | X <sub>6</sub> A | X5B            | X <sub>5</sub> A |
| Slot 1.1     | UINT16 Low   | DI    | DI    | DI    | DI    | DI               | DI               | <b>DI</b>      | DI               |
|              | <b>B</b> vte | X4B   | X4A   | X3B   | X3A   | X2B              | X2A              | X1B            | X1A              |

Tabelle 25: Status digitaler Eingang für BMM1 & BOM2

Im **Digital Output**- und **Auxiliary Power**-Modus werden die digitalen Ausgangszustände als Status in den digitalen Eingängen widergespiegelt.

Legende:

- Die Daten der blau hinterlegten Zellen sind nur für LioN-P 60-Geräte im "Auxiliary Power"- oder "Digital Output"-Modus gültig.
- $\triangleright$  DI 1A = Digital Input Port 1, Channel A (Pin 4)
- $\triangleright$  DO 7B = Output Status Port 7 B

#### **7.1.1.3 "Digital Output"-Kontrolle mit BMM1 & Byte Order Mode 1**

| <b>OUTPUT</b>                         | <b>Output</b>       | Bit 7      | Bit 6                                      | Bit 5            | Bit 4                         | Bit 3                              | Bit 2                                      | Bit 1            | Bit 0                          |
|---------------------------------------|---------------------|------------|--------------------------------------------|------------------|-------------------------------|------------------------------------|--------------------------------------------|------------------|--------------------------------|
| Status/<br>Control<br><b>Slot 1.1</b> | UINT16 High<br>Byte | n.a.       | opt.<br>D <sub>O</sub><br>X <sub>4</sub> A | n.a.             | opt.<br>D <sub>O</sub><br>X3A | n.a.                               | opt.<br>D <sub>O</sub><br>X2A              | n.a.             | opt.<br><b>DO</b><br>X1A       |
|                                       | UINT16 Low<br>Byte  | DO.<br>X8B | opt.<br><b>DO</b><br>X <sub>8</sub> A      | <b>DO</b><br>X7B | opt.<br>D <sub>O</sub><br>X7A | D <sub>O</sub><br>X <sub>6</sub> B | opt.<br>D <sub>O</sub><br>X <sub>6</sub> A | <b>DO</b><br>X5B | opt.<br>DO<br>X <sub>5</sub> A |

Tabelle 26: Kontrolle "Digital Output" für BMM1 & BOM1

Legende:

- $\triangleright$  Die Daten der blau hinterlegten Zellen sind nur für LioN-P 60-Geräte gültig.
- $\triangleright$  n.a. = not available
- $\triangleright$  DO 5B = Digital Output Port 1, Channel B (Pin 2)
- D opt. DO 1A = Optional, wenn als DO konfiguriert und der **General device**-Parameter **Digital Out Ch. A Controlled by** auf Status/ Control Module steht. (Andernfalls werden die Steuerdaten in Bit 0 des entsprechenden Sub-Slot-Bytes dargestellt.)

| <b>OUTPUT</b>                  | <b>Output</b>       | Bit 7     | Bit 6                                 | Bit 5     | Bit 4                         | Bit 3                  | Bit 2                                      | Bit 1            | Bit 0                                      |
|--------------------------------|---------------------|-----------|---------------------------------------|-----------|-------------------------------|------------------------|--------------------------------------------|------------------|--------------------------------------------|
| Status/<br>Control<br>Slot 1.1 | UINT16 High<br>Byte | DO<br>X8B | opt.<br><b>DO</b><br>X <sub>8</sub> A | DO<br>X7B | opt.<br><b>DO</b><br>X7A      | DO<br>X <sub>6</sub> B | opt.<br>D <sub>O</sub><br>X <sub>6</sub> A | <b>DO</b><br>X5B | opt.<br>D <sub>O</sub><br>X <sub>5</sub> A |
|                                | UINT16 Low<br>Byte  | n.a.      | opt.<br><b>DO</b><br>X <sub>4</sub> A | n.a.      | opt.<br>D <sub>O</sub><br>X3A | n.a.                   | opt.<br>D <sub>O</sub><br>X2A              | n.a.             | opt.<br>D <sub>O</sub><br>X1A              |

**7.1.1.4 "Digital Output"-Kontrolle mit BMM1 & Byte Order Mode 2**

Tabelle 27: Kontrolle "Digital Output" für BMM1 & BOM2

Legende:

- Die Daten der blau hinterlegten Zellen sind nur für LioN-P 60-Geräte gültig.
- $\triangleright$  n.a. = not available
- $\triangleright$  DO 5B = Digital Output Port 1, Channel B (Pin 2)
- D opt. DO 1A = Optional, wenn als DO konfiguriert und der **General device**-Parameter **Digital Out Ch. A Controlled by** auf Status/ Control Module steht. (Andernfalls werden die Steuerdaten in Bit 0 des entsprechenden Sub-Slot-Bytes dargestellt.)

### 7.1.2 Status/Control-Daten mit Bit Mapping Mode 2 (Retrofit)

#### **7.1.2.1 "Digital Input"-Status mit BMM2 & Byte Order Mode 1**

![](_page_101_Picture_441.jpeg)

Tabelle 28: Status "Digital Input" für BMM2 & BOM1

Legende:

- ▶ Der Status der digitalen Ausgänge wird in den digitalen Input-Daten zurückgegeben.
- Die Daten der blau hinterlegten Zellen sind nur für LioN-P 60-Geräte gültig und stellen den Status der Ausgänge dar.
- $\triangleright$  DI 1A = Digital Input Port 1, Channel A (Pin 4)
- $\triangleright$  DO 7B = Output Status Port 7 B

#### **7.1.2.2 "Digital Input"-Status mit BMM2 & Byte Order Mode 2**

![](_page_101_Picture_442.jpeg)

Tabelle 29: Status "Digital Input" für BMM2 & BOM2

Legende:

- Der Status der digitalen Ausgänge wird in den digitalen Input-Daten zurückgegeben.
- Die Daten der blau hinterlegten Zellen sind nur für LioN-P 60-Geräte gültig und stellen den Status der Ausgänge dar.
- $\triangleright$  DI 1A = Digital Input Port 1, Channel A (Pin 4)
- $\triangleright$  DO 7B = Output Status Port 7 B

| <b>OUTPUT</b>                  | <b>Output</b>              | Bit 7                                 | Bit 6             | Bit 5                          | Bit 4                          | Bit 3                          | Bit 2              | Bit 1               | Bit 0             |
|--------------------------------|----------------------------|---------------------------------------|-------------------|--------------------------------|--------------------------------|--------------------------------|--------------------|---------------------|-------------------|
| Status/<br>Control<br>Slot 1.1 | UINT16 High<br>Byte        | opt.<br><b>DO</b><br>X <sub>8</sub> A | opt.<br>DO<br>X7A | opt.<br>DO<br>X <sub>6</sub> A | opt.<br>DO<br>X <sub>5</sub> A | opt.<br>DO<br>X <sub>4</sub> A | opt.<br>DO.<br>X3A | opt.<br>l DO<br>X2A | opt.<br>DO<br>X1A |
|                                | UINT16 Low<br><b>B</b> vte | DO<br>X8B                             | DO<br>X7B         | DO<br>X <sub>6</sub> B         | DO<br>X <sub>5</sub> B         | n.a.                           | n.a.               | n.a.                | n.a.              |

**7.1.2.3 "Digital Output"-Kontrolle mit BMM2 & Byte Order Mode 1**

Tabelle 30: Kontrolle "Digital Output" für BMM2 & BOM1

Legende:

- Die Daten der blau hinterlegten Zellen sind nur für LioN-P 60-Geräte gültig.
- $\triangleright$  DO 5B = Digital Output Port 1, Channel B (Pin 2)
- ▶ opt. DO 1A = optional wenn als DO konfiguriert und der General device-Parameter **Digital Out Ch. A Controlled by** auf Status/Control Module steht

#### **Abbildung des IO-Kanals auf die PROFINET-Kanaldiagnostik:**

| Port                 | X <sub>8</sub> | X7  | X <sub>6</sub> | X <sub>5</sub> | X4  | X <sub>3</sub> | X2  | X <sub>1</sub> |
|----------------------|----------------|-----|----------------|----------------|-----|----------------|-----|----------------|
| IO Pin               | 2/4            | 2/4 | 2/4            | 2/4            | 2/4 | 2/4            | 2/4 | 2/4            |
| I IO Channel         | B/A            | B/A | B/A            | B/A            | B/A | B/A            | B/A | B/A            |
| PN Diagn.<br>Channel | 8              |     | 6              | 5              | 4   | 3              |     |                |

Tabelle 31: Kanal Diagnostik-Mapping

#### **7.1.2.4 "Digital Output"-Kontrolle für BMM2 & Byte Order Mode 2**

![](_page_103_Picture_308.jpeg)

![](_page_103_Picture_309.jpeg)

Legende:

- Die Daten der blau hinterlegten Zellen sind nur für LioN-P 60-Geräte gültig.
- $\triangleright$  DO 5B = Digital Output Port 1, Channel B (Pin 2)
- ▶ opt. DO 1A = optional wenn als DO konfiguriert und der General device-Parameter **Digital Out Ch. A Controlled by** auf Status/Control Module steht

#### **Abbildung des IO-Kanals auf die PROFINET-Kanaldiagnostik:**

| Port                 | X <sub>8</sub> | X7  | X <sub>6</sub> | X5  | X4  | X <sub>3</sub> | X <sub>2</sub> | X1  |
|----------------------|----------------|-----|----------------|-----|-----|----------------|----------------|-----|
| IO Pin               | 2/4            | 2/4 | 2/4            | 2/4 | 2/4 | 2/4            | 2/4            | 2/4 |
| <b>IO Channel</b>    | B/A            | B/A | B/A            | B/A | B/A | B/A            | B/A            | B/A |
| PN Diagn.<br>Channel | 8              |     | 6              | 5   | 4   | 3              | 2              |     |

Tabelle 33: Kanal Diagnostik-Mapping

### 7.2 Prozessdaten IO-Link-Ports, Slot 1.2 – 1.9

Die Prozessdatenlänge der IO-Link-Ports im COM-Modus hängt von den IO-Link Port-Konfigurationen X1 – X8 ab. Es sind Datenlängen zwischen 1 – 33 Byte an Eingangsdaten und/oder 1 – 32 Byte an Ausgangsdaten konfigurierbar.

Die Dateninhalte sind den Beschreibungen der IO-Link Device-Module zu entnehmen. Steht für das IO-Link Device keine exakte Datenlänge zur Konfiguration zur Verfügung, so ist die nächst größere Datenlänge auszuwählen.

Das letzte Byte der Port-Eingangsdaten enthält das PQI-Byte (Port Qualifier Information). Dieses Byte wird vom IOL-Master zu den Eingangsdaten des IOL-Device hinzugefügt.

#### **Ch. A Konfiguration als digitaler Input**

Wenn der Port als digitaler Input konfiguriert ist, beträgt die Port-Datenlänge ein Byte und der Status des digitalen Inputs wird auf Bit 0 gesetzt.

Der gewählte Mapping Mode für das Status-/Control-Modul hat keinen Einfluss auf die Prozessdaten der IO-Link-Ports.

| <b>INPUT</b>    | <b>Input</b>       | Bit 7 | Bit 6 | Bit 5                                    | Bit 4 | Bit 3 | Bit 2 | Bit 1                                                             | Bit 0 |  |
|-----------------|--------------------|-------|-------|------------------------------------------|-------|-------|-------|-------------------------------------------------------------------|-------|--|
| <b>Slot 1.2</b> | $X1$ Byte $1 - 33$ | ь     |       |                                          |       |       |       | Befindet sich der IO-Link-Port im Modus "Digital-In", wird in Bit |       |  |
| Slot 1.3        | $X2$ Byte $1 - 33$ |       |       | diesem Fall ist kein PQI-Byte verfügbar. |       |       |       | 0 / Byte 1 der Zustand auf "DI-C/Q" (Kanal A, Pin 4) gesetzt. In  |       |  |
| <b>Slot 1.4</b> | $X3$ Byte $1 - 33$ |       |       |                                          |       |       |       | Das letzte Byte enthält die PQI (Port Qualifier Information).     |       |  |
| <b>Slot 1.5</b> | $X4$ Byte $1 - 33$ |       |       |                                          |       |       |       |                                                                   |       |  |
| <b>Slot 1.6</b> | $X5$ Byte $1 - 33$ |       |       |                                          |       |       |       |                                                                   |       |  |
| <b>Slot 1.7</b> | $X6$ Byte $1 - 33$ |       |       |                                          |       |       |       |                                                                   |       |  |
| <b>Slot 1.8</b> | $X7$ Byte $1 - 33$ |       |       |                                          |       |       |       |                                                                   |       |  |
| <b>Slot 1.9</b> | $X8$ Byte $1 - 33$ |       |       |                                          |       |       |       |                                                                   |       |  |

Tabelle 34: Eingangsdaten: Sub-Slots 1.2 – 1.9

#### 7.2 Prozessdaten IO-Link-Ports, Slot 1.2 – 1.9

| <b>Bit</b>     | <b>Acronym</b> | <b>Short Description</b>              | <b>Value</b> | <b>Description</b>                                                                                                    |
|----------------|----------------|---------------------------------------|--------------|----------------------------------------------------------------------------------------------------|
| 0              |                | Reserved                              | $\mathbf 0$  | Reserved                                                                                                    |
|                |                |                                       |              |                                                                                                    |
| 1              | -              | Reserved                              | $\Omega$     | Reserved                                                                                                    |
|                |                |                                       |              |                                                                                                    |
| $\overline{2}$ | NewParam       | New parameter                         | $\Omega$     | no update of IOL-Device parameter<br>detected                                                                                                    |
|                |                |                                       | $\mathbf{1}$ | update of IOL-Device parameter<br>detected: master performed a<br>parameter storage upload (Master<br>to Device) and a new IOL-D<br>Backup object (0xB904) is availbale |
| 3              | SubstDev       | <b>Substitute Device</b><br>detection | $\Omega$     | Not supported, don't evaluate this<br>bit!                                                                                                    |
|                |                |                                       | $\mathbf{1}$ | Not supported, don't evaluate this<br>bit!                                                                                                    |
| 4              | PortActive     | Port activation                       | $\Omega$     | port deactivated via port function                                                                                                    |
|                |                |                                       | $\mathbf{1}$ | port activated (default)                                                                                                    |
| 5              | DevCom         | Device communication                  | $\Omega$     | no IOL-Device available                                                                                                    |
|                |                |                                       | 1            | IOL-Device detected and is in<br>PREOPERATE or OPERATE state                                                                                                    |
| 6              | DevErr         | Port/Device error                     | $\Omega$     | no error/warning occured                                                                                                    |
|                |                | indication                            | 1            | error/warning assigned to<br>IOL-Device or IOL-Master port<br>occured                                                                                                   |
| $\overline{7}$ | PQ             | Device Process Data<br>validity       | $\mathbf 0$  | invalid IO process data from<br><b>IOL-Device</b>                                                                                                    |
|                |                |                                       | 1            | valid IO process data from device                                                                                                    |

Tabelle 35: PQI Beschreibung

| <b>OUTPUT</b>   | <b>Output</b>      | Bit 7 | Bit 6           | Bit 5 | Bit 4 | Bit 3 | Bit 2                                                               | Bit 1 | Bit 0 |
|-----------------|--------------------|-------|-----------------|-------|-------|-------|---------------------------------------------------------------------|-------|-------|
| <b>Slot 1.2</b> | $X1$ Byte $1 - 32$ |       |                 |       |       |       | optional / Wenn sich der IO-Link-Port im "Digital-Out"-Modus        |       |       |
| <b>Slot 1.3</b> | $X2$ Byte $1 - 32$ |       | Pin 4) gesetzt. |       |       |       | befindet, wird in Bit 0 / Byte 1 der Zustand auf "DO-C/Q" (Kanal A, |       |       |
| Slot 1.4        | $X3$ Byte $1 - 32$ |       |                 |       |       |       |                                                                     |       |       |
| Slot 1.5        | $X4$ Byte $1 - 32$ |       |                 |       |       |       |                                                                     |       |       |
| Slot 1.6        | $X5$ Byte $1 - 32$ |       |                 |       |       |       |                                                                     |       |       |
| <b>Slot 1.7</b> | $X6$ Byte $1 - 32$ |       |                 |       |       |       |                                                                     |       |       |
| <b>Slot 1.8</b> | $X7$ Byte $1 - 32$ |       |                 |       |       |       |                                                                     |       |       |
| <b>Slot 1.9</b> | $X8$ Byte $1 - 32$ |       |                 |       |       |       |                                                                     |       |       |

Tabelle 36: Ausgangsdaten: Sub-Slots 1.2 – 1.9

#### **Ch. A Konfiguration als digitaler Output**

Wenn der Port als digitaler Output konfiguriert ist, beträgt die Portdatenlänge ein Byte (ein Byte bei Digitalausgang Control-Bit 0).

Wenn der **General Device**-Parameter **Digital Out Ch. A Controlled by** auf **Status/Control Module** gesetzt ist, kann der Ausgang nicht durch Bit 0 im Port-Output-Byte gesteuert werden.

# 8 Diagnosebearbeitung

### 8.1 Fehler der System-/Sensorversorgung

Die Höhe des Spannungswertes eingehender System-/Sensorversorgung wird global überwacht. Ein Unterschreiten der Spannung unter ca. 18 V, bzw. ein Überschreiten der Spannung über ca. 30 V erzeugt eine Fehlermeldung.

Die grüne U<sub>S</sub>-Anzeige erlischt.

Die Fehlermeldung hat keine Auswirkungen auf die Ausgänge.

![](_page_107_Picture_7.jpeg)

**Vorsicht:** Es muss in jedem Fall sichergestellt sein, dass die Versorgungsspannung, gemessen am entferntesten Teilnehmer, aus Sicht der Systemstromversorgung 18 V nicht unterschreitet.

Die folgende Sammeldiagnosemeldung wird erzeugt:

![](_page_107_Picture_199.jpeg)

### 8.2 Fehler der Auxiliary-/ Aktuatorversorgung

Die Höhe des Spannungswertes der eingehenden Auxiliary-/ Aktuatorversorgung wird global überwacht. Bei aktivierter  $U_{Aux}$ -Diagnosemeldung wird bei unterschreiten der Spannung unter ca. 18 V oder Überschreiten der Spannung über ca. 30 V eine Fehlermeldung erzeugt.

Die Anzeige U<sub>Aux</sub> leuchtet rot auf. Wenn Ausgangskanäle aktiviert sind, werden weitere durch den Spannungsfehler verursachte Fehlermeldungen an den IO-Ports erzeugt. Die U<sub>Aux</sub>-Diagnosemeldung ist in der Voreinstellung deaktiviert und muss per Parametrierung aktiviert werden.

Die folgende Sammeldiagnosemeldung wird erzeugt:
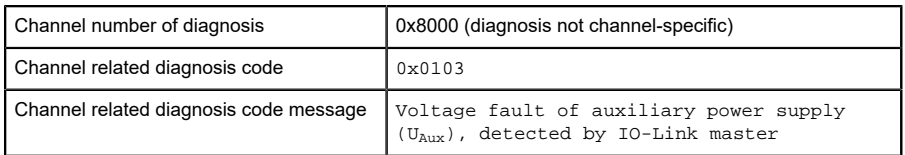

## 8.3 Überlast/Kurzschluss der IO-Port-Sensorversorgungsausgänge

Bei einer Überlast oder einem Kurzschluss zwischen Pin 1 und Pin 3 der Ports (X1 - X8) werden folgende kanalspezifische Diagnosemeldungen erzeugt:

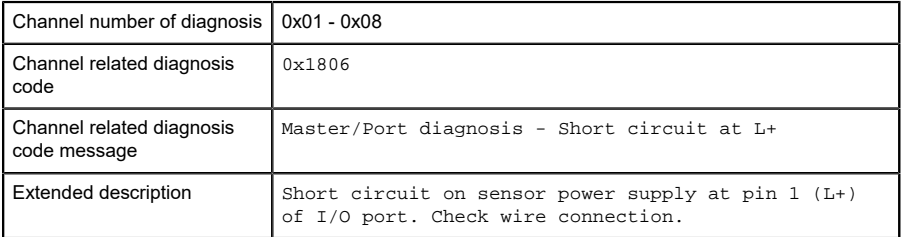

### 8.4 Überlast/ Kurzschluss der digitalen 500 mA **Ausgänge**

Die Digitalausgänge am C/Q-Pin (mit Ausnahme von 0980 ESL 3x8-121) sind kurzschluss- und überlastfest. Im Falle eines Fehlers wird der Ausgang automatisch abgeschaltet und zyklisch automatisch wieder zugeschaltet.

Das Gerät liefert im Fehlerfall folgende PROFINET Diagnosemeldung:

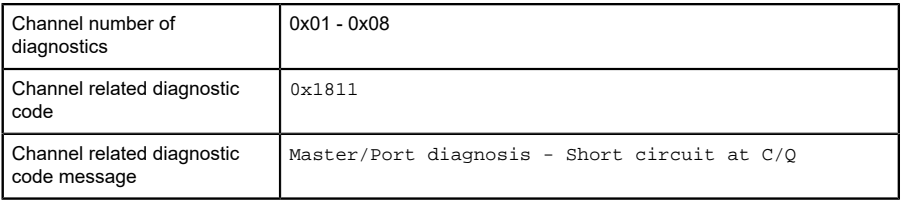

# 8.5 Überlast/Kurzschluss der digitalen Ausgänge

An den Typ-B-Ports der LioN-P 60-Geräte sind vier 2 A-Ausgänge für die Variante 0980 ESL 3x9-121 oder 1,6 A-Ausgänge für die Variante 0980 ESL 3x8-121 verfügbar.

Die Ermittlung eines Kanalfehlers erfolgt durch einen Vergleich zwischen dem von einer Steuerung gesetzten Sollwert und dem Istwert eines Ausgangskanals.

| <b>Sollwert</b> | <b>Istwert</b> | <b>Bemerkung</b>                                     |
|-----------------|----------------|------------------------------------------------------|
| Aktiv           | Aktiv          | OK, keine Diagnose                                   |
| Aus             | Aus            | OK, keine Diagnose                                   |
| Aktiv           | Aus            | <b>Kurzschluss</b>                                   |
|                 |                | Kanalanzeige ist rot.                                |
|                 |                | Kanalfehler-Bit in der Diagnose wird gesetzt.        |
|                 |                | Kanal ist gesperrt nach Fehlerbehebung. <sup>1</sup> |

Tabelle 37: Interpretation von Kanalfehlern

Bei der Aktivierung eines Ausgangskanals (steigende Flanke des Kanalzustands) erfolgt die Filterung der Kanalfehler für die Dauer, die Sie über den Parameter "Surveillance Timeout" bei der Konfiguration des Moduls festgelegt haben. Der Wert dieses Parameters umfasst einen Bereich von 0 bis 255 ms, die Werkseinstellung ist 80 ms.

<span id="page-109-0"></span><sup>1</sup> Abhängig vom Parameter "Digital output Restart Mode".

Der Filter dient zur Vermeidung von vorzeitigen Fehlermeldungen bei Einschalten einer kapazitiven Last oder Ausschalten einer induktiven Last sowie anderer Spannungsspitzen während einer Statusänderung.

Im statischen Zustand des Ausgangskanals, während dieser also dauerhaft eingeschaltet ist, beträgt die Filterzeit zwischen Fehlererkennung und Diagnosemeldung typischerweise 5 ms.

Das Gerät liefert in diesem Fall folgende PROFINET Diagnosemeldung:

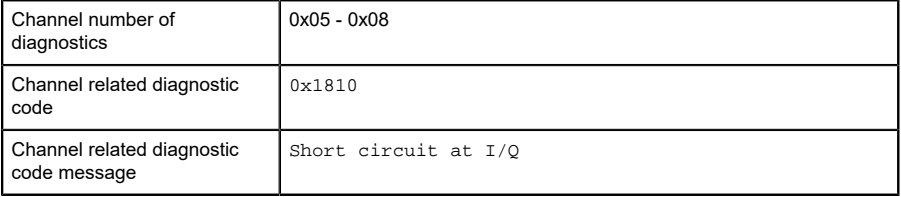

## 8.6 Überlast/Kurzschluss der Hilfsversorgung (Aux) am Typ-B-Port

#### 8.6.1 Für LioN-P 30-Geräte

Bei einer Überlast oder einem Kurzschluss zwischen Pin 2 und Pin 5 dieser Ports (X5 – X8) wird folgende Sammeldiagnosemeldung (nicht kanalspezifisch) erzeugt:

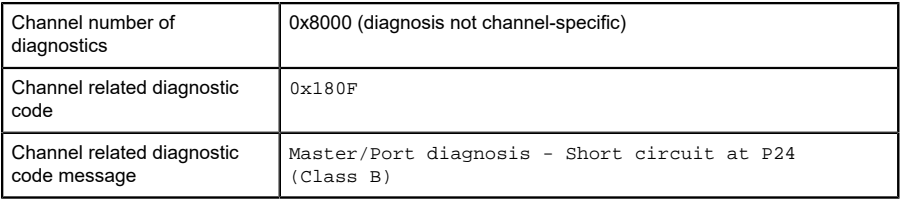

#### 8.6.2 Für LioN-P 60-Geräte

Bei einer Überlast oder einem Kurzschluss zwischen Pin 2 und Pin 5 dieser Ports (X5 - X8) wird folgende kanalspezifische Diagnosemeldung erzeugt:

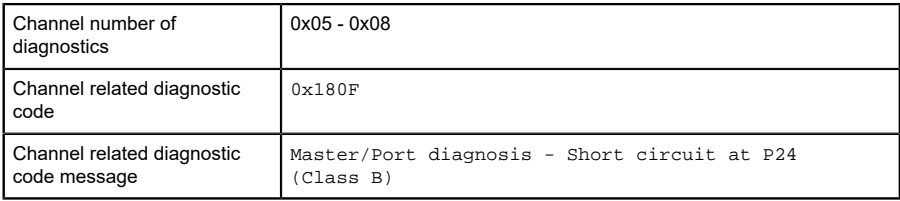

### 8.7 IO-Link C/Q-Fehler

Wird ein IO-Link Device im COM-Mode abgezogen, ein falsches IO-Link Device gesteckt oder tritt ein elektrischer Fehler an der C/Q (Pin 4)- Leitung z. B. durch einen Kurzschluss auf, wird folgende Fehlermeldung erzeugt:

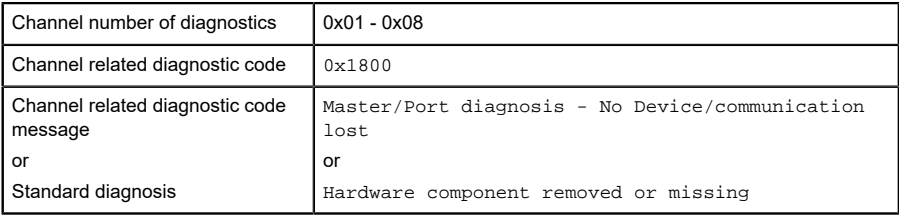

#### 8.8 IO-Link Device-Diagnosen

Diagnosen von IO-Link Device-Modulen, die das Device an den IO-Link Master sendet, werden über eine Standard-Kanaldiagnose und eine erweiterte Kanaldiagnose gemeldet.

Standard Kanaldiagnose - Meldung:

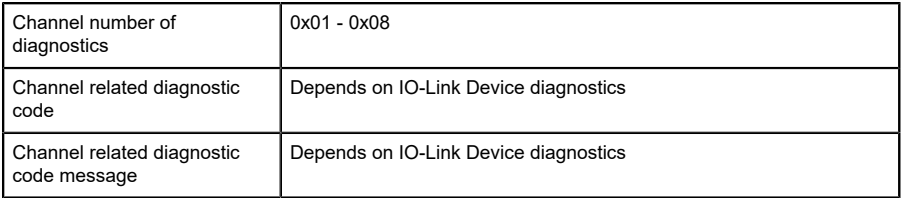

#### Erweiterte Kanaldiagnose - Meldung:

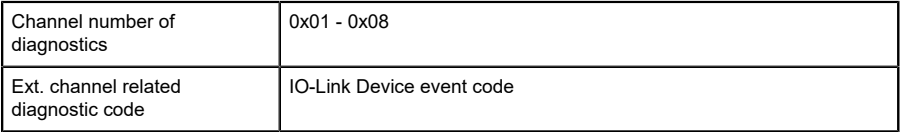

#### **Event Code (Ereigniscode)**

Diagnose Code der vom IO-Link Device gemeldet wird. Nehmen Sie die Dokumentation des IO-Link Device zur Interpretation der Fehlermeldung zur Hand.

#### **Channel Number (Kanalnummer)**

1 - 8 des IO-Link Master-Ports, dessen angeschlossenes Device einen Fehler meldet.

# 9 IO-Link Device Konfigurations-Tool

Das TMG TE GmbH IO-Link Device-Tool (V5.x oder höher) ist eine PC-Software für die Parametrierung von IO-Link Device-Modulen über den Belden IO-Link Master. Die Projektierungssoftware kommuniziert per UDP über die Ethernet-Schnittstelle des IO-Link Master. Aus diesem Grund ist weder zusätzliche Hardware noch die Ausführung eines Echtzeit-Protokolls erforderlich.

Das Tool kann als Standalone-Programm verwendet oder über TCI (Tool Calling Interface) in SPS-Programmiersoftware (z. B. STEP 7 oder TIA Portal®) aufgerufen werden.

Das wesentliche technologische Element für den Betrieb der angeschlossenen Geräte und des Masters ist die obligatorische IODD-Datei (IODD: IO Device Description – IO Device-Beschreibung) sowie die IOLM-Datei (IO-Link Master-Beschreibung).

Das IO-Link Device-Tool unterstützt IO-Link V1.0 (IODDs V1.0.1) und IO-Link V1.1 (IODDs V1.1).

Hauptfunktionen:

- ▶ IO-Link Device-Projektverwaltung
- ▶ Portkonfiguration von IO-Link Master-Modulen (ohne angebundene Echtzeit-Steuerung)
- ▶ Bedienung und Konfiguration von IO-Link Device-Modulen per IODD

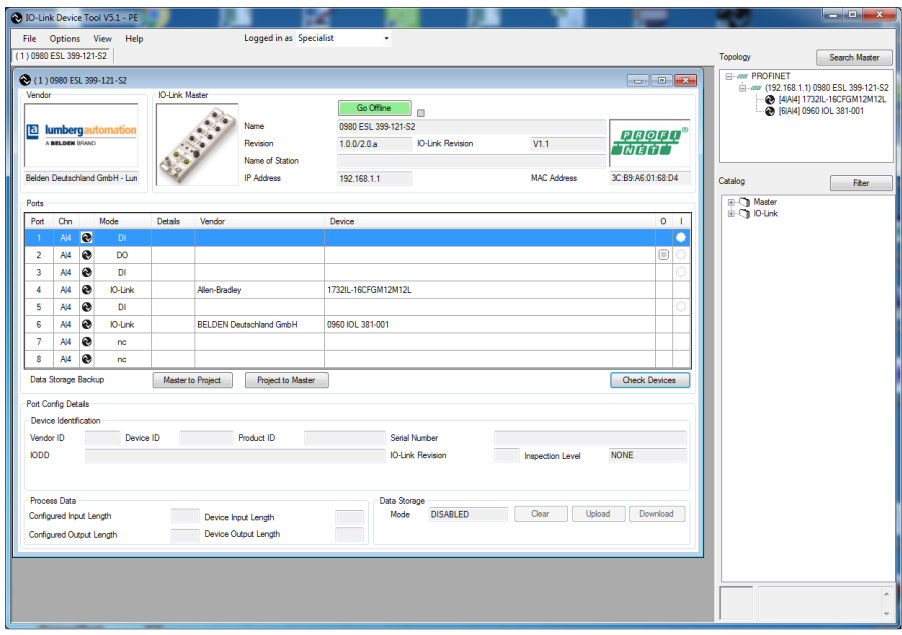

Abb. 51: Port-Konfigurations-Tool – Hauptfenster

# 10 Integrierter Webserver

Die LioN-P-Module verfügen über einen integrierten Webserver, welcher Funktionen für die Konfiguration der Module und das Anzeigen von Statusund Diagnoseinformationen zur Verfügung stellt.

Das Web Interface bietet einen Überblick über die Konfiguration und den Status des Moduls. Auch können dort bestimmte Einstellungen vorgenommen werden. Es ist über das Web Interface ebenfalls möglich, einen Neustart, ein Zurücksetzen auf Werkseinstellungen oder ein Firmware Update durchzuführen.

Geben Sie in der Adresszeile Ihres Webbrowsers http:// gefolgt von der IP-Adresse ein, z. B. http://192.168.1.5. Falls sich die Startseite der Module nicht öffnet, überprüfen Sie Ihre Browser- und Firewall-Einstellungen.

### 10.1 Statusseite

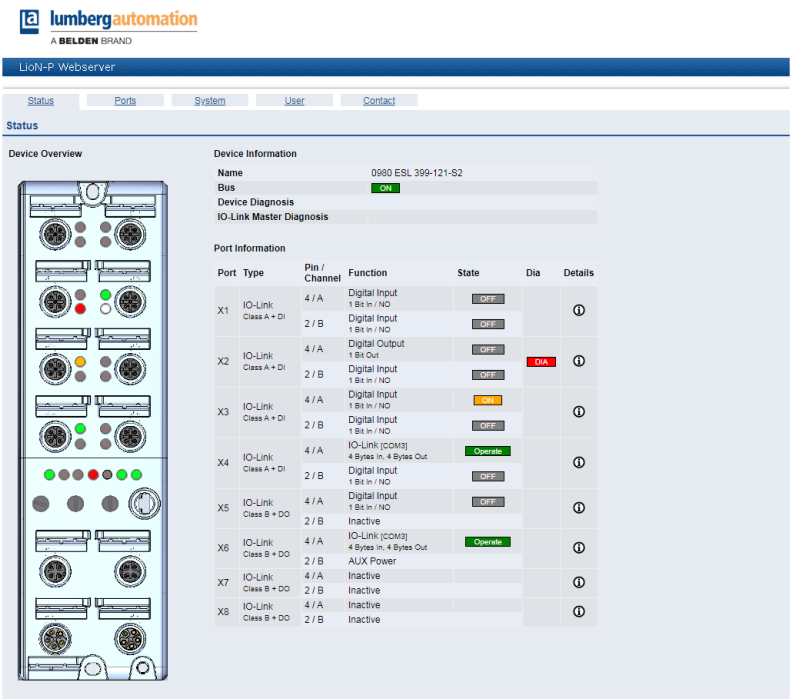

Die Statusseite bietet einen schnellen Überblick über den aktuellen Zustand des Moduls.

Die linke Seite zeigt eine grafische Darstellung des Moduls mit allen LEDs und den Positionen der Drehcodierschalter.

Auf der rechten Seite zeigt die Tabelle "Device Information" (Geräteinformationen) einige grundlegende Daten zum Modul, wie z. B. die Variante, den Zustand der zyklischen Kommunikation und einen Diagnoseindikator. Dieser zeigt an, ob eine Diagnose im Modul vorliegt.

Die Tabelle "Port Information" (Port-Informationen) zeigt die Konfiguration und den Zustand aller IO-Ports des Moduls.

### 10.2 Port-Seite

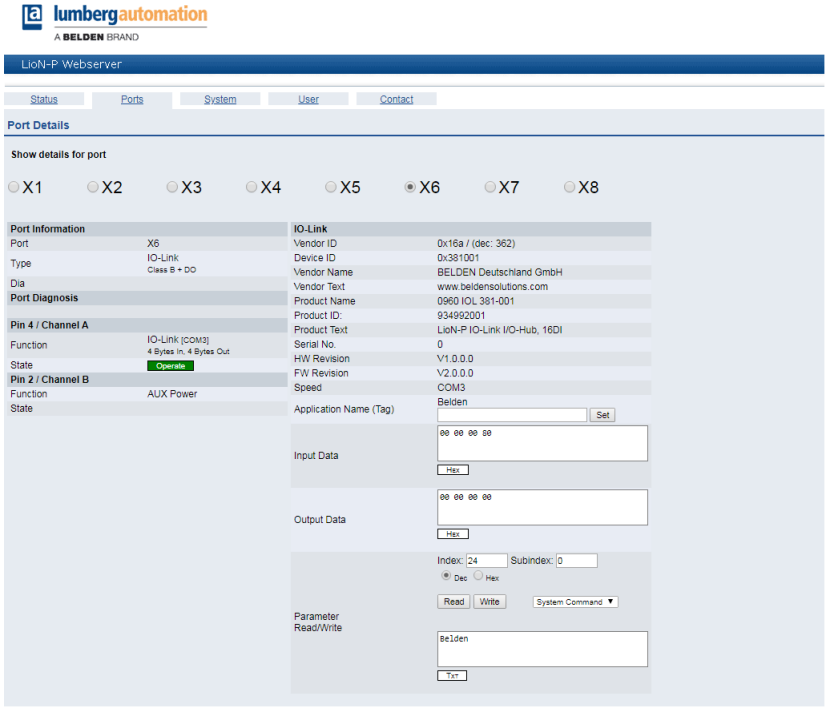

Hier werden ausführliche Port-Informationen angezeigt.

**Port-Diagnostik** zeigt eingehende und ausgehende Diagnosen im Klartext an. **Pin 2** und **Pin 4** enthalten Informationen zur Konfiguration und zum Zustand des Ports. Bei IO-Link-Ports werden zusätzlich Informationen zum angeschlossenen Sensor und dessen Prozessdaten angezeigt.

### 10.3 Systemseite

#### **a** lumbergautomation

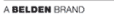

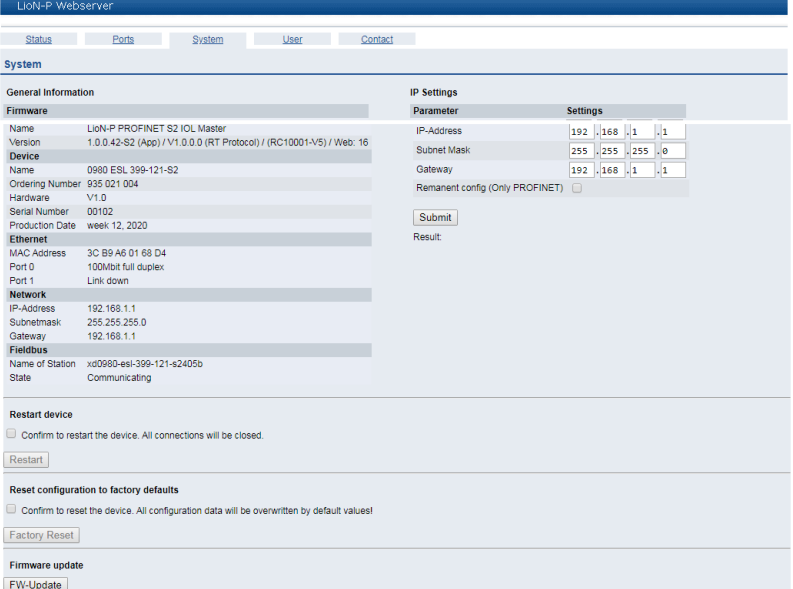

Die Systemseite zeigt grundlegende Informationen zum Modul an. Unter **Firmware** können der Name der Firmware und ihre Version eingesehen werden.

Unter **Device** (Gerät) finden Sie alle Informationen zum Modul selbst.

Auf dieser Seite haben Sie die Möglichkeit, auf die folgenden Werte und Parameter zuzugreifen:

#### **Restart Device (Gerät neu starten)**

Das Modul initialisiert die Rücksetzung der Software.

#### **Reset to Factory Settings (Auf Werkseinstellungen zurücksetzen)**

Das Modul stellt die Werkseinstellungen wieder her.

**Achtung:** Während der Rücksetzung auf die Werkseinstellungen leuchtet die LED "BF/MS/RUN" 3-mal rot auf. Nachdem das Rücksetzen auf die Werkseinstellungen abgeschlossen wurde, leuchtet die LED "BF/MS/RUN" 3-mal grün auf. Führen Sie anschließend einen Neustart durch, und warten Sie 10 Sekunden.

#### **Firmware Update**

Das Modul initialisiert ein Firmware-Update.

Wählen Sie für ein Firmware-Update den \*.ZIP-Container, der auf unserer Website verfügbar ist, oder wenden Sie sich an unser Support-Team. Befolgen Sie anschließend die Anweisungen, die auf dem Bildschirm angezeigt werden.

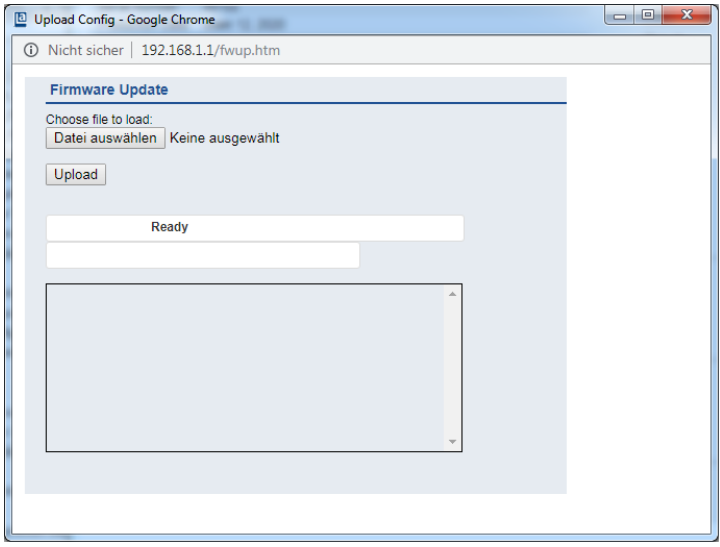

### 10.4 Benutzerseite

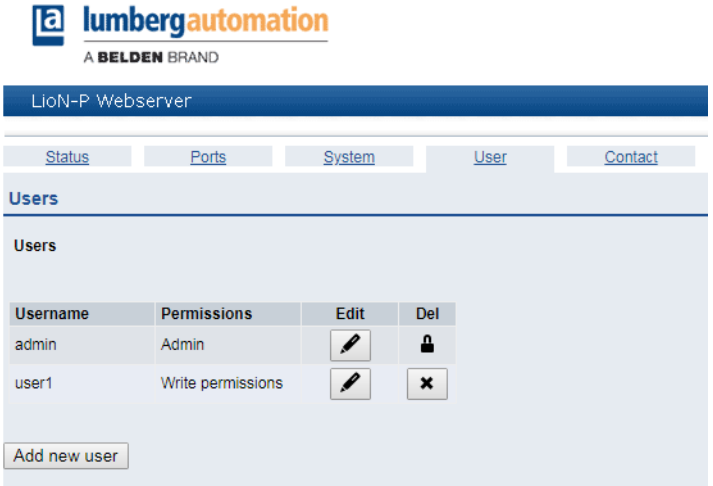

Über die Benutzerseite kann die Benutzerverwaltung für das Web-Interface vorgenommen werden. Über diese Seite können neue Benutzer mit den Zugriffsberechtigungen **Admin** oder **Write** (Schreiben) hinzugefügt werden. Ändern Sie das Admin-Standardpasswort nach der Konfiguration des Gerätes aus Sicherheitsgründen.

#### **Standard-Benutzer-Logindaten:**

- $\blacktriangleright$  User: admin
- $\blacktriangleright$  Password: private

# 11 Technische Daten

# 11.1 Allgemeines

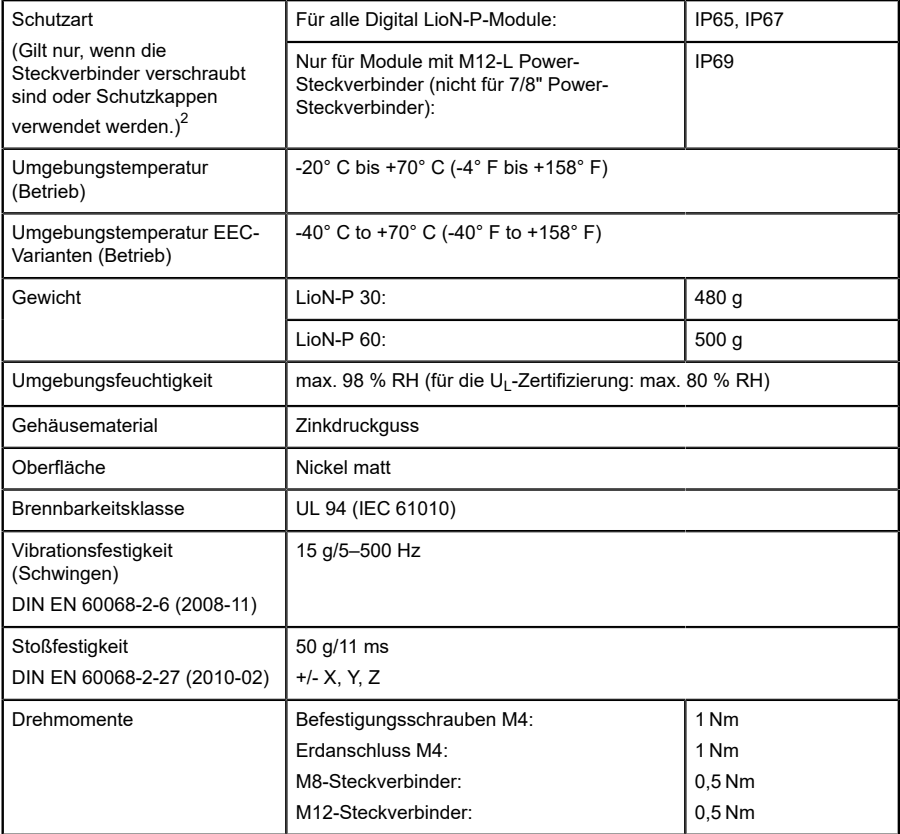

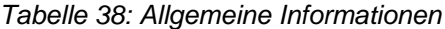

<span id="page-121-0"></span><sup>2</sup> Unterliegt nicht der UL-Untersuchung.

## 11.2 PROFINET Protokoll

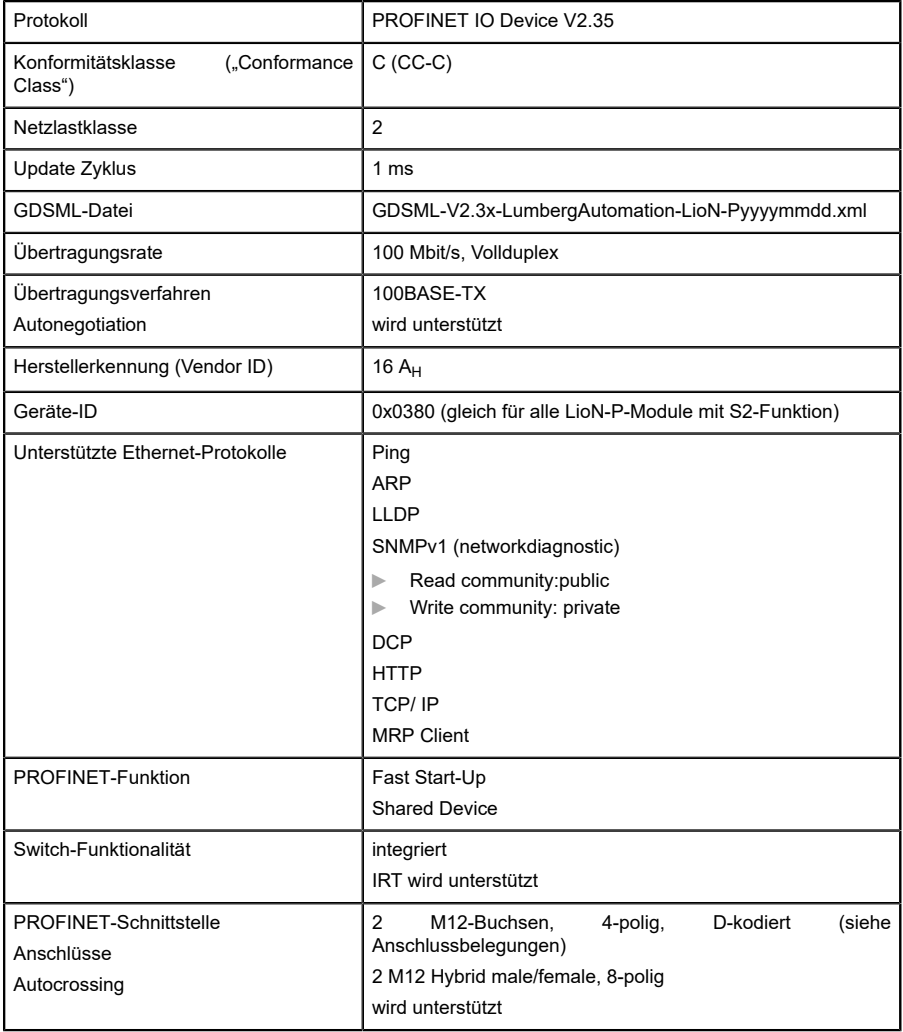

Galvanisch getrennte Ethernet-Ports -> 2000 V PE

Tabelle 39: PROFINET Protokoll

#### 11.3 Spannungsversorgung der Modulelektronik/Sensorik

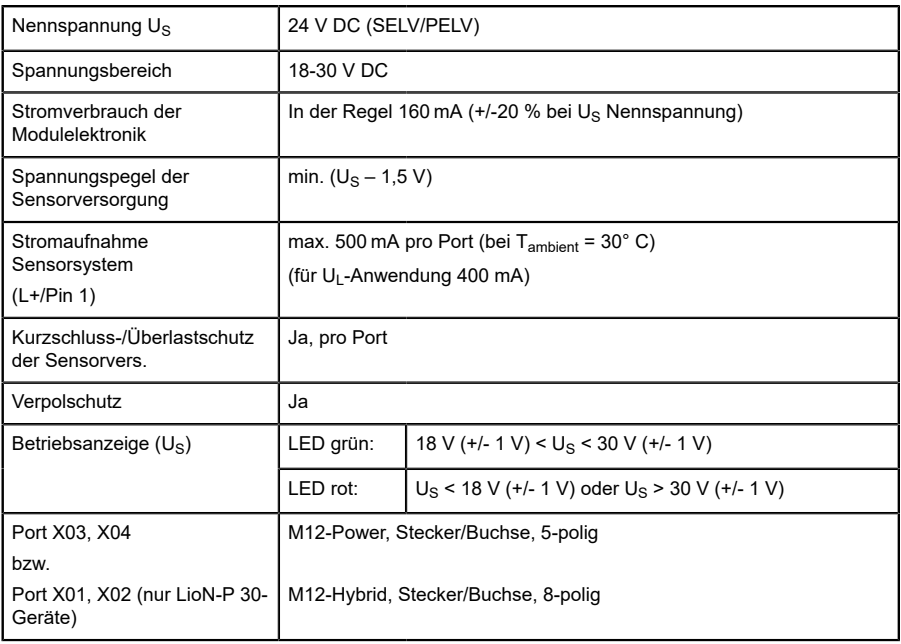

Tabelle 40: Informationen zur Spannungsversorgung der Modulelektronik/ Sensorik

## 11.4 Spannungsversorgung Typ-B-Ports (Auxiliary-Supply)

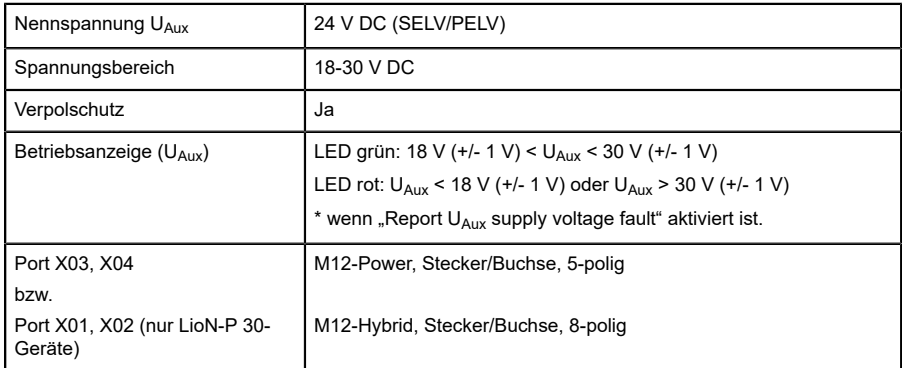

Tabelle 41: Informationen zur Spannungsversorgung der Typ-B-Ports (Auxiliary-Supply)

# 11.5 IO-Link Master-Ports (X1 – X8, Kanal A / C/ Q / Pin 4)

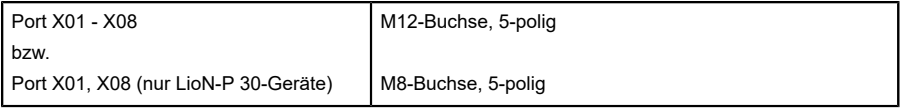

Tabelle 42: IO-Link Master-Ports (X1 - X8, Kanal A / C/Q / Pin 4)

#### 11.5.1 Als digitaler Eingang konfiguriert

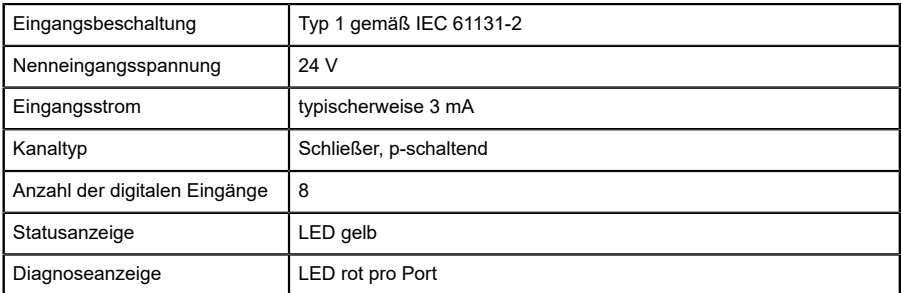

Tabelle 43: IO-Link Master-Ports konfiguriert als digitaler Eingang

#### 11.5.2 Konfiguriert als Digitalausgang (mit Ausnahme von 0980 ESL 3x8-121)

**Achtung:** Die Versorgung der 500 mA-Ausgänge erfolgt durch Spannungsversorgung  $\overline{U}_S$ .

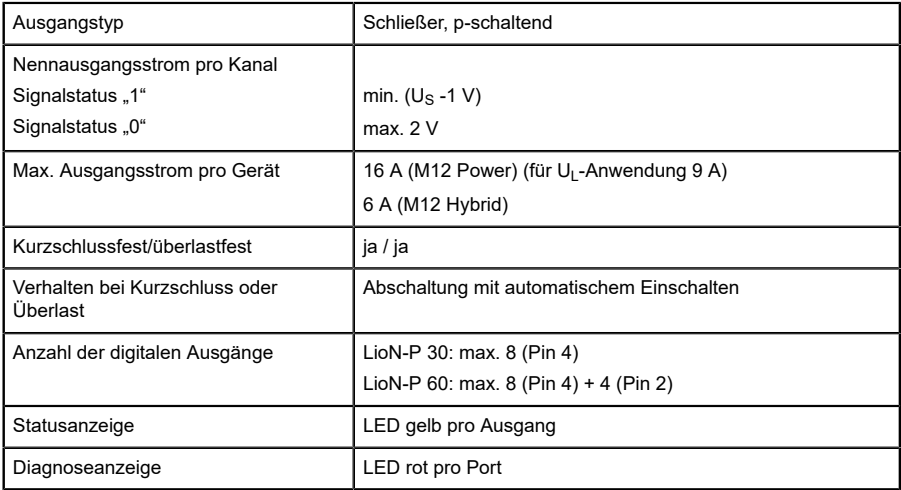

Tabelle 44: IO-Link Master-Ports konfiguriert als digitaler Ausgang

#### 11.5.3 Konfiguriert als IO-Link-Port im COM-Modus

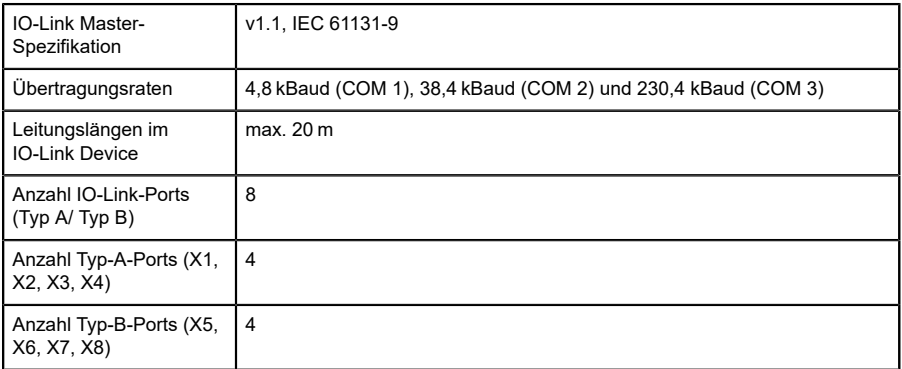

Tabelle 45: Als IO-Link-Port im COM-Modus

### 11.6 Digitale Eingänge (X1 - X4, Typ-A-Ports, Ch. B/Pin 2)

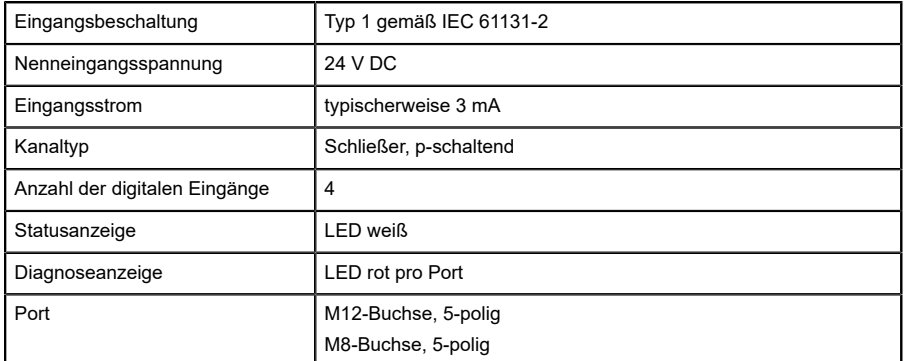

Tabelle 46: Digitale Eingänge (X1 - X4, Typ-A-Ports, Ch. B/Pin 2)

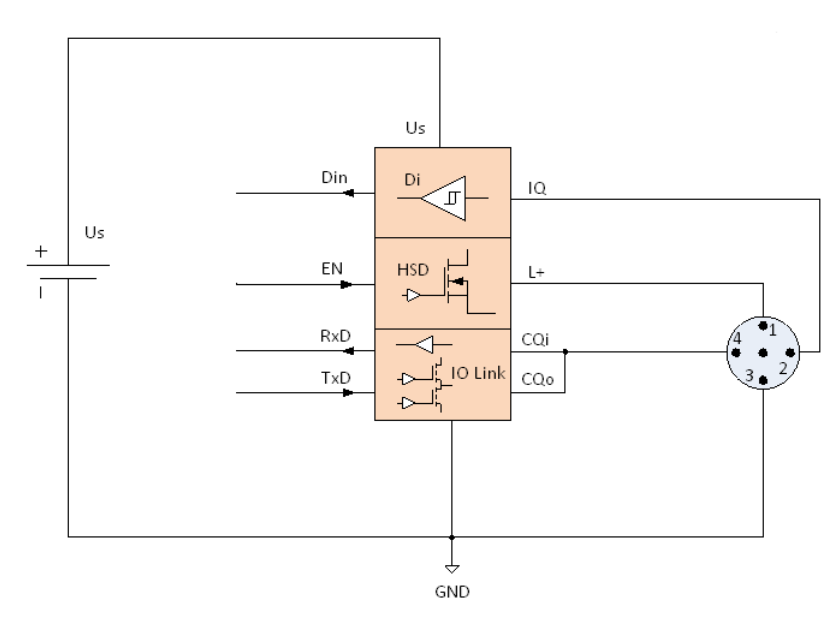

Abb. 52: Blockschaltbild Class A Port

# 11.7 LioN-P 60:  $U_{Aux}$  konfig. als Digitalausgang (X5 - X8, Typ-B-Ports, Ch. B/Pin 2)

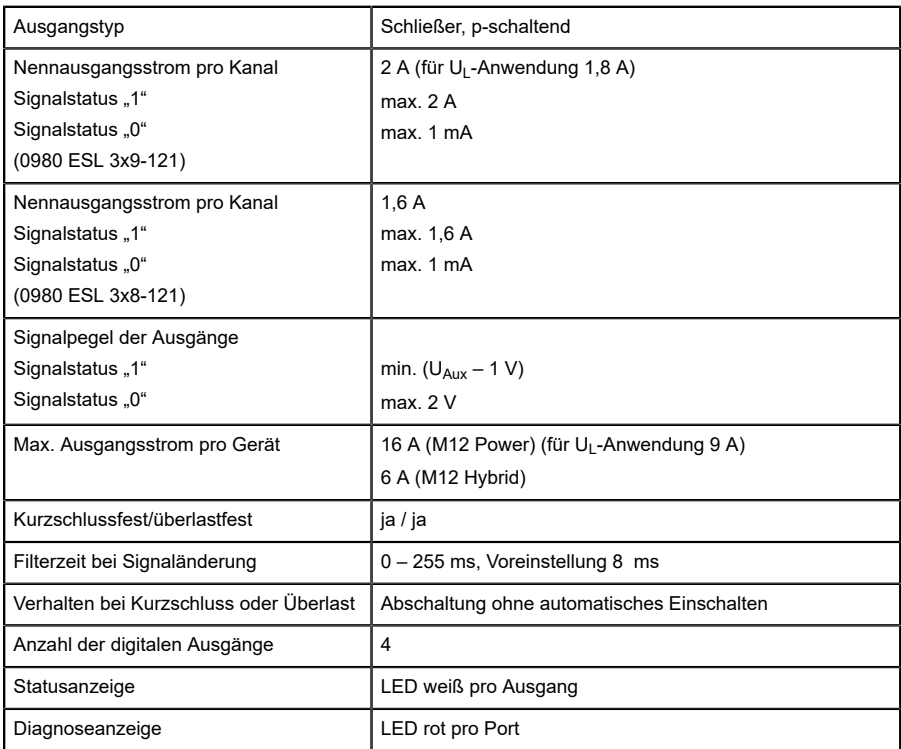

Tabelle 47: LioN-P 60 digitale 2-A-Ausgänge (X5 - X8, Typ-B-Ports, Ch. B/ Pin 2)

### 11.8 LioN-P 30: U<sub>Aux</sub> (X5 - X8)

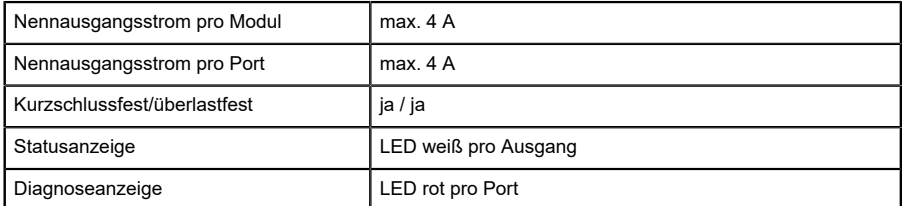

Tabelle 48: LioN-P 30: erweiterte Sensorversorgung (X5 - X8), Typ-B-Ports

### 11.9 Unterschiede zwischen 0980 ESL 3x8-121 und 0980 ESL 3x9-121

Bei der Modulvariante 0980 ESL 3x8-121 werden die digitalen Ausgänge über Reihendioden entkoppelt. Bei einer fehlerhaften Verdrahtung sind somit ungewünschte Rückeinspeisungen der Sensor-, Systemversorgung ausgeschlossen.

Folgende Blockschaltbilder sollen die unterschiedlichen Modulvarianten veranschaulichen.

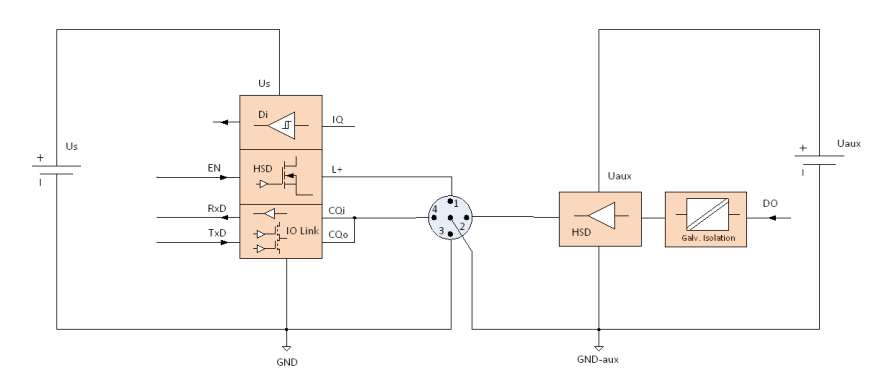

Abb. 53: Blockschaltbild Class B Port, Variante 0980 ESL xx9-xxx

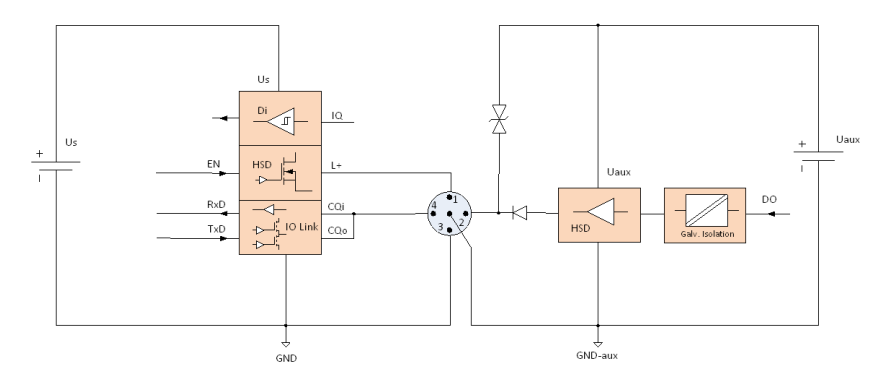

Abb. 54: Blockschaltbild Class B Port, Variante 0980 ESL xx8-xxx

#### 11.10 LEDs

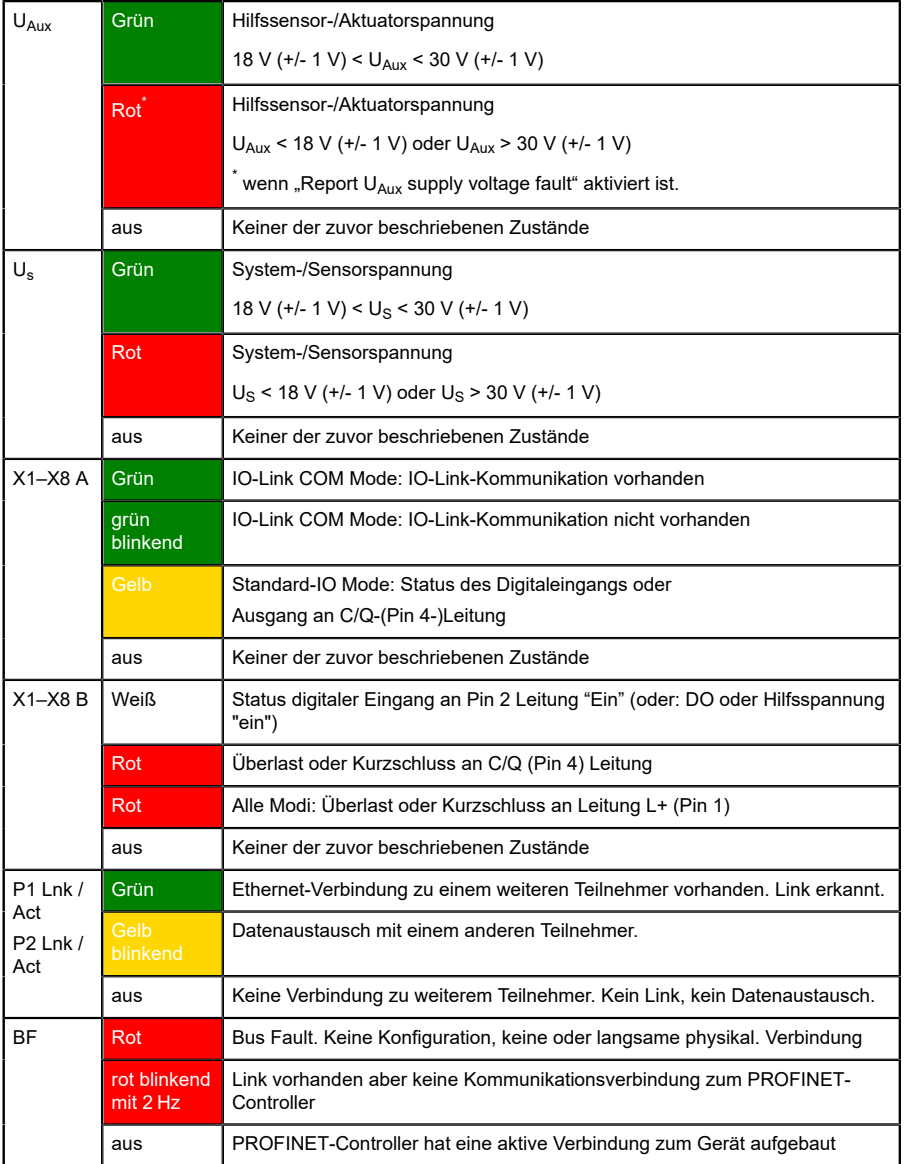

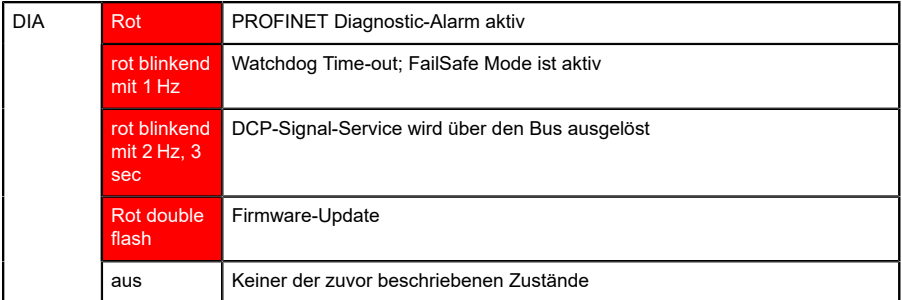

Tabelle 49: Informationen zu den LED-Farben

# 12 Zubehör

Unser Angebot an Zubehör finden Sie auf unserer Website:

<http://www.beldensolutions.com>